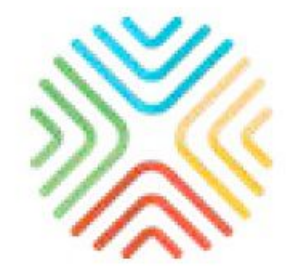

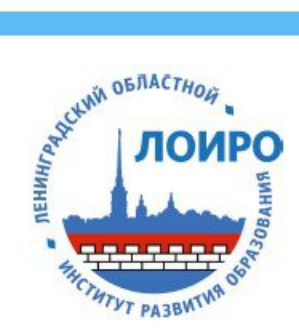

# ИСПОЛЬЗОВАНИЕ РЕСУРСОВ МОБИЛЬНОЙ ЭЛЕКТРОННОЙ ШКОЛЫ В ОБРАЗОВАТЕЛЬНОМ ПРОЦЕССЕ

Методическое пособие

#### **КОМИТЕТ ОБЩЕГО И ПРОФЕССИОНАЛЬНОГО ОБРАЗОВАНИЯ ЛЕНИНГРАДСКОЙ ОБЛАСТИ**

# **ЛЕНИНГРАДСКИЙ ОБЛАСТНОЙ ИНСТИТУТ РАЗВИТИЯ ОБРАЗОВАНИЯ**

# **ИСПОЛЬЗОВАНИЕ РЕСУРСОВ МОБИЛЬНОЙ ЭЛЕКТРОННОЙ ШКОЛЫ В ОБРАЗОВАТЕЛЬНОМ ПРОЦЕССЕ**

*Методическое пособие*

Санкт-Петербург 2017

#### **Авторы-составители:**

**Горюнова Марина Александровна** – зав. кафедрой математики, информатики и ИКТ ЛОИРО, канд. пед. наук

**Долгова Татьяна Валерьевна** – руководитель отдела апробации и методического сопровождения Компании «Мобильное Электронное Образование» (МЭО), канд. экон. наук

**Ильина Екатерина Львовна** – методист кафедры математики, информатики и ИКТ ЛОИРО

**Лебедева Маргарита Борисовна** – профессор кафедры математики, информатики и ИКТ ЛОИРО, докт. пед. наук

**Нефедова Мария Игоревна** – старший преподаватель кафедры математики, информатики и ИКТ ЛОИРО

**Семенова Юлия Александровна** – методист кафедры математики, информатики и ИКТ ЛОИРО

> **Использование** ресурсов мобильной электронной школы в образовательном процессе: методическое пособие. / Под общ. редакцией Т.В. Долговой. – СПб. ЛОИРО, 2017. – 120с.

# **СОДЕРЖАНИЕ**

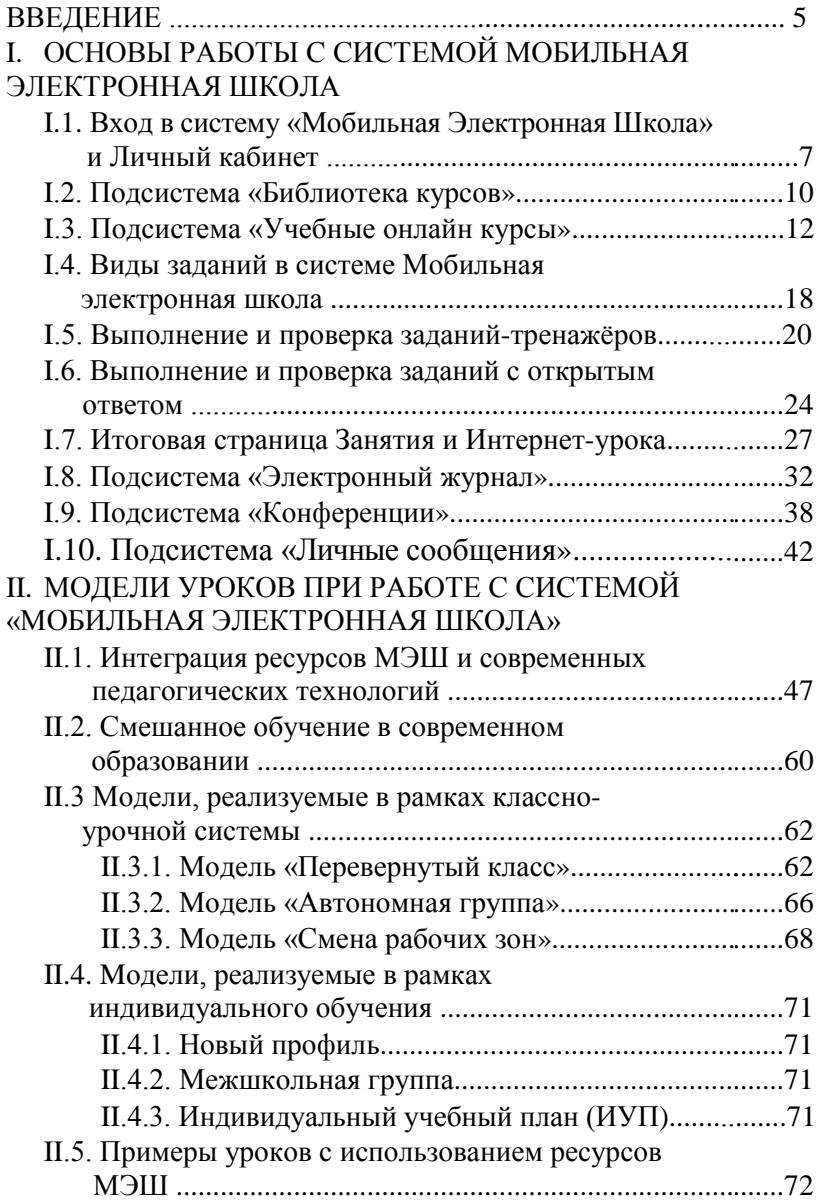

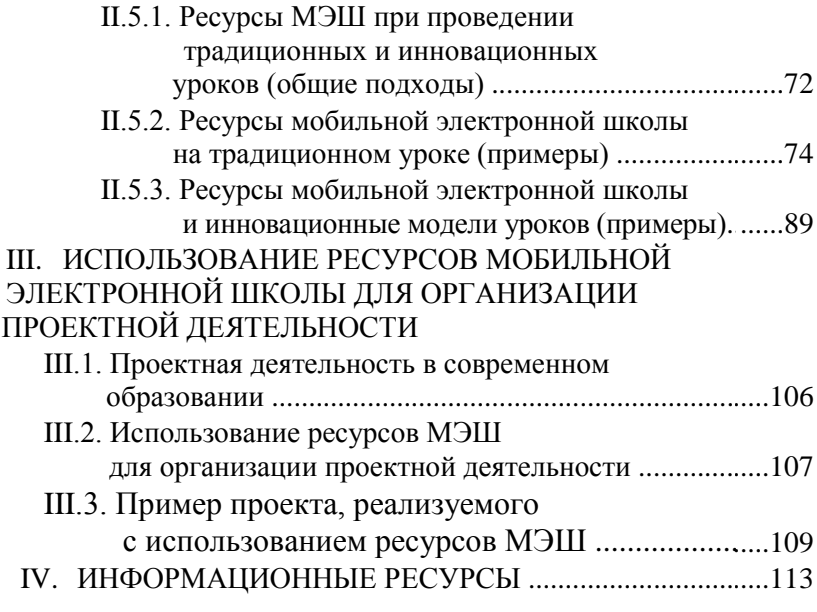

# **ВВЕДЕНИЕ**

В рамках реализации мероприятия «Методическое сопровождение электронного и дистанционного обучения» государственной программы «Современное образование Ленинградской области», утвержденной постановлением Правительства Ленинградской области от 14 ноября 2013 года №398, в Ленинградском областном институте развития образования (ЛОИРО) происходит изучение и апробация различных современных образовательных сред, которые не только помогают педагогу в организации учебного процесса, но и позволяет обеспечить интерактивное взаимодействие и связь.

Анализ различных образовательных онлайн-платформ показал преимущества «Мобильной Электронной Школы» («МЭШ»), которая объединяет в себе не только очень интересный современный контент, включающий большое количество интерактивных заданий, но и все необходимые инструменты для построения индивидуального образовательного маршрута с использованием технологий мобильного и смешанного обучения, в том числе для одарённых детей и детей с ОВЗ, в очном и дистанционном форматах.

Более 80-ти школ региона являются пользователями "МЭШ", постепенно приобретая опыт работы с разными возрастными категориями, а также вовлекая родителей в совместную образовательную деятельность. На базе МОУ СОШ "Всеволожский Центр образования", активно использующего потенциал «МЭШ» в обучении школьников начального и среднего звена, создана региональная инновационная площадка, которая является также базой для стажировки по данной теме.

Институт активно сопровождает процессы развития дистанционного и электронного обучения в образовательных организациях Ленинградской области, оказывает методическую поддержку внедрению онлайн-системы «МЭШ» в школы региона, проводя тематические семинары/вебинары с приглашением авторов-разработчиков системы, мастер-классы, курсы, конференции. Преподаватели ЛОИРО предоставляют доступ слушателям курсов повышения квалификации к «МЭШ», знакомя с ее обширным педагогическим потенциалом.

Сотрудниками ЛОИРО разработаны два очно-дистанционных курса для педагогов начальной и средней школы по организации тьюторской поддержки обучающихся с использованием «МЭШ», на которых прошли обучение 116 учителей региона. Их анкетирование по итогам обучения показало, что среда «МЭШ» очень позитивно воспринимается педагогами благодаря, прежде всего, дружественному интерфейсу, легкости в освоении, обширному современному содержанию и инструментам персонализации образования для каждого ученика. Приведем один из отзывов: "Мне очень нравится работать с «МЭШ» (наша школа уже 6 мес. подключена к «МЭШ»). Очень интересные , информативные задания. Сочетание нового материала, тренажеров, заданий с открытым ответом позволяют во время урока решить много учебных задач. Детям очень нравится, т.к. очень много интерактивных заданий, очень много фото, видео материала, новый материал представлен более широко и глубоко, чем в учебнике. Учителю очень легко строить урок, очень удобная система контроля и оценивания. ... Я на уроках часто использую ресурсы «МЭШ» для фронтальной работы (выводя изображение на большой экран). Для групповой и индивидуальной работы на планшетах. Очень удобно использовать эту систему для обучения длительно болеющих детей, а также для самостоятельного изучения и закрепления материала."

С целью помощи педагогам в освоении обширного контента и инструментария МЭШ и разработаны данные методические рекомендации, которые содержат не только описание основ работы с системой, но и модели уроков и занятий с использованием «МЭШ» в урочной, внеурочной и проектной деятельности.

Мы надеемся, что полноценное использование потенциала «МЭШ» позволит педагогам ощутить современный уровень свободы в обучении с использованием мобильных и дистанционных технологий, а также существенно повысить свой профессиональный уровень в области современных педагогических и информационных технологий.

# **I. ОСНОВЫ РАБОТЫ С СИСТЕМОЙ МОБИЛЬНАЯ ЭЛЕКТРОННАЯ ШКОЛА**

# **I.1. Вход в систему «Мобильная Электронная Школа» и Личный кабинет**

Каждый пользователь в системе «Мобильная Электронная Школа» имеет персонализированный доступ к личному кабинету. Чтобы начать работу в системе «Мобильная Электронная Школа», введите ваш логин и пароль на стартовой странице (рис. 1).

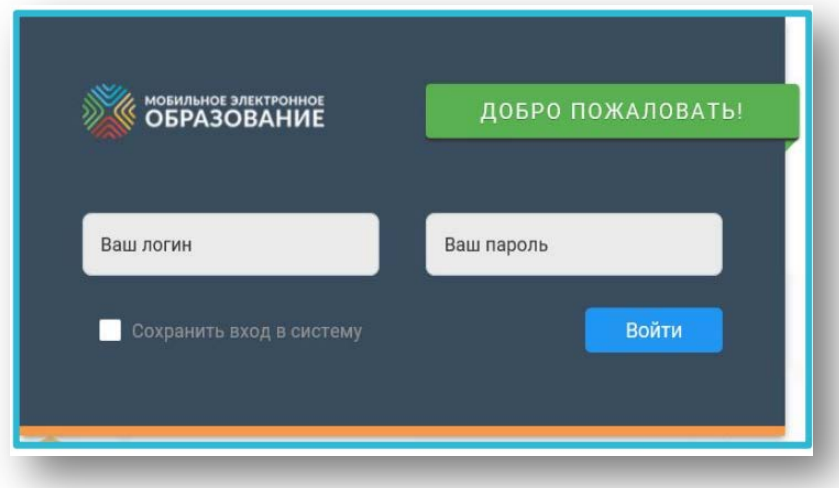

*Рис. 1. Стартовая страница для ввода логина и пароля*

Чтобы сохранить логин и пароль и не вводить их повторно, поставьте «галочку» в чекбокс «Сохранить вход в систему». При входе в систему вы попадаете в Личный кабинет. Здесь вы можете увидеть виджеты, которые позволяют вам перейти к любой доступной подсистеме:

- − «Конференции»;
- − «Личные сообщения»;
- − «Электронный журнал»;
- − «Органайзер»;
- − «Матрица назначения заданий»; и т. д.

Все виджеты продублированы на панели слева, которая доступна из всех подсистем, кроме подсистемы «Электронные курсы». Панель можно убрать или развернуть для удобства использования (рис. 2).

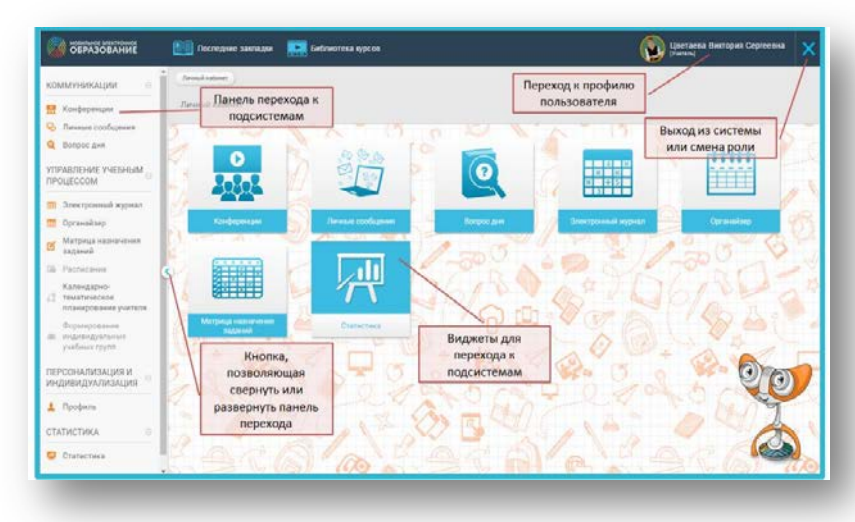

*Рис. 2. Панель подсистемы «Электронные ресурсы»*

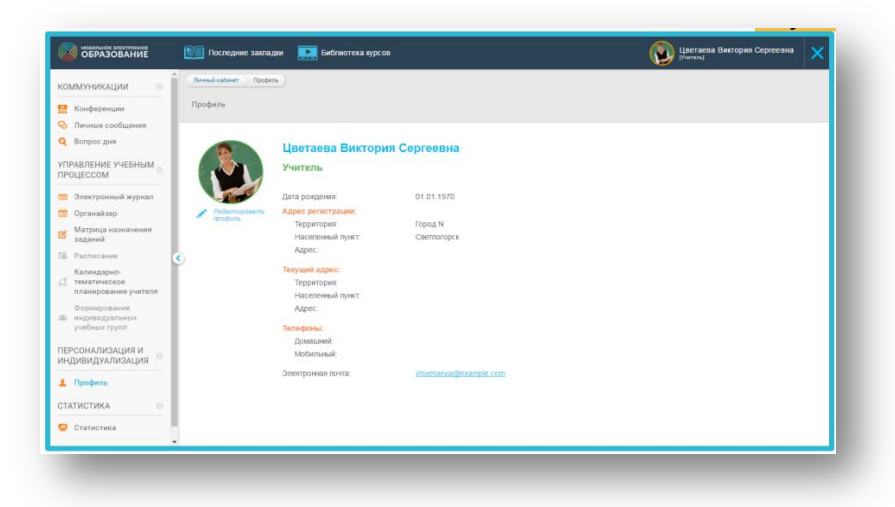

*Рис. 3. Редактирование профиля*

Чтобы перейти к нужной подсистеме, нажмите на виджет или название подсистемы на панели слева. Чтобы перейти к профилю пользователя, нажмите на строку с именем пользователя. На странице профиля вы можете по желанию добавить или изменить свои контактные данные или добавить фото. Для изменения данных в профиле нажмите кнопку «Редактировать профиль» (Рисунок 3).

Чтобы выйти из системы или изменить пароль, нажмите на кнопку в правом верхнем углу экрана (Рисунок 4).

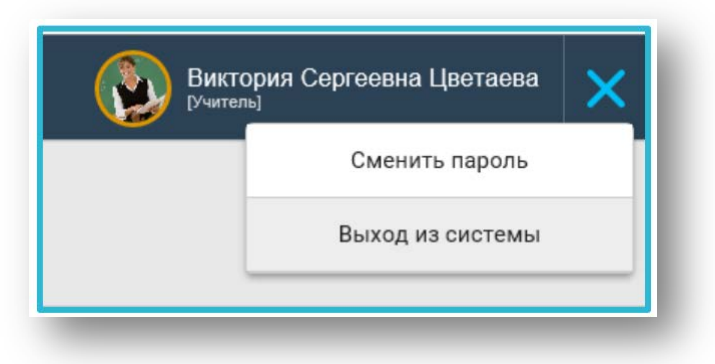

*Рис. 4. Выход из системы, смена пароля*

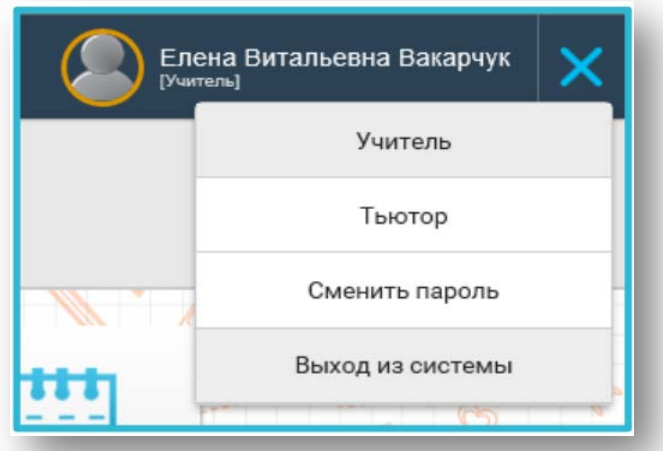

*Рис. 5. Смена роли*

Если вам подключено несколько ролей (например, учитель и тьютор), сменить роль пользователя вы можете, не выходя из системы. Для этого нажмите кнопку в правом верхнем углу экрана (Рисунок 5).

Кнопка «Последние закладки» предназначена для быстрого доступа к последней странице просматриваемого пользователем курса. При нажатии на данную кнопку отображается список закладок, которые создаются автоматически при переходе пользователем со страницы Интернет-урока в другую подсистему. Если вы не просматривали содержание Интернет-уроков, этот список остаётся пустым и не отображается при нажатии на кнопку «Последние закладки». (Рисунок 6).

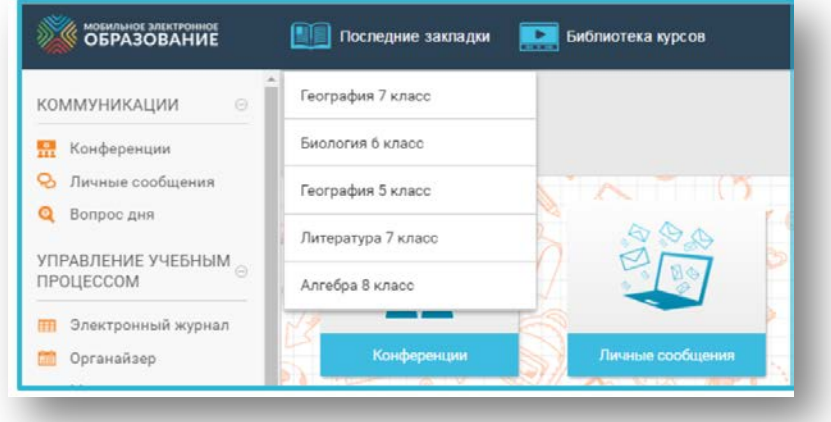

*Рис. 6. Последние закладки*

### **I.2. Подсистема «Библиотека курсов»**

Чтобы посмотреть доступные электронные курсы, используйте кнопку «Библиотека курсов». Названия курсов в Библиотеке можно сортировать по предмету и по классу. После нажатия на обложку курса у вас появится возможность прочитать аннотацию или перейти к интерактивному оглавлению (Рисунок 7).

| <b>OEPA3OBAHME</b>                                          | Последние закладки                    | <b>TE</b><br>Библиотека пурсля                                                  | Переход к                                               | Цестаева Виктория Сергеевна   |
|-------------------------------------------------------------|---------------------------------------|---------------------------------------------------------------------------------|---------------------------------------------------------|-------------------------------|
| KOMMYHIMALIMI                                               | <b>BRODING</b>                        | Renousers @ Rekesser                                                            | Библиотеке курсов                                       |                               |
| <b>ST</b> Konbeganger                                       | 3 actuals                             |                                                                                 |                                                         |                               |
| q.<br>Личные плоб.                                          |                                       | C areans<br>C ensine                                                            | C descarse<br>C minima                                  |                               |
| Q Borgoo gun                                                | Сортировка учебных<br>курсов<br>kháca | <b>CRPY/HOUGHER</b><br><b>INTERATYPHOE</b><br>MP<br><b><i><u>VTEHME</u></i></b> | РУССКИЙ<br><b>MATEMATING</b><br><b>R3HK</b><br>1 xnacs  | Закладка                      |
| <b>VITPAB/TEHME VHESHIMA</b><br><b>MPOULCOOM</b>            |                                       | 1 shale<br>1 shalls<br>$E_{14}$<br>v.                                           | <b>TANKE</b><br>業業                                      |                               |
| <b>ПР</b> Электронный журнал                                | <b>SB</b>                             | $6 + 3$                                                                         |                                                         | Обложка учебного<br>курса     |
| Derawalters                                                 | 2 AMAGE                               |                                                                                 |                                                         |                               |
| Матрица назначения<br>ø<br><b>SALEMAN</b>                   | C. America                            | C. Annancia<br>C mounts                                                         | U. American                                             |                               |
| GL Pacharasse                                               | <b>АНГЛИЙСКИЙ</b><br>×                | PYCCKHA<br><b>ЛИТЕРИЗУРНОЕ</b>                                                  | <b>APDROTALCER</b><br>скопления (1993)<br><b>NOW WE</b> | Переход к аннотации           |
| Kannasaner<br>a<br><b>TEMATRIKETATA</b>                     | <b>SUSEX</b><br>$2$ annual            | <b>SESIMAK</b><br><b>UTEHAN</b><br>$2$ around<br>$2$ sinkers                    | <b>MAP</b><br>$2$ annual                                |                               |
| планирование учиталя                                        | ×                                     |                                                                                 | <b>DETAILIBRE</b>                                       | Переход к                     |
| <b>QUEMIDORMINE</b><br>di molekezykluny<br>pushwant rawhite | $\overline{\mathbf{1}}$               |                                                                                 | <b>UNITED</b>                                           | оглавлению учебного<br>курса. |
| ПЕРСОНАЛИЗАЦИЯ И                                            | Sanacc.                               |                                                                                 |                                                         |                               |
| индивидуализация                                            |                                       |                                                                                 |                                                         |                               |
| A Floodeens                                                 | C Models<br><b>MATEMATINGA</b>        | C MARINE<br>$\subseteq$ terminals<br><b>СИРУЖАЮЩИЯ</b><br>АНГЛИЙСКИЙ            | C monte<br>C snowce<br>PYCCIONA<br><b>ЛИТЕРАТУРНОЕ</b>  |                               |
|                                                             | 3 knade                               | <b>RSMK</b><br><b>MO</b><br>3 strace<br>3 knock                                 | RSHK<br><b>UTEHAE</b><br>3 strays:<br>3 smars           |                               |
| CTATUCTUROL<br>٠                                            |                                       |                                                                                 |                                                         |                               |
| Cratechica                                                  |                                       | .etc<br>76                                                                      |                                                         |                               |
| Drives N. A. O.                                             |                                       |                                                                                 |                                                         |                               |
|                                                             |                                       |                                                                                 |                                                         |                               |

*Рис. 7. Библиотека курсов*

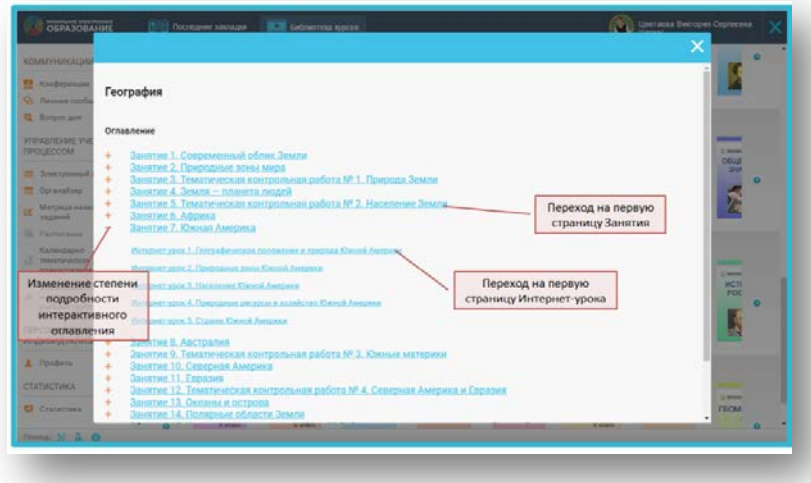

*Рис. 8. Интерактивное оглавление*

Если вы уже обращались к какому-либо курсу ранее, обложка этого курса будет обозначена закладкой красного цвета. При нажатии на закладку вы попадёте в Интернет-урок, который вы открывали последним. Степень подробности интерактивного оглавления вы можете выбирать самостоятельно. Для перехода к тематическому занятию или Интернет-уроку щёлкните по его названию в интерактивном оглавлении (Рисунок 8).

### **I.3. Подсистема «Учебные онлайн курсы»**

Перейти к Учебным онлайн курсам можно с помощью подсистемы «Библиотека курсов» или с помощью кнопки «Последние закладки». При нажатии кнопки «Курс» можно перейти к пяти курсам, с которыми вы недавно работали и быстро вернуться в то место курса, где была завершена работа с курсом. Каждый учебный онлайн курс в системе «Мобильная Электронная Школа» состоит из тематических занятий (далее – Занятия), которые в свою очередь делятся на Интернет-уроки.

Каждое Занятие состоит из:

- начальной страницы;
- страницы Задания к Занятию;
- одного или нескольких Интернет–уроков;
- итоговой страницы Занятия.

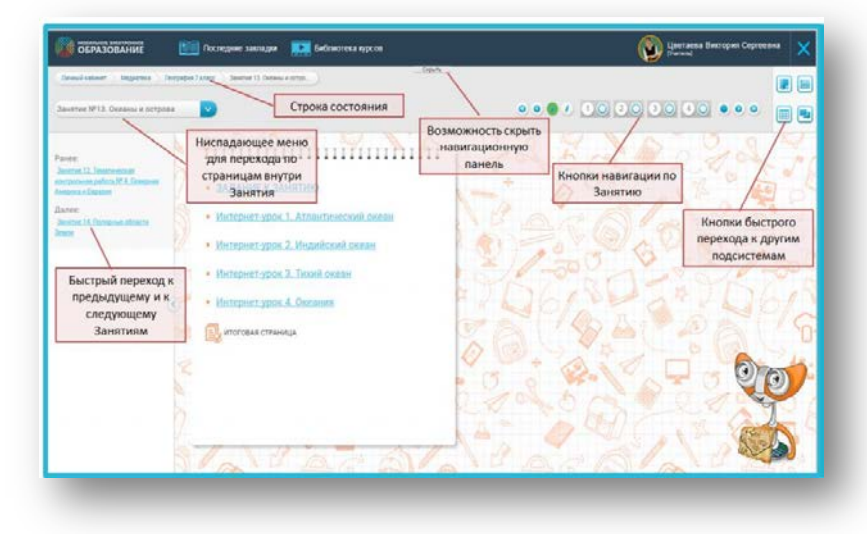

*Рис. 9. Содержание Занятия и навигационная панель*

Каждый Интернет-урок, в свою очередь, состоит из одной или нескольких содержательных страниц и итоговой страницы Интернет-урока. В верхней части любой страницы Занятия расположена навигационная панель, которую можно скрыть, увеличив вертикальное пространство для просмотра содержания Занятия (Рисунок 9).

На навигационной панели расположены:

− строка состояния;

− ниспадающее меню для перехода по структурным единицам занятия; – кнопки навигации по Занятию;

кнопки быстрого перехода к другим подсистемам.

Строка состояния показывает, в каком курсе и в каком Занятии вы находитесь в данный момент. С помощью строки состояния можно быстро вернуться к интерактивному оглавлению курса или к Библиотеке курсов.

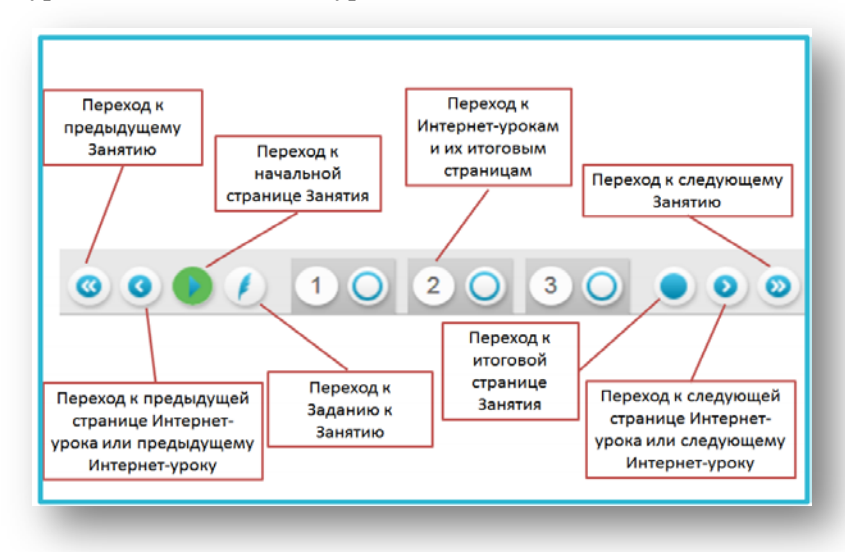

#### *Рис. 10. Кнопки навигации по Занятию*

С помощью ниспадающего меню можно быстро перейти к любому Интернет-уроку данного Занятия, а также к Заданию к Занятию, начальной или итоговой странице. С помощью кнопок навигации по Занятию можно быстро перемещаться по всем страницам, включая итоговые страницы Интернет-уроков.

Обозначение страницы, на которой вы находитесь в данный момент, подсвечено зелёным цветом. Кроме того, с помощью кнопок навигации можно быстро перейти к предыдущему или следующему Занятию, не возвращаясь в интерактивное оглавление (Рисунок 10).

С помощью кнопок быстрого перехода к подсистемам можно перейти к Электронному журналу, Личным сообщениям, Матрице назначения заданий. Все страницы Занятия, кроме начальной и итоговой, разделены на два поля. В левом поле расположена базовая информация по изучаемой теме, предназначенная для обязательного усвоения всеми учащимися. В правом поле располагаются рубрики, обеспечивающие индивидуализацию образовательного процесса (Рисунок 11).

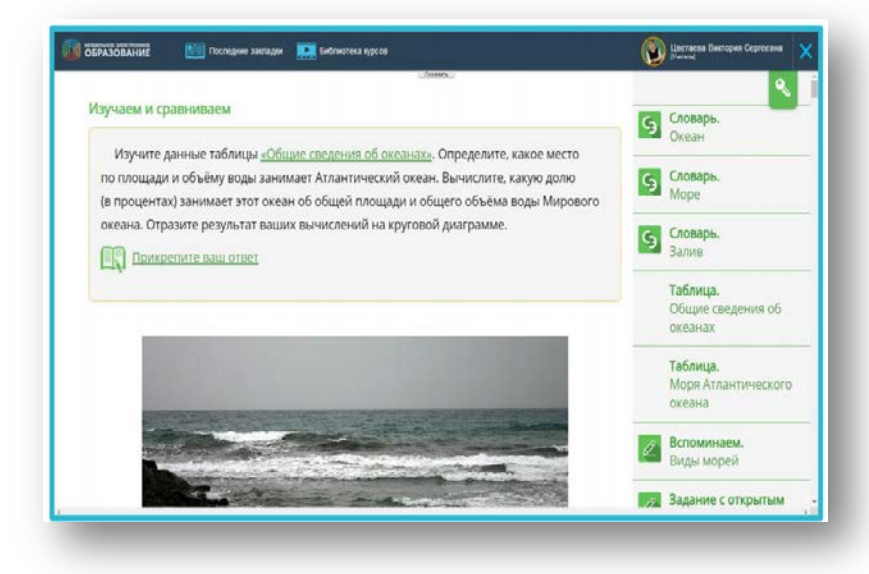

*Рис. 11. Два поля страниц Занятия*

На странице Задания к Занятию расположено мотивационное задание (Задание к занятию) и описание конечного «продукта» – результата выполнения мотивационного задания. Само мотивационное задание располагается в левом поле Занятия. Мотивационное задание может сопровождаться иллюстрациями, раскрывающими смысл или особенности мотивационного задания. Также в левом поле могут располагаться исходные данные для выполнения мотивационного задания (Рисунок 12).

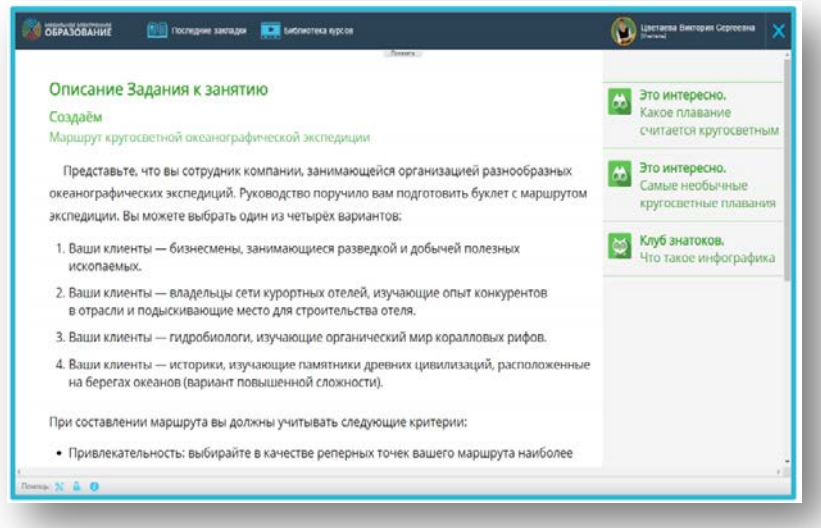

*Рис. 12. Описание задания к занятию*

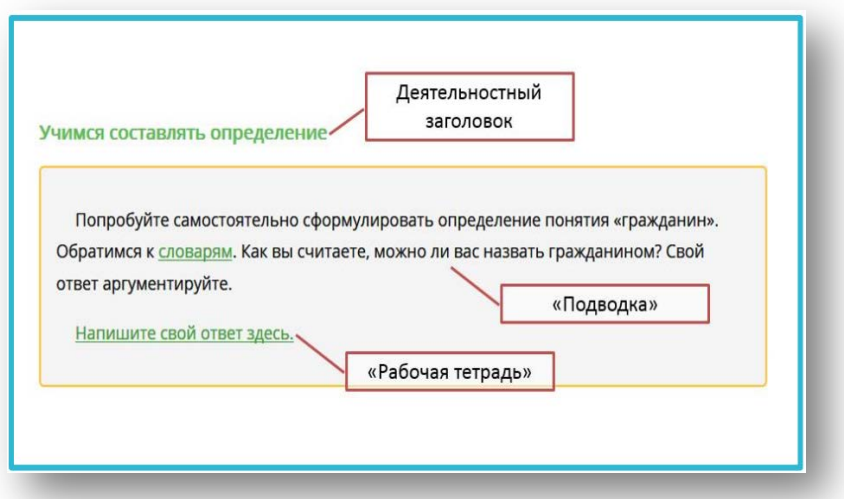

*Рис. 13. Деятельностный заголовок, «подводка», «рабочая тетрадь»*

На страницах Интернет-уроков располагается учебное содержание, представленное в виде текста и/или мультимедийных объектов. Содержание каждого Интернет-урока разбито на некоторое количество информационных блоков, каждый из которых сопровождается «подводкой». Любая подводка имеет деятельностный заголовок, обозначающий основное универсальное учебное действие. Если «подводка» в рубрике предполагает письменную работу учащегося, то в этом случае учащемуся обеспечена возможность сделать записи по ходу изучения Интернет-урока и дополнить его собственным содержанием. Для этого после «подводки» размещается гиперссылка, указывающая на форму фиксации результатов деятельности – «рабочая тетрадь» (Рисунок 13).

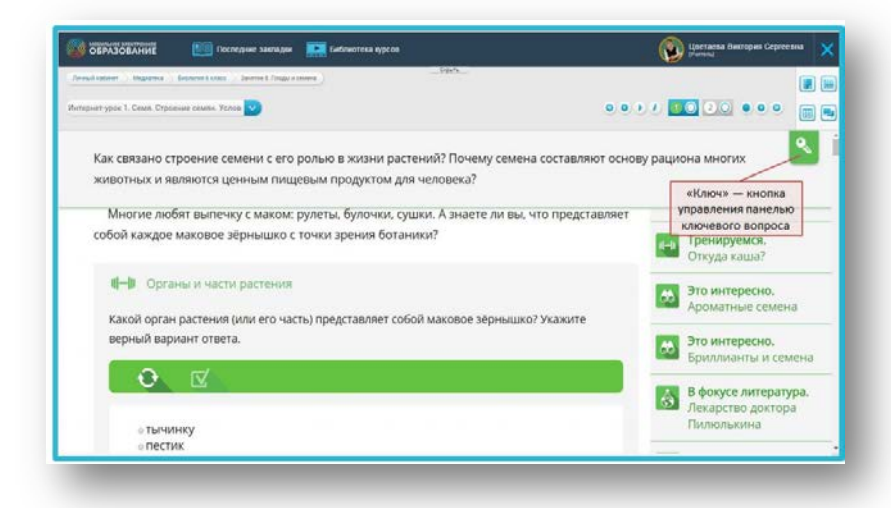

*Рис. 14. Панель ключевого вопроса*

При нажатии на гиперссылку открывается форма, позволяющая напечатать текст или прикрепить файл. Если учащийся сделал запись в «рабочей тетради» и опубликовал её, учитель имеет возможность просмотреть её и прокомментировать. В правом поле располагаются рубрики и задания, имеющие непосредственное отношение к конкретным информационным блокам. Рубрики и задания, либо расширяют содержание данного информационного блока, либо обеспечивают деятель-

ность по освоению его содержания. Рубрики правого поля имеют жёсткую содержательную и визуальную привязку к содержательным блокам основного поля.

Ключевой вопрос располагается в начале каждого Интернет-урока и доступен учащемуся в течение всего времени работы. Формулировка ключевого вопроса располагается на отдельной панели. Панель можно свернуть или развернуть для удобства использования, нажав на знак ключа, расположенный слева (Рисунок 14).

Обратите внимание, что ключевой вопрос обязателен для ответа учащегося. Ответ на ключевой вопрос оценивается с занесением отметки в Электронный журнал. Форма для ответа на ключевой вопрос располагается в конце Интернет-урока, после раздела «Подводим итоги» (Рисунок 15).

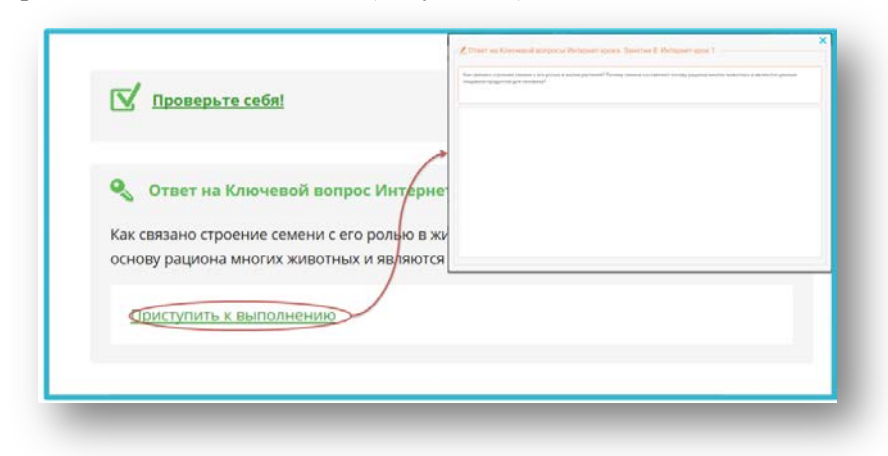

*Рис. 15. Форма для ответа на ключевой вопрос*

Активность в Интернет-уроков обеспечивается через систему различных заданий.

## **I.4. Виды заданий в системе «Мобильная электронная школа»**

Для организации усвоения и проверки знаний учащихся в Интернет-уроках используются следующие виды заданий:

− ключевой вопрос Интернет-урока;

− задания-тренажёры с автоматической проверкой результата;

− контролирующие задания с автоматической проверкой результата («Проверьте себя»)

− задания с открытым ответом.

Для удобства использования все задания в Интернет-уроках имеют маркировку с помощью пиктограмм, которые обозначают тип задания. Внешний вид и значение пиктограмм приведены в Таблице 1.

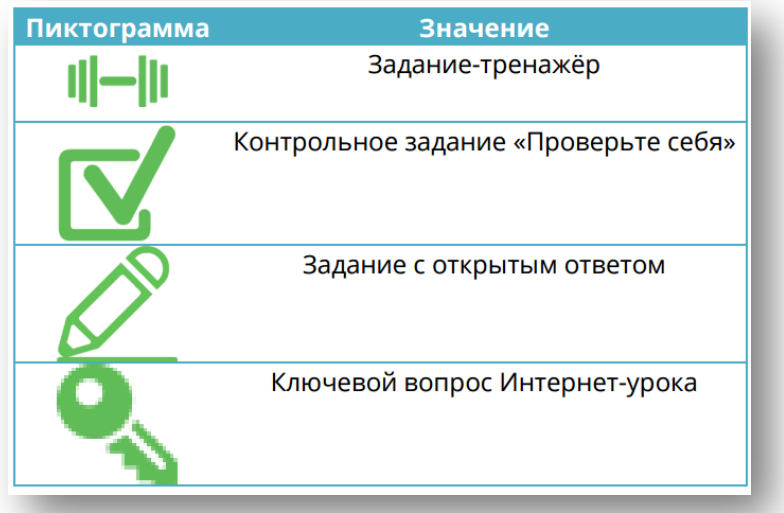

#### *Таблица 1. Пиктограмма*

Задания-тренажёры могут размещаться как в левом, так и в правом поле урока. Количество попыток выполнения заданийтренажёров неограничено. Результат выполнения проверяется, сохраняется, но не заносится в Электронный журнал (Рисунок 16).

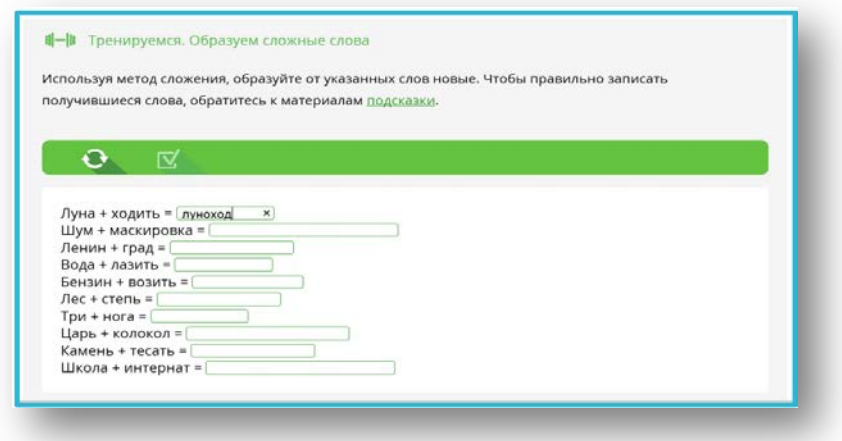

*Рис. 16. Задания-тренажёры*

Контролирующие задания с автоматической проверкой результата располагаются в рубрике «Проверь(те) себя» в левом поле Интернет-урока (Рисунок 17).

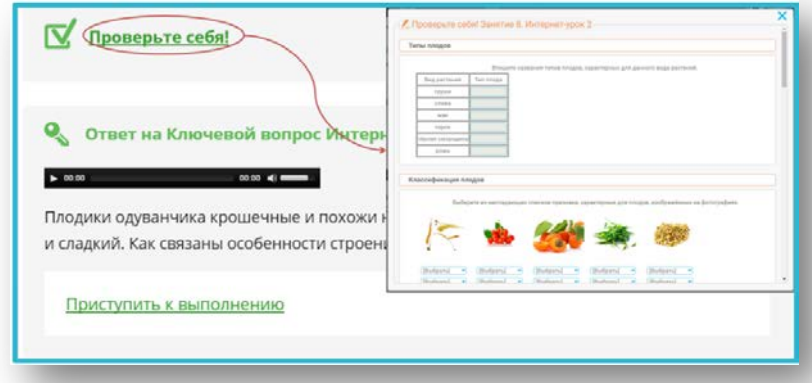

#### *Рис. 17. Рубрика «Проверь(те) себя»*

Задание с открытым ответом (далее – ЗОО) может располагаться как в левом, так и в правом поле Интернет-урока. В левом поле располагаются ЗОО, выполнение которых обязательно всеми учащимися без исключения. В правом поле располагаются ЗОО, предназначенные для организации индивидуальной образовательной траектории. Каждое ЗОО сопровождается стандартным указанием на деятельность: «Приступить к выполнению». При нажатии на ссылку «Приступить к выполнению» открывается форма для ответа (Рисунок 18).

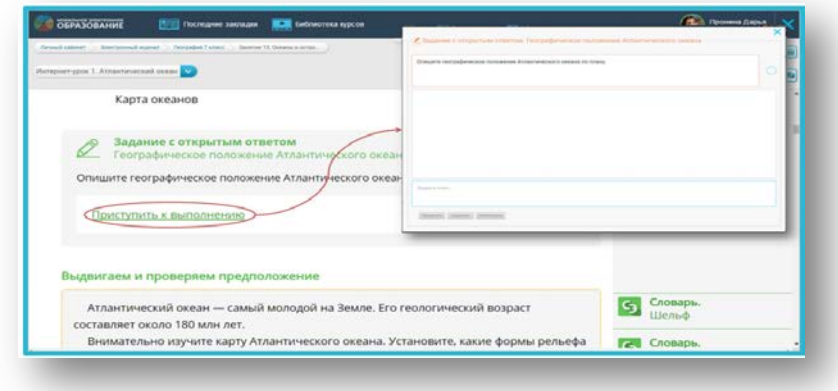

*Рис. 18. Форма для ответа*

## **I.5. Выполнение и проверка заданий-тренажёров**

Все задания-тренажёры проверяются в системе автоматически. Существует несколько типов заданий-тренажёров.

1. Выбор ответа (единственный или множественный) (Рисунок 19)

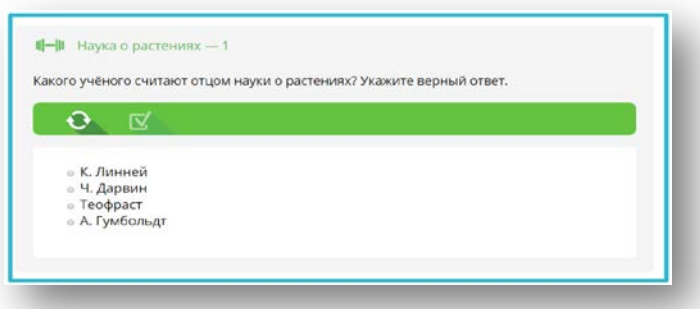

*Рис. 19. Задание-тренажёр: Выбор ответа*

2. Вписывание слов или букв (Рисунок 20)

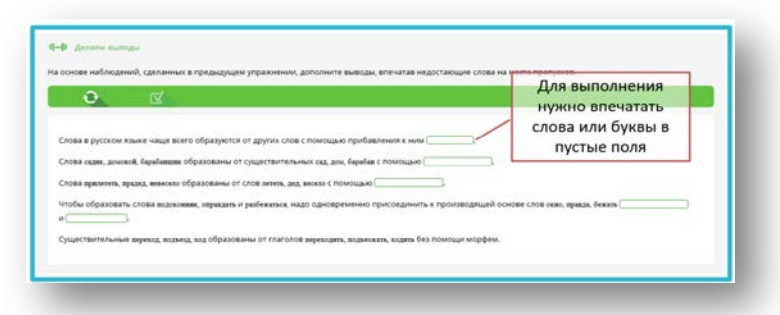

*Рис. 20. Задание-тренажёр: Вписывание слов или букв*

3. Выбор из ниспадающего списка (Рисунок 21)

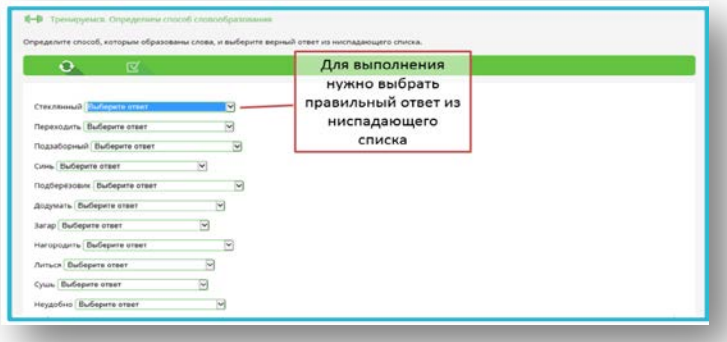

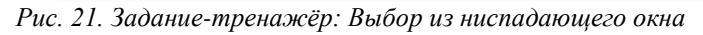

4. Перетаскивание в таблицу (Рисунок 22)

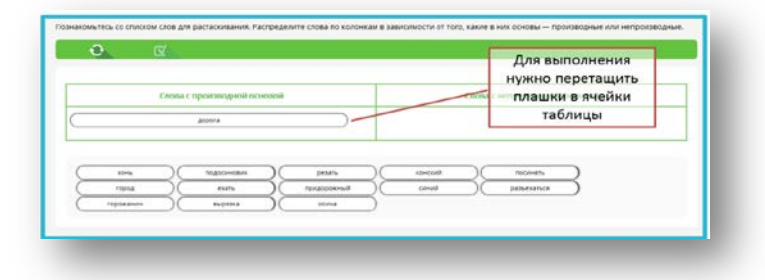

*Рис. 22. Задание-тренажёр: Перетаскивание в таблицу*

#### 5. Выделение цветом (Рисунок 23)

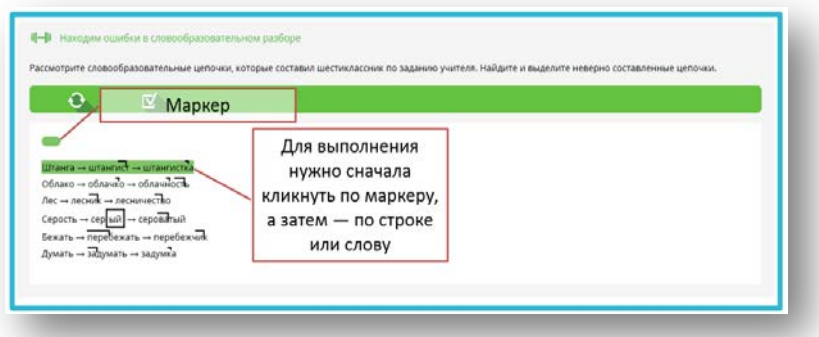

*Рис. 23. Задание-тренажёр: Выделение цветом*

6. Раскраска (рисунок 24)

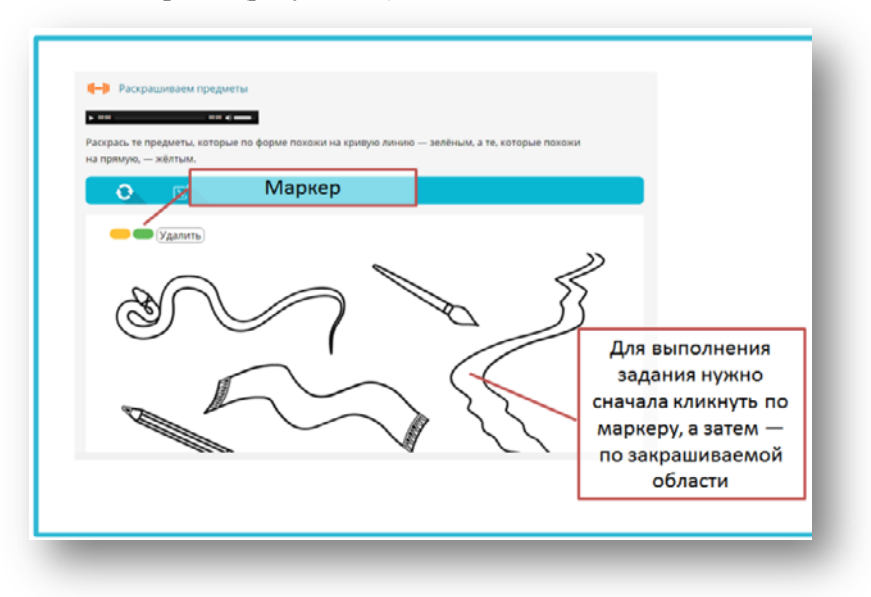

*Рис. 24. Задание-тренажёр: Раскраска*

7. Восстановление последовательности (Рисунок 25)

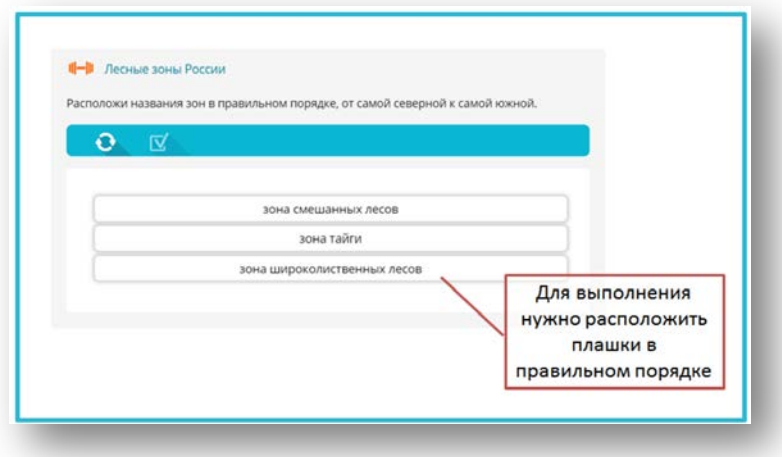

- *Рис. 25. Задание-тренажёр: Восстановление последовательности*
	- 8. Установление соответствий (Рисунок 26)

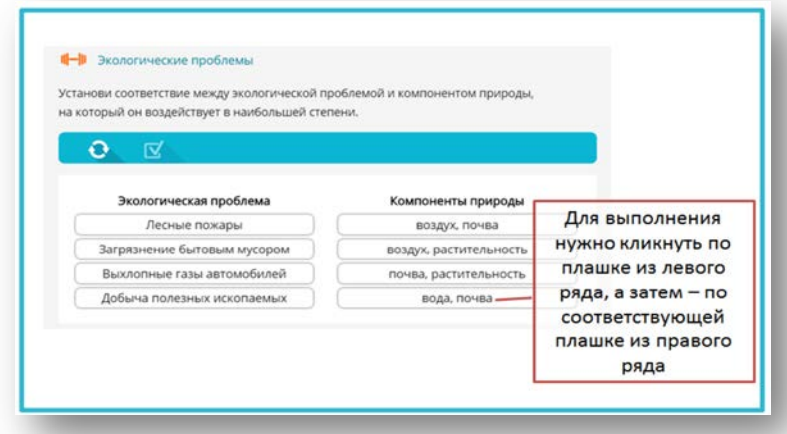

*Рис. 26. Задание-тренажёр: Установление соответствий*

Чтобы проверить выполненное задание, нужно нажать на кнопку «Проверить». Верные ответы будут обозначены зелёным цветом, а неверные – красным. Чтобы выполнить задание заново, нужно нажать на кнопку «Выполнить заново» (Рисунок 27).

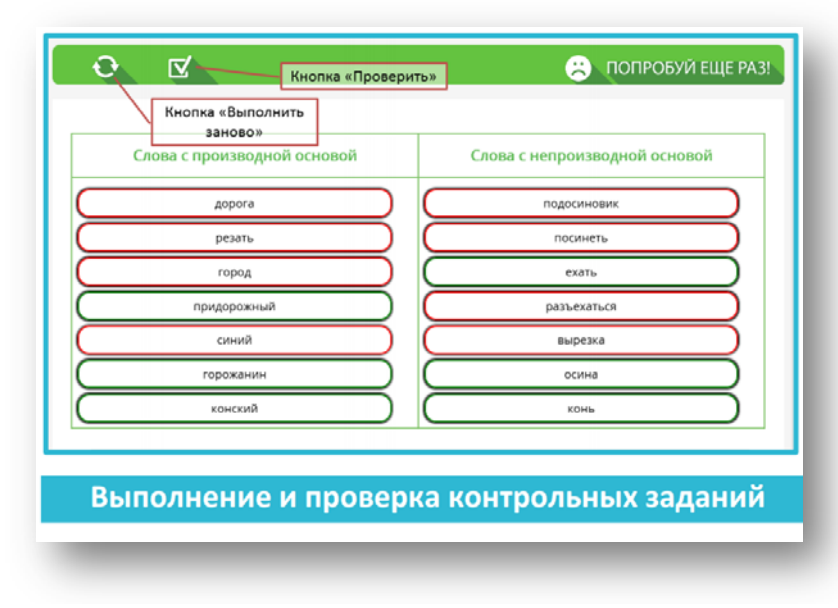

*Рис. 27. Выполнение и проверка контрольных заданий*

Контрольные задания расположены в рубрике «Проверь(те) себя» и проверяются системой автоматически. Результаты выполнения контрольных заданий переносятся в электронный журнал в виде отметки по пятибалльной шкале. Чтобы проверить правильность выполнения заданий и отправить результаты в Электронный журнал, нужно нажать кнопку «Отправить». Количество попыток выполнения контрольных заданий ограничено.

#### **I.6. Выполнение и проверка заданий с открытым ответом**

Чтобы выполнить задание с открытым ответом, нужно воспользоваться формой, которая открывается при нажатии на ссылку «Приступить к выполнению». Чтобы ответить на задание, нужно впечатать свой ответ в поле. Для прикрепления файла к сообщению нужно воспользоваться кнопкой «Прикрепить». При нажатии кнопки «Сохранить» ответ сохраняется, но остаётся доступным только учащемуся. В него можно вносить любые изменения: исправлять текст, прикреплять и удалять файлы.

При нажатии кнопки «Отправить» происходит отправка ответа на задание учителю. Одновременно появляется значок уведомления о выполнении задания (Рисунок 29).

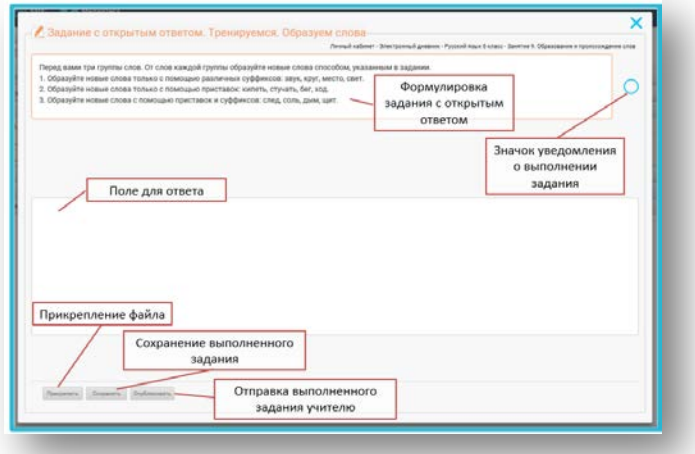

*Рис. 29. Форма задания с открытым ответом*

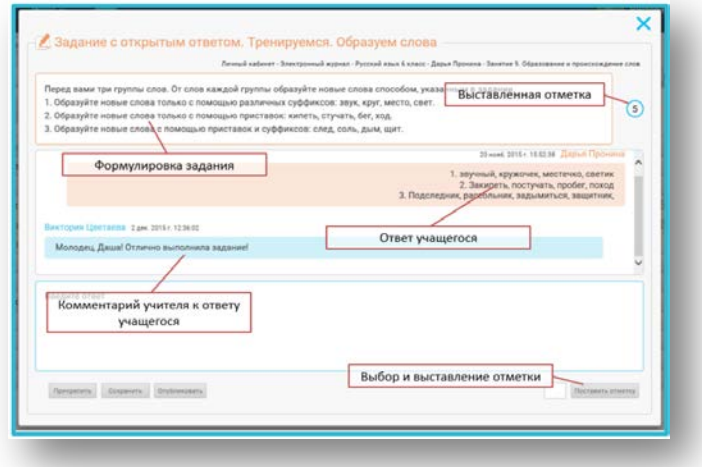

*Рис. 30. Проверка задания с открытым ответом*

Перейти к выполненному заданию с открытым ответом можно из Электронного журнала, Матрицы назначения заданий или Итоговой страницы Занятия. Чтобы отправить учащемуся комментарий к выполненному заданию, впечатайте текст в поле для ответа или прикрепите файл. Чтобы выставить отметку за выполненное задание, воспользуйтесь ниспадающим меню в правом нижнем углу, выберите отметку и нажмите кнопку «Поставить отметку». Отметка выставляется по пятибалльной шкале. При выставлении отметки значок уведомления о выполнении задания меняется на значение выставленной отметки. В Электронный журнал выставленная отметка переносится автоматически (Рисунок 30).

Выставленную отметку можно изменить после доработки задания учеником или исправления допущенных ошибок. Исправленная отметка также автоматически переносится в Электронный журнал. Исключение при переносе отметки в Электронный журнал составляет отметка за Задание к Занятию. У учащегося существует возможность самостоятельно принимать решение о переносе этой отметки. Если учащийся принял решение о том, что перенести отметку в Электронный журнал необходимо, ему нужно поставить галочку в чекбокс «Учитывать оценку». В этом случае отметка за Задание к Занятию переносится в Электронный журнал (Рисунок 31).

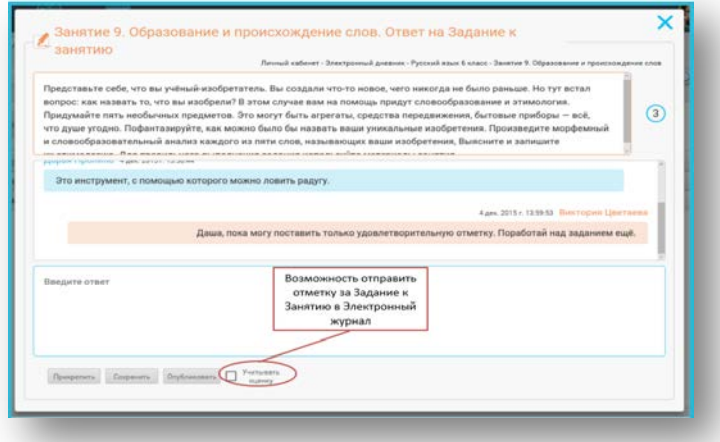

*Рис. 31. Перенос отметки в Электронный журнал*

## **I.7. Итоговая страница Занятия и Интернет–урока**

На итоговой странице Занятия отображаются все результаты деятельности учащегося по освоению материалов данного Занятия (Рисунок 32):

- − результаты выполнения тестов «Проверь(те) себя»;
- − результаты выполнения заданий с открытым ответом;
- − записи в «рабочей тетради»;
- − результаты работы с ключевым вопросом;
- − результаты работы с домашним заданием.

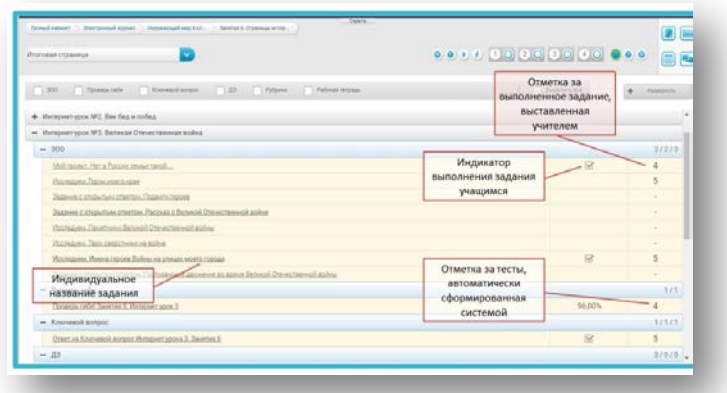

*Рис. 32. Итоговая страница Занятия*

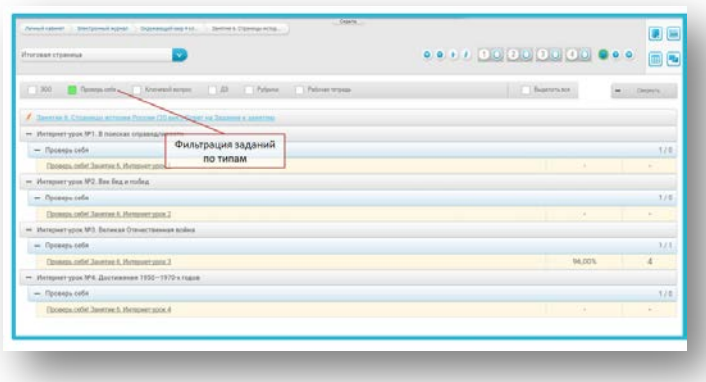

*Рис. 33. Фильтрация заданий по типам*

Все результаты деятельности учащегося на итоговой странице Занятия структурированы по Интернет-урокам и по типам заданий. Списки заданий можно разворачивать и сворачивать, изменяя подробность отображения результатов по каждому Интернет-уроку. Чтобы просмотреть задание и/или результаты его выполнения учащимся, нажмите на название задания. Также можно настроить фильтрацию заданий по типам. Для этого укажите тип задания, которые вы хотите просматривать в строке фильтрации (Рисунок 33).

Отдельные Интернет-уроки также имеют итоговую страницу, структура которой аналогична итоговой странице Занятия, но отображение результатов деятельности происходит только для выбранного Интернет-урока (Рисунок 34).

| Morepuer your 3. Revenue One-ecreanous aids: 172                                          |                    | <b>001/00000000000</b> | 画画             |
|-------------------------------------------------------------------------------------------|--------------------|------------------------|----------------|
| C / Tangera lette<br>Christmas Aurora<br>CPylines.<br>$-1300.$<br>1.33                    | T. Tallman tetpass | <b>Thursday</b>        | Detailed by    |
| $-200$                                                                                    |                    |                        | 2/2/3          |
| Mest research and a Promise couple hand                                                   |                    | 56                     | ×              |
| <b>Houseams</b> Department span                                                           |                    |                        | 5              |
| Задания с открытым ответом. Подвиженности                                                 |                    |                        | $\sim$         |
| Sugarent o uniquistues programma. Paccount a Bateachil Organizzationsch polities          |                    |                        | $\sim$         |
| Hormano's Flavernoon Renould Dramar remain indices                                        |                    |                        |                |
| Provident Tate racks would infer-                                                         |                    |                        |                |
| Исследовы, Имена героих Бойны на улицах можел города                                      |                    | R                      | 8              |
| Зарания с этогдольно ответси. Пастолическое деньюние из время Великой Отечественной войны |                    |                        | ×              |
| - Проверь раба                                                                            |                    |                        | 173            |
| Doontos cafet Javarree S. Herspeer sport 3                                                |                    | 96.00%                 | $\overline{4}$ |
| $-$ Knowegow songoc                                                                       |                    |                        | 3.63.63        |
| Don't ra Nyovemit auroog Hymper 1200 3, Sentre 5                                          |                    | 59                     | $\frac{1}{2}$  |
| $-10$                                                                                     |                    |                        | 清天路正算          |
| Dealerers a strainstant strainting. Taxabilist dope to a rache                            |                    |                        |                |
| <b>Thuse moves in Foresta rapper</b>                                                      |                    |                        |                |

*Рис. 34. Итоговая страница Интернет-урока*

Матрица назначений заданий – это инструмент для построения индивидуальной образовательной траектории. С помощью Матрицы назначения заданий можно назначить учащемуся для выполнения те или иные задания, содержащиеся в Интернет-уроке. В Матрице представлены все задания с открытым ответом, которые расположены в центральном поле Интернетурока или в рубриках правого поля.

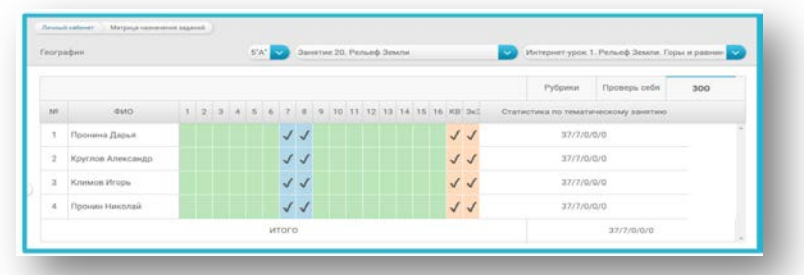

#### *Рис. 35. Матрица назначения заданий*

Для каждого Занятия формируется отдельная Матрица назначения заданий. Переключаться между Матрицами отдельных занятий можно с помощью ниспадающего меню, расположенного справа. Для этого откройте ниспадающее меню и выберите название занятия, к которому вы хотите перейти. Необходимо обратить внимание, что часть заданий в занятии уже назначены по умолчанию. К ним относятся все задания с открытым ответом, расположенные в центральном поле занятия, ключевой вопрос Интернет- урока и Задание к Занятию. Такие задания обозначены в матрице «галочками». Для более простого ориентирования в типах заданий в матрице предусмотрена цветовая индикация заданий. Задания, расположенные в центральном поле занятия, обозначены синим цветом, задания правого поля – зелёным, ключевой вопрос и Задание к Занятию – оранжевым. Чтобы увидеть название задания, наведите курсор мыши на колонку матрицы. Название задания отобразится над таблицей (Рисунок 36).

|              | Окружаноций мир                      |                                                       |                | 5'A' 32 |         |    |    |                       |    |             | Занятие 6: Страницы истории России (20 век) - 32 |                                                             |   |                          | Интернет урок 3. Великая Отечественных войн во-    |
|--------------|--------------------------------------|-------------------------------------------------------|----------------|---------|---------|----|----|-----------------------|----|-------------|--------------------------------------------------|-------------------------------------------------------------|---|--------------------------|----------------------------------------------------|
|              |                                      | Название задания                                      |                |         |         |    |    |                       |    |             |                                                  |                                                             |   |                          |                                                    |
|              |                                      | Задание с открытым ответом. Подвиги героев            |                |         |         |    |    |                       |    |             | Задание, которое<br><b>AKINDRAWAY IN</b>         |                                                             |   |                          | 300<br>PySosson<br><b>Проверь</b> фебя             |
| $10^{\circ}$ | (\$460)                              |                                                       | $\overline{2}$ |         |         |    | ٨  |                       |    |             | выполнено учащимся                               | 10. 11. MSS 3x3.                                            |   |                          | Cri<br>Ниспадающее меню для                        |
|              | Пронина Дарья                        | 4                                                     | 5              | ДЗ      |         |    |    |                       |    |             |                                                  | ДЗ                                                          | 5 | $\overline{\mathcal{A}}$ | переключения между<br>Интернет-уроками и Занятиями |
| $\sim$       | Задачие, которое не<br>назначено, но |                                                       |                |         |         | Д3 |    | $\Box$ 3 $\checkmark$ |    |             | ДЗ ДЗ                                            |                                                             |   |                          | 36/19/3/0/0                                        |
|              | выполнено учащимся                   | $\checkmark$                                          | √              |         | ДЗ √ ДЗ |    |    | $\vee$                | Д3 |             | ДЗ                                               |                                                             |   |                          | 36/19/5/0/0                                        |
| $\sim$       | Пронин Николай                       |                                                       |                |         |         |    | ДЗ |                       |    | $\sqrt{43}$ |                                                  |                                                             |   |                          | 36/17/5/0/0                                        |
|              |                                      | Назначенное задания с<br><b>BO3MONHOCTUO CHIRTING</b> |                |         |         |    |    |                       |    |             |                                                  | Назначенное задание без<br>ВОЗМОЖНОСТИ СНИТИЯ<br>назначения |   |                          | SA/18 75/3 75/1 25/1                               |

*Рис. 36. Типы заданий в матрице*

Чтобы перейти к заданию, щёлкните по колонке и выберите в меню строку «Перейти к заданию». Существует две возможности назначения заданий. Во-первых, задание можно назначить для выполнения на уроке. Для этого щёлкните на ячейку таблицы и выберите в меню строку «Назначить». Во-вторых, задание можно назначить в качестве домашнего задания. Для этого щёлкните по ячейке матрицы и выберите в меню строку «Назначить как ДЗ» (Рисунок 37).

| $\overline{2}$ | Круглов Александр |  |       | ДЗ |                           | ДЗ√       |                   |              |
|----------------|-------------------|--|-------|----|---------------------------|-----------|-------------------|--------------|
| 3              | Климов Игорь      |  |       |    | Д $3 \sqrt{43} \sqrt{43}$ |           |                   |              |
| 4              | Пронин Николай    |  |       |    |                           |           | Перейти к заданию | $\checkmark$ |
|                |                   |  |       |    |                           | Назначить |                   |              |
|                |                   |  | итого |    |                           |           | Назначить как ДЗ  |              |

*Рис. 37. Переход к заданию и назначение задания*

Снять или изменить назначение задания можно только до того, как ученик приступил к его выполнению. Если ученик уже приступил к выполнению задания, оно обозначается в матрице заливкой серого цвета и снять его назначение уже невозможно. Чтобы назначить задание или отменить его назначение сразу для всех учащихся, нужно щёлкнуть по номеру столбца с заданием и выбрать соответствующую строку в ниспадающем меню.

| $\Box$       | Снять назначения  | ï            | $\overline{2}$ | $\overline{3}$ | $4 -$ | $\overline{5}$ | 6           | $\overline{7}$ | $\overline{8}$   | $\alpha$       | 10    | $\overline{11}$ |              | KB3 3x3   |             | Статистика по тематическому занятию | THE R. P. LEWIS CO., LANSING, MICH. 49-14039-1-120-2 |  |
|--------------|-------------------|--------------|----------------|----------------|-------|----------------|-------------|----------------|------------------|----------------|-------|-----------------|--------------|-----------|-------------|-------------------------------------|------------------------------------------------------|--|
|              | Пронина Дарья     | 4            | 5              | Д3             |       | $\sqrt{ }$     |             |                | $+\frac{1}{2}$ + | 5 <sup>7</sup> |       | ДЗ 5 √          |              |           |             | 36/20/2/5/4                         |                                                      |  |
|              | Круглов Александр | $\checkmark$ | $\checkmark$   | $\checkmark$   |       | ДЗ             |             | ДЗ √           |                  |                | ДЗ ДЗ |                 | $\checkmark$ | $\sqrt{}$ |             | 36/19/4/0/0                         |                                                      |  |
|              | Климов Игорь      | $\sqrt{2}$   | $\sqrt{}$      |                |       |                | $\sqrt{43}$ |                | Д3               |                | Д3    |                 | $\sqrt{2}$   |           | 36/18/4/0/0 |                                     |                                                      |  |
| $\checkmark$ | Пронин Николай    | $\checkmark$ |                | $\checkmark$   |       |                | Д3          |                | ДЗ √             |                |       |                 | $\sqrt{2}$   | $\sqrt{}$ |             | 36/17/4/0/0                         |                                                      |  |
|              |                   |              |                | итого          |       |                |             |                |                  |                |       |                 |              |           |             | 36/18.5/3.5/1.25/1                  |                                                      |  |

*Рис. 39. Назначение задания нескольким учащимся*

Чтобы назначить выбранное задание сразу нескольким учащимся, нажмите на номер фамилии учащегося, расположенный в первой колонке таблицы. Номер изменится на «галочку» зелёного цвета и появится возможность отметить сразу нескольких учащихся в списке. После того, как учащиеся выбраны, можно щёлкнуть по номеру задания и назначить его сразу всем выбранным учащимся (Рисунок 39)

Также в Матрице назначения заданий существует возможность отменить все назначенные задания одному или нескольким учащимся.

Для снятия всех назначенных заданий у одного учащегося щёлкните по номеру этого учащегося в списке. Рядом с фамилией учащегося появится кнопка «Снять назначение». После нажатия этой кнопки у выбранного учащегося будут сняты все назначенные задания, кроме ДЗ, ключевого вопроса и задания к занятию (Рисунок 40)

| $\mathbb{R}^n$ | ФИО                                   |                | $\overline{2}$ | $\overline{3}$ | $\overline{A}$ | $\overline{5}$ | 6  | $\overline{7}$ | 8            | Q | 10    |        | 11 КВЗ 3к3   |              |             | Статистика по тематическому занятию |  |
|----------------|---------------------------------------|----------------|----------------|----------------|----------------|----------------|----|----------------|--------------|---|-------|--------|--------------|--------------|-------------|-------------------------------------|--|
|                | Пронина Дарья                         | $\overline{4}$ | 5              | Д3             |                | $\sqrt{}$      |    |                | $+^{12}$ + 5 |   |       | ДЗ 5 √ |              |              |             | 36/20/2/5/4                         |  |
|                | Снять назначение Круглов<br>Александр |                | $\sqrt{2}$     | $\checkmark$   |                | Д3             |    | ДЗ √           |              |   | ДЗ ДЗ |        | $\checkmark$ | $\checkmark$ |             | 36/19/3/0/0                         |  |
| $\overline{3}$ | Климов Игорь                          |                |                |                |                |                | ДЗ |                | Д3           |   | Д3    |        | $\sqrt{2}$   |              | 36/18/4/0/0 |                                     |  |
| 4              | Пронин Николай                        |                |                |                |                |                | ДЗ |                | ДЗ           |   |       |        | $\sqrt{2}$   | $\sqrt{ }$   |             | 36/17/4/0/0                         |  |
|                |                                       |                |                | итого          |                |                |    |                |              |   |       |        |              |              |             | 36/18.5/3.25/1.25/1                 |  |

*Рис. 40. Отмена назначенных заданий одному учащемуся*

Аналогичным образом можно отменить все назначенные задания сразу у нескольких учащихся. Кнопка «Снять назначение» при этом будет располагаться не рядом с фамилией учащегося, а в заголовке столбца. Чтобы выбрать сразу всех учащихся, щёлкните по чекбоксу, который появится в первой ячейке таблицы (Рисунок 41).

С правой стороны от таблицы с заданиями располагается статистическая сводка по тематическому Интернет-занятию. В сводке можно увидеть следующие показатели:

- − общее количество заданий с открытым ответом в Занятии;
- − количество заданий, обязательных для выполнения;
- − количество заданий, назначенных учителем;
- − количество заданий, выполненных учеником;
- − количество заданий, проверенных учителем;

| ш            | Снять назначения  |                | $\overline{2}$ | $\overline{3}$ | $\Delta$ | $\overline{5}$ | 6           | $\overline{7}$ | 8          | $\overline{Q}$ | 10    | 11 |                | KB3 3x3      |             | Статистика по тематическому занятию |  |
|--------------|-------------------|----------------|----------------|----------------|----------|----------------|-------------|----------------|------------|----------------|-------|----|----------------|--------------|-------------|-------------------------------------|--|
|              | Пронина Дарья     | $\overline{4}$ |                | 5 ДЗ           |          | $\checkmark$   |             | $+^{43}$       | $-1 + 1 -$ | 5              |       | Д3 | 5 <sub>1</sub> |              |             | 36/20/2/5/4                         |  |
|              | Круглов Александр |                | $\checkmark$   | $\checkmark$   |          | Д3             |             | Д3             | $\sqrt{}$  |                | ДЗ ДЗ |    | $\checkmark$   | $\sqrt{2}$   |             | 36/19/3/0/0                         |  |
| $\checkmark$ | Климов Игорь      |                | $\checkmark$   |                |          |                | $\sqrt{43}$ |                | ДЗ         |                | ДЗ    |    | $\sqrt{2}$     | $\sqrt{}$    | 36/18/3/0/0 |                                     |  |
|              | Пронин Николай    | $\checkmark$   |                | $\checkmark$   |          |                | ДЗ          |                | ДЗ √       |                |       |    | $\checkmark$   | $\checkmark$ |             | 36/17/4/0/0                         |  |
|              |                   |                |                | итого          |          |                |             |                |            |                |       |    |                |              |             | 36/18.5/3/1.25/1                    |  |

*Рис. 41. Отмена назначенных заданий нескольким учащимся*

Выбор индивидуального набора заданий для каждого учащегося влияет на отображение заданий с открытым ответом и домашнего задания в электронном журнале. В колонке «ЗОО» будет указано не общее количество заданий в Интернет-уроке или Занятии, а только задания, назначенные учителем и, соответственно, обязательные для выполнения учеником.

#### **I.8. Подсистема «Электронный журнал»**

В Электронном журнале отображаются результаты деятельности учащихся по освоению содержания учебных онлайнкурсов. Здесь вы можете видеть предметы, курсы и классы, с которыми вы работаете. Чтобы увидеть достижения учащихся конкретного класса по отдельному курсу, нажмите на соответствующую строку журнала (Рисунок 42).

Ваша позиция в Электронном журнале отобразится в строке состояния. Переключения между классами можно осуществить с помощью ниспадающего меню, которое расположено с правой стороны. На странице класса вы можете увидеть следующие показатели:

- − прогресс учащегося;
- − текущую отметку за курс;

итоговую отметку за курс.

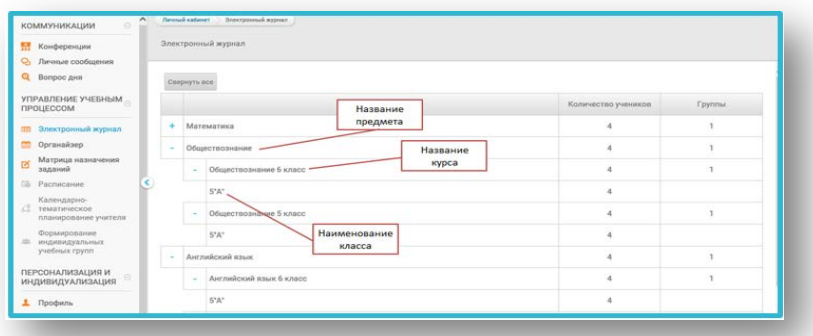

*Рис. 42. Просмотр достижений учащихся конкретного класса по отдельному курсу*

Все эти показатели формируются автоматически по мере изучения Занятий и Интернет-уроков. Здесь же вы можете вручную выставить отметку за итоговую аттестацию по курсу. Для выставления отметки воспользуйтесь ниспадающим меню. После выставления отметки за итоговую аттестацию будет автоматически сформирована итоговая отметка. Отметку можно изменить вручную. В Электронном журнале имеется возможность отправить любому из учащихся класса личное сообщение. Для этого нажмите на иконку с изображением конверта и воспользуйтесь формой для создания личных сообщений (Рисунок 43).

| ΚΟΜΜΥΗΜΚΑΙ ΜΜ<br>×                                                                                                    |                | Ленный кабенет 3. Электронный мурнал | - Окружаноций мир 4 класс -             |   | Строка<br>состояния |                             |                                     | Ниспадающее<br>меню для выбора |           |                  |
|----------------------------------------------------------------------------------------------------|----------------|--------------------------------------|-----------------------------------------|---|---------------------|-----------------------------|-------------------------------------|--------------------------------|-----------|------------------|
| <b>ПР</b> Конференции                                                                                                    |                | Окружающий мир 4 класс               |                                         |   |                     |                             |                                     | класса                         |           |                  |
| C : Личные сообщения                                                                                                    | Bce            |                                      |                                         |   |                     |                             |                                     |                                |           |                  |
| <b>Q</b> Вопрос дня<br>УПРАВЛЕНИЕ УЧЕБНЫМ                                                                                       | $_{N}$         |                                      | Ученик.                                 |   | <b>Прогресс</b>     | Текущая отметка<br>за курс. |                                     | Отметка за аттестацию          |           | Итоговая отметка |
| ПРОЦЕССОМ                                                                                                    |                | Николай Пронин                       |                                         |   | 0/7                 | ÷                           |                                     |                                |           |                  |
| <b>П Электронный журнал</b><br>П Органайзер                                                                                     | $\overline{2}$ | Hrops Knesse                         |                                         |   | Q/7                 |                             |                                     |                                | $\ddot{}$ | $\sim$           |
| Матрица назначения<br>заданий                                                                                                   |                | Дарья Пронина                        | Отправка личного<br>сообщения учащемуся | B | 0/7                 |                             | Ниспадающее меню<br>для выставления |                                | v.        | ٠                |
| 18 Расписания                                                                                                    |                | Александр Круглов                    |                                         | ₿ | 0/7                 | ÷                           | отметки за аттестацию               |                                | v.        | $\sim$           |
| Календарно-<br>TOMAR<br>nnae<br>Список учащихся<br>выбранного класса<br>Oop<br><b><i>WHISHERS VATERINE</i></b><br>учебных групп |                |                                      |                                         |   |                     |                             |                                     |                                |           |                  |

*Рис. 43. Выставление отметки учащемуся и отправка личного сообщения*

В Электронном журнале также имеется возможность просматривать результаты каждого учащегося по отдельному Занятию и Интернет-уроку (Рисунок 44). Для этого нужно нажать кнопку «Все». После нажатия происходит переход на страницу электронного журнала с возможностью выбора класса, Занятия и Интернет-урока. Данная страница даёт возможность просматривать следующие достижения учащихся для выбранного Интернет-урока:

– прогресс изучения Интернет-урока

– количество выполненных тестов «Проверьте себя» и отметку за них;

– количество назначенных, выполненных и проверенных заданий с открытым ответом;

– количество назначенных, выполненных и проверенных домашних заданий;

– отметки за урок, выставленные вручную;

– отметки за задание к занятию и ключевой вопрос;

– итоговую отметку за урок.

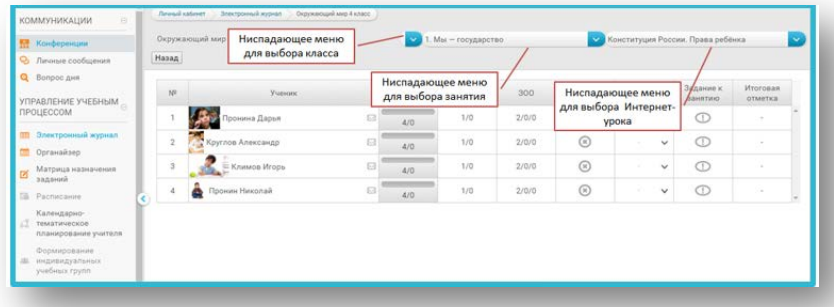

*Рис. 44. Просмотр результатов каждого учащегося по отдельному Занятию и Интернет-уроку*

У каждого учащегося в электронном журнале имеется отдельная страница, на которой подробно отображаются результаты его учебной деятельности. Чтобы перейти на страницу ученика, нажмите на строку с его именем и фамилией. На странице ученика вы можете увидеть: – результаты выполнения тестов; – количество назначенных, выполненных и проверенных заданий с открытым ответом; – результаты выполнения домашнего задания; – результаты работы с ключевым вопросом; – итоговые отметки за Занятие и отдельные Интернет-уроки. Имеется возможность вручную выставить отметку за работу на уроке, выбрав из ниспадающего меню (Рисунок 45).

| <b>КОММУНИКАЦИИ</b><br>a<br>П Конференции<br><b>Q</b> Личные сообщения |   | Личный каблиет. - Электронный журнал - - Окружающий мир 4 кг.<br>Пронина Дарья | <b>Orgyneouse we 4 knock</b> |       |        | Ниспадающее меню<br>для перехода между<br>страницами учащихся |                    |                      |                              | - Пронина Дарья                                 |
|------------------------------------------------------------------------|---|--------------------------------------------------------------------------------|------------------------------|-------|--------|---------------------------------------------------------------|--------------------|----------------------|------------------------------|-------------------------------------------------|
| <b>Q</b> Bonpoc дия                                                    |   | Наименование                                                                   | <b>Noorpecc</b>              | Тесты | 300    | Помашнее<br>задание                                           | Отметка за<br>урок |                      | Задание к<br><b>SAHRTING</b> | <b><i><u>Mynropas</u></i></b><br><b>OTMETER</b> |
| УПРАВЛЕНИЕ УЧЕБНЫМ<br><b>ПРОЦЕССОМ</b>                                 | ÷ | Занятие 1. Мы - государство                                                    | 0/20                         | 4/0   | 11/0/0 | $\circledR$                                                   | s.                 | $\checkmark$         | $\bigcirc$                   | ٠                                               |
| <b>ПВ</b> Электронный журнал                                           | ٠ | Занятие 2. Природа России                                                      | 0/27                         | 6/0   | 14/0/0 | $\odot$                                                       | m.                 | $\checkmark$         | $\bigcirc$                   | $\sim$                                          |
| Cornealand<br>Названия Занятий                                         | ٠ | Занятие 3. Природные зоны России                                               | Q/53                         | 8/0   | 36/0/0 | $\circ$                                                       | ×                  | $\checkmark$         | $\odot$                      | ×                                               |
| вадиний                                                                | ÷ | Занятие 4. Страницы истории России (до 18<br>neka)                             | Q/21                         | 4/0   | 12/0/0 | ⊙                                                             |                    | v                    | $\bigcirc$                   | ×.                                              |
| Co. Pacmacason<br>Календалис-                                          | ٠ | Занятие 5. Страницы истории России (18-19<br>nexa)                             | 0/31                         | 4/0   | 22/0/0 | $\circledR$                                                   |                    | $\ddot{\phantom{1}}$ | $\bigcirc$                   | ٠                                               |
| TextaTinveckoe<br>планирование учителя                                 | ٠ | Занятие б. Страницы истории России (20 век)                                    | 4/24                         | 4/1   | 11/3/3 | 6/1/0                                                         |                    | $\checkmark$         | $\odot$                      | ×                                               |
| Названия Интернет-                                                     |   | В поисках справедливости                                                       | Q/B                          | 7/0   | 5/0/0  | 1/0/0                                                         |                    | $\checkmark$         | $\odot$                      | ÷                                               |
| уроков                                                                 |   | Век бед и побед                                                                | 0/7                          | 1/0   |        | Ниспадающее меню                                              |                    | $\checkmark$         | $\bigcirc$                   | ÷                                               |
| ПЕРСОНАЛИЗАЦИЯ И<br>ИНДИВИДУАЛИЗАЦИЯ                                   |   | Великая Отечественная война                                                    | 4/7                          | ×     |        | для выставления<br>отметки за урок или                        |                    | $\ddot{}$            | $\overline{\phantom{a}}$     | $\sim$                                          |
| Д Профиль                                                              |   | Достижения 1950-1970-х годов                                                   | 0/3                          | 1/0   |        | занятие                                                       |                    | $\checkmark$         | $\bigcirc$                   | ×                                               |
| СТАТИСТИКА<br>e.                                                       | ٠ | Занятие 7. Современная Россия                                                  | 0/34                         | 4/0   | 25/0/0 | ⊚                                                             |                    | $\checkmark$         | $\bigcirc$                   |                                                 |

*Рис. 45. Страница ученика; выставление отметки вручную*

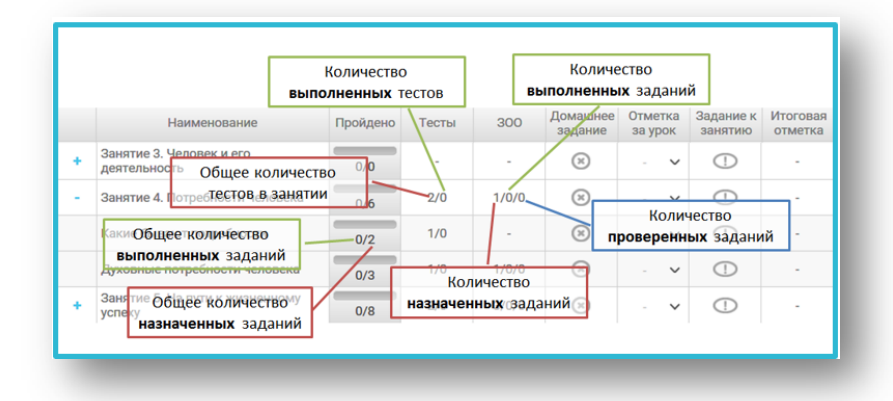

#### *Рис. 46. Графы «Пройдено», «Тесты», «ЗОО»*

В графе «Пройдено» отображается общее количество обязательных для выполнения заданий и количество заданий, выполненных учеником фактически. К этим заданиям относятся ключевой вопрос, тесты «Проверьте себя» и назначенные задания с
открытым ответом. Обратите внимание, что количество обязательных заданий может изменяться. В графе «Тесты» отображается отметка за тесты «Проверьте себя». Эта отметка появляется в графе автоматически после выполнения учеником всех тестов в уроке. В графе «ЗОО» отображается количество заданий с открытым ответом, которые назначены ученику, выполнены им и проверены учителем (Рисунок 46).

После проверки и оценивания учителем всех назначенных и выполненных учащимся ЗОО автоматически формируется отметка за ЗОО (Рисунок 47).

|   |                                                                                               |                 | Сформированная<br>отметка задания с<br>открытым ответом |        |             |                      |            |        |
|---|-----------------------------------------------------------------------------------------------|-----------------|---------------------------------------------------------|--------|-------------|----------------------|------------|--------|
|   | Сформированная<br>Занятие 8. Фразе-логия                                                      | $0 - h$         | $\alpha$                                                |        | $^{\circ}$  | $\checkmark$         | $\bigcirc$ |        |
| ÷ | Занятие 9. Образ поним и происход ТА ЗА ТЕСТЫ                                                 | 10 <sup>1</sup> | 2/1                                                     | 4/2/1  | 1/0/0       | $\checkmark$         | $\bigcirc$ | ×      |
|   | Основные способы словообразования в русском<br>взыке. Словообразовательный и морфемный разбор | 2/4             | $\overline{2}$                                          |        | 7/0/0       | $\ddot{\phantom{1}}$ | $\odot$    | ×      |
|   | этими Прогресс учащегося                                                                      | 0/5             | 1/0                                                     | 3/0/0  | $^{\circ}$  | $\check{~}$          | $\bigcirc$ | ×      |
|   | Занятие 10. Морфемика и орфография                                                            | 0/17            | 3/0                                                     | 10/0/0 | $\circledR$ | v                    | $\bigcirc$ | $\sim$ |
|   | Занятие 11. Сложные слова                                                                     | 0/14            | 3/0                                                     | 7/0/0  | $\circledR$ | v                    | $\bigcirc$ | ×      |
|   |                                                                                               |                 |                                                         |        |             |                      |            |        |

*Рис. 47. Формирование отметок*

|   | Наименование                              | Пройдено         | Тесты                         | 300    | Домашнее<br>задание | Отметка<br>за урок | Задание к<br>занятию | Итоговая<br>отметка |
|---|-------------------------------------------|------------------|-------------------------------|--------|---------------------|--------------------|----------------------|---------------------|
| ÷ | Занятие 1. Человек - личность             | 0/0              | ×.                            | æ      | $(\times)$          | $\checkmark$       |                      |                     |
| ÷ | Занятие 2. Человек познаёт мир            | 0/0              | $\sim$                        | ×,     | (x)                 | $\checkmark$       | Œ                    |                     |
| 4 | Занятие 3. Человек и его<br>деятельность  | Домашнее задание |                               |        | (x)                 | $\checkmark$       | Œ                    |                     |
| ÷ | Занятие 4. Потребности человека-          | 0/6              | не назначено<br>يسربي         | $+0.0$ | $(\varkappa)$       | $\checkmark$       | G.                   |                     |
|   | Занятие 5. На пути к жизненному<br>успеху | 0/8              | 2/0                           | 2/0/0  | 1/0/0               | $\checkmark$       | Œ.                   |                     |
|   | Слагаемые жизненного успеха               | 0/4              | 1/0                           | 1/0/0  | $-1/0/0$            | $\checkmark$       | Œ                    |                     |
|   | Готовимся выбрать профессию               | 0/3              | 1/0                           | 70/0   | $(\times)$          | $\checkmark$       | Œ                    |                     |
|   | Занятие 6. Межличностные<br>отношения     | 0/               | Домашнее задание<br>назначено |        | $(\bar{x})$         | $\checkmark$       | Œ                    |                     |
| ÷ | Занятие 7. Человек в группе               | 0/0              | $\sim$                        |        | (x)                 | $\checkmark$       | Œ                    |                     |

*Рис. 48. Графа «Домашнее задание»*

В графе «ДЗ» отображается количество домашних заданий, которые назначены ученику, выполнены и проверены учителем (Рисунок 48).

Если домашнее задание не назначено, то при нажатии на ячейку электронного журнала происходит переход к подсистеме «Матрица назначения заданий». Если домашнее задание назначено, что при нажатии на ячейку электронного журнала происходит переход к итоговой странице Занятия или Интернетурока. В графе «Отметка» за урок есть возможность выставить отметку вручную с помощью ниспадающего меню. В эту графу можно выставить отметку за работу ученика на онлайн-уроке или иной вид работы. Обратите внимание, что выставленную отметку можно исправить в любое время. В графе «Задание к занятию» отображается отметка за ключевой вопрос урока и задание к занятию. Итоговая отметка за Интернет-урок формируется автоматически и представляет собой среднее арифметическое отметок за все задания, выполненные учащимися. Итоговая отметка формируется только после того, как выполнены и проверены все обязательные задания Интернет-урока.

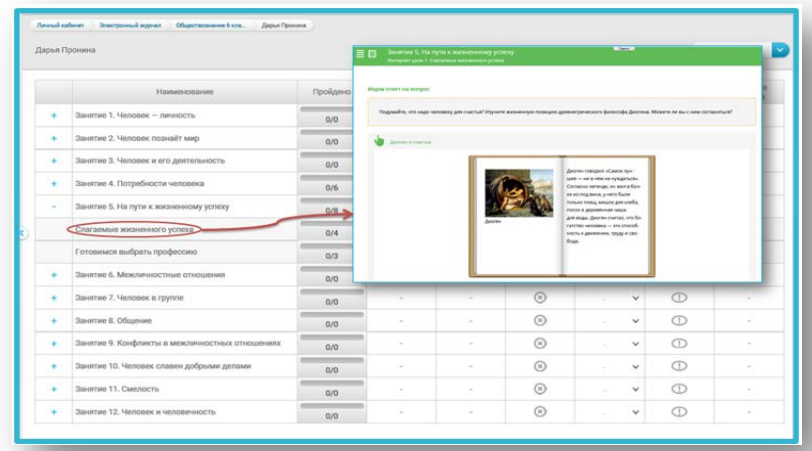

*Рис. 49. Переход к первой странице Занятия или Интернет-урока просматриваемого ученика*

Из Электронного журнала можно перейти к любому Интернет-уроку или Занятию. При нажатии на название Занятия или Интернет-урока происходит переход к первой странице Занятия или Интернет-урока для того ученика, чью страницу в Электронном журнале вы просматриваете. (Рисунок 49). При этом в Занятии и Интернет-уроке отображаются результаты деятельности данного ученика.

При нажатии на графы «Тесты», «ЗОО» или «Задание к занятию» происходит переход к итоговой странице Занятия или Интернет-урока (Рисунок 50).

|        |                                                 |          | throuser goot 2. Forcesear audpars recipers                                |                | Davis,                  |             |              | 0.01712122000     | (2) (3)<br>日包      |
|--------|-------------------------------------------------|----------|----------------------------------------------------------------------------|----------------|-------------------------|-------------|--------------|-------------------|--------------------|
|        | Наименование                                    | Пройдено | Die Different                                                              | $\Box$ Alexand | $CDM$ $CD$<br>Indicates | $\Box$ Most |              | D <sup>have</sup> | <b>Jesie's</b>     |
| ٠      | Занятие 1. Человек - личность                   | 0/0      | $-300$<br>Задание с отнастью ответства, «Данан и желез»                    |                |                         |             |              |                   | 7/0/0<br>$\sim$    |
| ٠      | Занятие 2. Человек познаёт мир                  | 0/0      | $-$ Проверьсибе<br>Disease ne and of Daysman & Munseyer store 2            |                |                         |             |              |                   | 7.10<br>٠<br>3/0/8 |
| ٠      | Занятие 3. Человек и его деятельность           | 0/0      | $\sim$ Knoward screen<br>Creative African all annual Automatic August 2010 |                |                         |             |              |                   |                    |
| ٠      | Занятие 4. Потребности человека                 | 0/6      | 2/0                                                                        | 1701           | $\overline{a}$          |             |              | $\overline{G}$    |                    |
| $\sim$ | Занятие 5. На пути к жизненному успеху          | 0/8      | 2/0                                                                        | 3/00           | $\circledR$             |             | $\checkmark$ | m                 |                    |
|        | Слагаемые жизненного успеха                     | 0/4      | РO                                                                         | $2/\sqrt{2}$   | $\odot$                 |             | $\checkmark$ | m                 | ×                  |
|        | Готовимся выбрать профессию                     | 0/3      | 1/0                                                                        | 1/0/0          | $\odot$                 |             |              | $\odot$           | $\sim$             |
| ٠      | Занятие 6. Межличностные отношения              | 0/0      |                                                                            | $\sim$         | $\circledR$             |             | $\checkmark$ | ⊕                 | $\sim$             |
| ٠      | Занятие 7. Человек в группе                     | 0/0      | $\sim$                                                                     | $\sim$         | $\circledR$             |             | $\checkmark$ | Œ                 | $\sim$             |
| ٠      | Занятие 8. Общение                              | 0/0      | ٠                                                                          | ÷              | $\odot$                 | ×           | $\checkmark$ | O                 | ÷                  |
| ٠      | Занятие 9. Конфликты в межличностных отношениях | 0/0      | ٠                                                                          | $\sim$         | $\circledR$             |             | $\check{~}$  | $\bigcirc$        | $\sim$             |
| ٠      | Занятие 10. Человек славен добрыми делами       | 0/0      | $\sim$                                                                     | $\sim$         | $\odot$                 | ÷           | v            | $\bigcirc$        | $\sim$             |
|        | Занятие 11. Смелость                            | 0/0      | $\sim$                                                                     | $\sim$         | $\odot$                 | $\sim$      | v            | ന                 | $\sim$             |
|        | Занятие 12. Человек и человечность              | 0/0      | ×                                                                          | $\sim$         | $\circledR$             |             | v            | ന                 | ×                  |

*Рис. 50. Переход к итоговой странице Занятия или Интернет-урока*

## **I.9. Подсистема «Конференции»**

Подсистема «Конференции» предназначена для организации общения в онлайн-режиме средствами видеоконференции, в том числе проведения онлайн-уроков, педагогических и методических советов, родительских собраний и т. д. Для общения в Конференции все участники должны находиться в сети Интернет и в системе «Мобильная Электронная Школа» одновременно. Чтобы создать видеоконференцию, нажмите кнопку «Создать видеоконференцию». После этого откроется форма для создания видеоконференции (Рисунок 51).

| <b>П. Конференции</b>                                   |   |                           |                         |                     |                                                                                        |
|---------------------------------------------------------|---|---------------------------|-------------------------|---------------------|----------------------------------------------------------------------------------------|
| <b>C</b> Flavenese coofcuceres                          |   |                           | Создание                |                     |                                                                                        |
| <b>Q</b> Bonpoc Ave                                     |   | - + Спыть вылоконференцию | видеоконференции        |                     |                                                                                        |
| УПРАВЛЕНИЕ УЧЕБНЫМ<br><b><i><u>INDUECCOM</u></i></b>    |   | Hannassen                 | Начало видеохонференции | Craryo.             | Дийствии                                                                               |
| ПП - Электронный журнал                                 |   | Видоохонференция          | 07.10.2015 15:30        | ounslie             | <b>Departure</b><br><b>IRMANUS</b><br>Datagorners invisca?<br>Insurance                |
| <b>CO.</b> Opravailago<br>Матрица назначения            |   | Teer                      | 07.10.2015 17:00        | HE HENRYA           | Посмотреть записи<br>Viatana.<br><b>Theatre</b><br>Masonwith.                          |
| ø<br><b>BAASHIN</b><br>G5 Pacmecanes                    | e | Test                      | 09.10.2015 21:00        | <b>HIR HANNATIE</b> | <b>Haran</b><br>Yanesi<br>Поскотреть/лигием.<br><b>Houston</b>                         |
| Календарно-                                             |   | Видеоконференция 1        | 26.10.2015 10:00        | не начата           | Yourse.<br><b>Jibiers</b><br>Doutcett arses.<br><b><i><i><u>Amisterial</u></i></i></b> |
| Д. тематическое<br>nnavarpobavare yvarrena              |   | Bonpoo AHA                | 29.10.2015 21:00        | HIS HISHAYA         | <b>Thomas</b><br>Посмутретулизмом.<br>Yzenes-<br>diameteristic                         |
| Формирование<br>индивидуальных<br>ж<br>yverbranc rawns. |   | ert                       | 10.11.2015 19:00        | не начата           | <b>Flockerment Innance</b><br>Поссмети!                                                |
| ПЕРСОНАЛИЗАЦИЯ И<br><b>ИНДИВИДУАЛИЗАЦИЯ</b>             |   |                           |                         |                     |                                                                                        |
| 1 Roodway                                               |   |                           |                         |                     |                                                                                        |
| m.<br>СТАТИСТИКА                                        |   |                           |                         |                     |                                                                                        |
| Cratworsea                                              | U |                           |                         |                     |                                                                                        |

*Рис. 51. Создание видеоконференции*

В верхней строке введите название видеоконференции, укажите дату и время её проведения, добавьте участников, выбрав их из списка пользователей системы. После этого нажмите кнопку «Создать видеоконференцию». К видеоконференции можно добавлять как отдельных пользователей, так и группы целиком. (Рисунок 52).

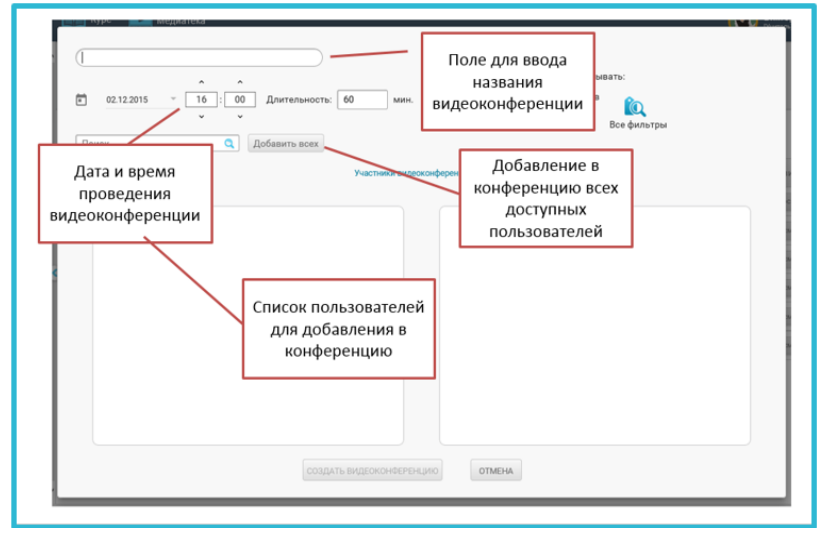

*Рис. 52. Оформление видеоконференции, добавление участников*

Для удобства выбора пользователей вы можете воспользоваться строкой поиска, а также фильтрами. Имеется возможность добавить к видеоконференции всех доступных пользователей. Для этого нажмите кнопку «Добавить всех». Созданная видеоконференция автоматически отображается в Органайзере у всех её участников. Все созданные вами видеоконференции, а также конференции, в которых вы являетесь участником, отображаются в общем списке. В списке отображается название видеоконференции, дата и время её проведения, а также статус (Рисунок 53).

| <b>КОММУНИКАЦИИ</b><br><b>П. Конференции</b><br>Co <i>Thronie</i> coofquerers<br><b>Q</b> Bompoc give |   | Видеоконференции<br>+ Distant explorations | Создание<br>видеоконференции |                    |           | Подключиться к<br>видеоконференции<br>онлайн     |                    | Изменить<br>видеоконференцию<br>(только для автора) |                   |
|----------------------------------------------------------------------------------------------------|---|--------------------------------------------|------------------------------|--------------------|-----------|--------------------------------------------------|--------------------|-----------------------------------------------------|-------------------|
| УПРАВЛЕНИЕ УЧЕБНЫМ.<br>ПРОЦЕССОМ                                                                      |   | Hampton:                                   | Начало видеоконференции      | Cranye             |           |                                                  |                    | <b>Department</b>                                   |                   |
| <b>П.</b> Электронный журнал                                                                          |   | Видеохонференция                           | 07.10.2015 15:30             |                    | онлайн    | <b>The security</b>                              | <b>Hawwork</b>     | Посмотреть записи                                   | <b>Tekesipera</b> |
| Органайзер                                                                                            |   | Tect                                       | 07.10.2015 17:00             | HR HOUSTS          |           | <b>Health</b>                                    | Изванного          | Doctest rowma methoder                              | Удалить-          |
| Матрица назначения.<br>nazuvoni                                                                       |   | Test                                       | 09.10.2015 21:00             | Hill Hillmark      |           | <b>Piecers</b>                                   | Historiety.        | <b>NAMEROUS</b> SERVICE                             | Nasteria          |
| Patmicause                                                                                            |   |                                            |                              |                    |           |                                                  |                    |                                                     |                   |
| Календарно-<br><b>TRAESTATURCHILD</b>                                                                 |   | Видеоконференция 1.                        | 26.10.2015 10:00             |                    | HR HOMATA | <b>THEFTS</b>                                    | <b>History</b>     | <b>Garnettsern</b> meteor                           | <b>TANNIN</b>     |
| планирование учителя                                                                                  |   | Bonpoo zuin                                | 29.10.2015 21:00             | HE HOWETS          |           | <b>Phones</b>                                    | <b>Histography</b> | <b>Donateurs</b> service                            | <b>TANIETH</b>    |
| Формирование<br>индивидуальных                                                                        |   | ert.                                       | 10.11.2015 10:00             | <b>HIP HONGTON</b> |           |                                                  | -Понсметр          | Основного полиси                                    |                   |
| учибных групп<br>ПЕРСОНАЛИЗАЦИЯ И                                                                     |   |                                            |                              |                    |           |                                                  |                    |                                                     |                   |
| ИНДИВИДУАЛИЗАЦИЯ<br>1 Профиль                                                                         |   |                                            |                              |                    |           | Просмотр<br>видеоконференции<br>(для участников) |                    | Удалить<br>видеоконференцию<br>(только для автора)  |                   |
| СТАТИСТИКА<br>$\equiv$                                                                                |   |                                            |                              |                    |           |                                                  |                    |                                                     |                   |
| Cramerusa                                                                                             | ŵ |                                            |                              |                    |           |                                                  |                    |                                                     |                   |

*Рис. 53. Отображение видеоконференции в общем списке, возможности работы с ней*

Для любой видеоконференции существует возможность принять в ней участие и просмотреть запись уже завершённой видеоконференции. Для тех видеоконференций, автором которых вы являетесь, можно вносить изменения, например, добавлять участников и удалять видеоконференцию. Подключиться к видеоконференции можно в качестве участника либо в качестве слушателя. Участники видеоконференции могут смотреть и слушать выступление ведущего, общаться онлайн, используя камеру и микрофон, а также общаться в чате. Слушатели видеоконференции могут только слушать выступление ведущего и общаться в чате. Чтобы войти в видеоконференцию, нажмите кнопку «Начать», если конференция не начата, и кнопку «Подключиться», если конференция уже идёт онлайн. Пользователь, создавший видеоконференцию, автоматически является её ведущим. Ведущий видеоконференции имеет возможность:

- просматривать список участников видеоконференции;
- включать и отключать микрофоны у всех, кроме ведущего;

• включать и отключать трансляцию через веб-камеру и микрофон;

• включать и выключать запись видеоконференции;

• добавлять в видеоконференцию собственные презентации и демонстрировать их на интерактивной доске видеоконференции;

• использовать трансляцию рабочего стола для участников и слушателей видеоконференции;

• использовать слайды презентации (в том числе пустые) в качестве интерактивной доски (писать, рисовать, масштабировать изображения, использовать лазерную указку); в случае использования пустых слайдов презентации она становится аналогом классной доски и может быть использована для визуального сопровождения объяснения.

• общаться с пользователями в чате (возможно общение в общем и приватном чатах);

• использовать функцию «поднять руку» и отключать «поднятую руку» у других участников конференции (Рисунок 54).

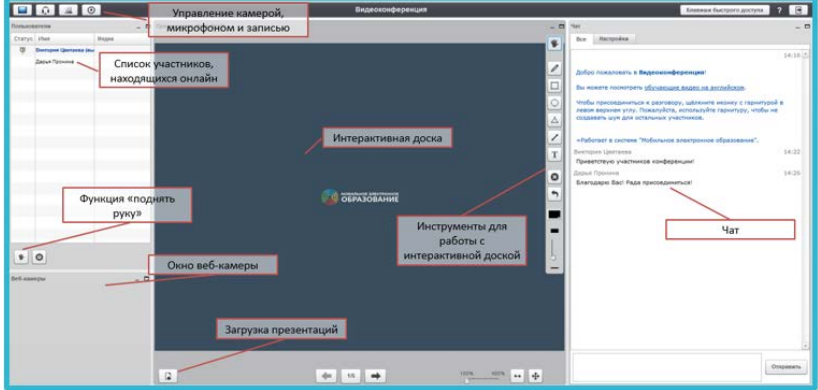

## *Рис. 54. Возможности ведущего конференции*

Участники и слушатели видеоконференции имеют возможность:

- просматривать список участников видеоконференции;
- включать и отключать веб-камеру и микрофон;

• включать и выключать запись видеоконференции;

• просматривать трансляцию презентаций, действий на интерактивной доске, трансляцию рабочего стола;

• общаться с пользователями в чате (возможно общение в общем и приватном чатах);

• использовать функцию «поднять руку» (Рисунок 55).

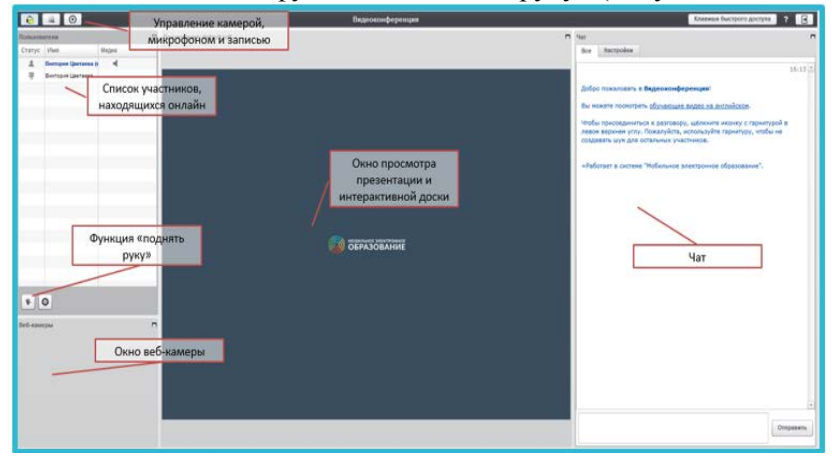

*Рис. 55. Возможности участников и слушателей видеоконференции*

## **I.10. Подсистема «Личные сообщения»**

Личные сообщения дают возможность для организации общения как в онлайн-режиме чата, когда все пользователи находятся в сети одновременно, так и в оффлайн-режиме (Рисунок 56).

В подсистеме личных сообщений можно создавать как диалоги для общения между участниками образовательного процесса и организации совместной деятельности, так и рассылки.

В случае создания диалога каждый из его участников видит других пользователей, приглашённых в данный диалог. При создании рассылки у получателей сообщения другие участники рассылки не видны.

По вашему усмотрению вы можете настроить фильтрацию уже имеющихся диалогов и рассылок (Рисунок 57).

| ۰ | Around sadesar  Around tool amont |                                        |                                                                                                    |                                                                                   |
|---|-----------------------------------|----------------------------------------|----------------------------------------------------------------------------------------------------|-----------------------------------------------------------------------------------|
|   | Система хоммуникации              |                                        |                                                                                                    |                                                                                   |
|   |                                   |                                        |                                                                                                    |                                                                                   |
|   |                                   |                                        |                                                                                                    | + Создать диалог + Создать рассылку                                               |
|   |                                   |                                        |                                                                                                    |                                                                                   |
|   | Название                          | Knawerso<br><b>VANCEHANCOR</b>         | <b>Создатиль</b>                                                                                        | Последнее сообщение                                                               |
|   |                                   |                                        | Выклория Сергиевый Оличания                                                                             | Рыстория Сергинина Циетанка (28.10.15                                             |
|   |                                   |                                        | 28.10.15.17:56                                                                                          | 1B:16<br>Приорелляю материалы для                                                 |
|   |                                   |                                        | Виктория Сергеевна Цветаева                                                                             |                                                                                   |
| c |                                   |                                        | 28.10.15 17:22                                                                                          |                                                                                   |
|   | Новая рассылка                    | 1                                      | Выклория Сергеевна Оличания<br>À<br>(V-arrena)<br>28.10.15 17:21                                        |                                                                                   |
|   | Урок по географии                 | z.                                     | <b>Bastopan Ceprees at Uperacea</b><br>À.<br>(Viarrena)<br>26.10.15.16:47                               |                                                                                   |
|   | <b>ED</b> resourcement            | $\overline{z}$                         | Координатор Дистанционного<br>Образования (Координатор<br>дистанционного образования)<br>19.10.15.17:41 | Becropes Cepreeses Unersees (22.10.15 9:58)<br><b>3</b> gpagetswkrol Pana ppc rp. |
| × | $F$ Tect                          | 1                                      | Виктория Сергеевна Циетаема<br>Jk.<br>(Verrenu)<br>02.10.15.14:40                                       | Виктория Сергеевна Цветанка (20.10.15)<br>20:56<br>Здравствуети                   |
|   |                                   | <b>HomeA avenue</b><br>Hosan pacculars | Показывать: П Диалоги П Рассылки<br>18<br>3                                                             | (Nameral)<br>y.<br>(Warrent)<br>والأز                                             |

*Рис. 56. Организация общения посредством личных сообщений*

| <b>П. Конференции</b><br>Личная ссобщения<br>o,              |   | Система коммуникации             | Фильтрация созданных<br>диалогов и рассылок |                                                             | <b>CONTRACTOR</b> IN PERSONAL PROPERTY                           |                                                                                                    |                                                                         |
|--------------------------------------------------------------|---|----------------------------------|---------------------------------------------|-------------------------------------------------------------|------------------------------------------------------------------|----------------------------------------------------------------------------------------------------|-------------------------------------------------------------------------|
| <b>Q</b> Bompoc gwis                                         |   |                                  |                                             |                                                             | Создание рассылки<br>Создание диалога                            |                                                                                                    |                                                                         |
| <b><i>NUPABREME YUESHIM</i></b>                              |   | Показывать: □ Диалоги □ Рассылки |                                             |                                                             | Создать диалог 1 Создать рассылку<br>÷                           |                                                                                                    |                                                                         |
| <b><i><u>RPOLIECCOM</u></i></b>                              |   | Hirsenium                        | Колеество<br>y-activizes                    | Создатель                                                   | Последнее пробавлие                                              |                                                                                                    |                                                                         |
| <b>ПП</b> Электронный журнал                                 |   |                                  |                                             | <b>Description Opprocesses Lineracesa</b>                   | Вистория Сергеевна Цретвева (20.10.15                            |                                                                                                    |                                                                         |
| City Opravailure                                             |   | <b>Homail carshor</b>            | 1ii                                         | (Viarrara)<br>Ň<br>28.10.15.17:56                           | 18:16<br>Покорепляю материалы для-                               |                                                                                                    |                                                                         |
| Матрица назначения<br>3684-44                                |   |                                  |                                             | <b>Buctopus Capreessis Libersees</b>                        |                                                                  |                                                                                                    |                                                                         |
| <b>Factureswe</b>                                            | × | Honas paccacina<br>▭             | 1                                           | þ.<br>(V-atrein)<br>28.10.16.17.22                          |                                                                  |                                                                                                    |                                                                         |
| Календарно-<br>Д тематическое<br>планирование учителя        |   |                                  | Вовая рассылка                              | n.                                                          | Викторин Сергеевна Центрева<br>Ď.<br>(Учитель)<br>28.10.15.17:21 |                                                                                                    |                                                                         |
| Формирование<br>dillo interpretazioni monte<br>учебных групп |   |                                  |                                             | Ypox no reorpaduu                                           | $\overline{\mathbf{2}}$                                          | Вистория Сергеевна Цветаева<br>بغ<br>(Yvacrera)<br>26.10.15 16:47                                       |                                                                         |
| ПЕРСОНАЛИЗАЦИЯ И<br>RNIAENIAYAURHENIH                        |   |                                  |                                             | триветствие                                                 | $\overline{\mathbf{2}}$                                          | Координетор Дистенционного<br>Образования (Косраинатор<br>дистанционного образования)<br>19.10.15.17.41 | Виктория Сергеевна Цветаева (22.10.15 9:58)<br>Здоветлукте! Рада взо пр |
| Д. Профиль<br><b>СТАТИСТИКА</b><br>×                         |   | <b>El</b> Tecr                   |                                             | Reciteur Ceprensus Universes<br>(Учитель)<br>02.10.15 14:40 | Виктория Сергеевна Цветаева (20.10.15<br>20:561<br>Здравствуйте! |                                                                                                    |                                                                         |
| Cistuctuos                                                   |   |                                  |                                             |                                                             |                                                                  |                                                                                                    |                                                                         |

*Рис. 57. Фильтрация диалогов и рассылок*

Чтобы создать диалог, нажмите на кнопку «Создать диалог». После этого откроется форма для создания диалога.

В верхней строке введите название диалога и добавьте пользователей. Чтобы добавить пользователя в диалог, отметьте его фамилию в списке.

К диалогу можно добавлять как отдельных пользователей, так и группы целиком.

Для удобства выбора пользователей вы можете воспользоваться строкой поиска, а также фильтрами.

Имеется возможность добавить к диалогу всех доступных пользователей. Для этого нажмите кнопку «Добавить всех» (Рисунок 58).

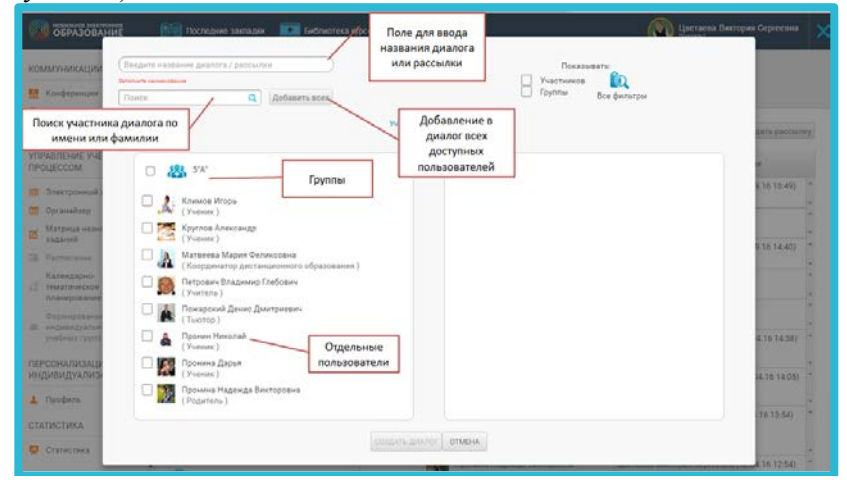

*Рис. 58. Оформление диалога, добавление пользователей*

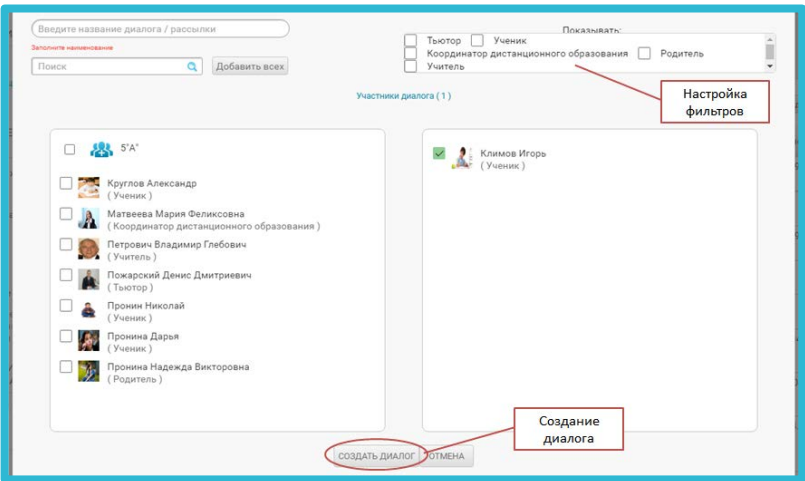

*Рис. 59. Создание диалога*

Перед созданием диалога проверьте:

− указано ли название диалога;

− все ли участники добавлены к диалогу.

После этого нажмите кнопку «Создать диалог» (Рисунок 59).

Чтобы войти в существующий диалог или рассылку, щёлкните на его название в списке.

Окно диалога разделено на две части. В верхней части окна сохраняется вся история сообщений. Нижняя часть предназначена для создания новых сообщений.

Чтобы создать сообщение, просто напечатайте текст в нижней части окна. При желании вы можете прикрепить к сообщению файл любого формата. Для прикрепления файла к сообщению воспользуйтесь кнопкой «Прикрепить» (Рисунок 60).

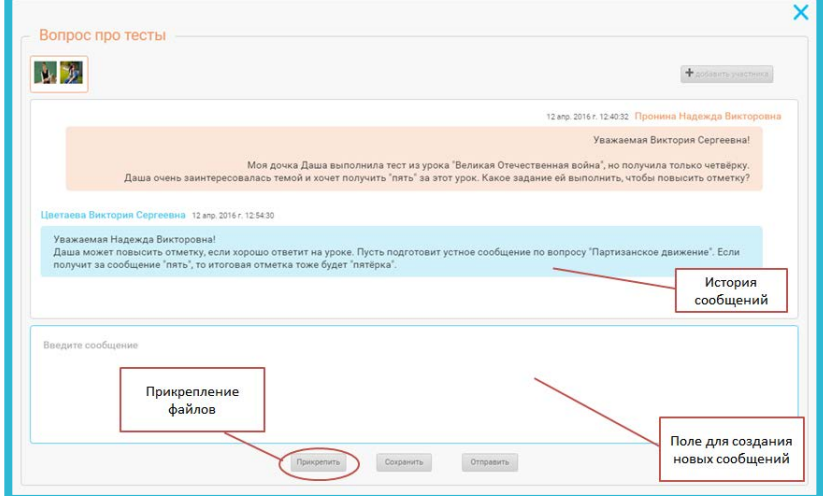

*Рис. 60. Создание новых сообщений, прикрепление файла*

При нажатии кнопки «Сохранить» сообщение сохраняется, но остаётся доступным только автору. В него можно вносить любые изменения: исправлять текст, прикреплять и удалять файлы.

При нажатии кнопки «Отправить», сообщение публикуется и становится доступным остальным участникам диалога.

В случае необходимости участников можно добавить и в уже созданный диалог или рассылку. Для этого нажмите кнопку «Добавить участника», выберите пользователя в списке и нажмите кнопку «Добавить» (Рисунок 61).

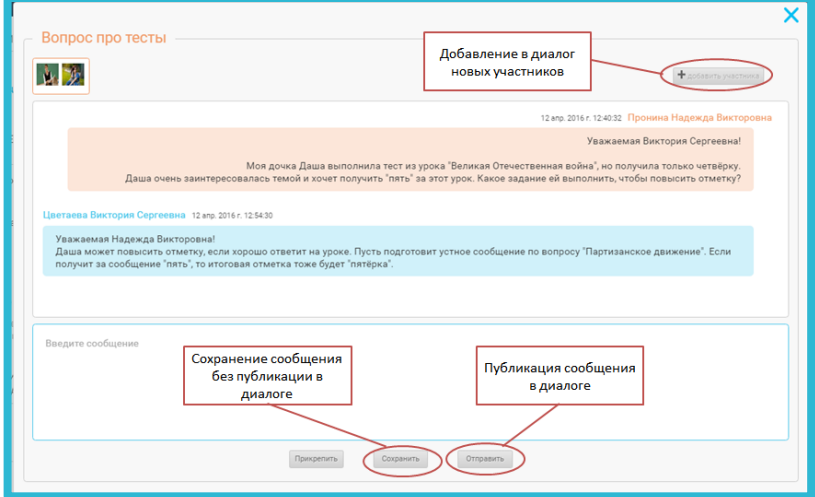

*Рис. 61. Добавление участников, сохранение сообщения без публикации, публикация сообщения*

## **II. МОДЕЛИ УРОКОВ ПРИ РАБОТЕ** С СИСТЕМОЙ МОБИЛЬНАЯ ЭЛЕКТРОННАЯ ШКОЛА

## П.1. Интеграция ресурсов МЭШ и современных педагогических технологий

В связи с введением в действие ФГОС общего образования, во исполнение требований, предъявляемых к условиям реализации основных общеобразовательных программ, в том числе требований кинформационно-образовательной среде образовательного учреждения, учебно-методическому и информационному обеспечению учебного процесса одной из задач, стоящих перед образовательными организациями, становится широкое использование специализированных сред для организации и управления образовательным процессом и электронных образовательных продуктов, обеспечивающих для всех участников образовательного процесса постоянный и устойчивый лоступ к любой информации, связанной с реализацией основной образовательной программы. Они не только отличаются высокой насыщенностью мультимедийными материалами (что уже воспринимается как данность), но и оснащаются разнообразными инструментами и сервисами как для работы с информацией, так и для организации учебного процесса в целом. Цифровые ресурсы постепенно выходят за пределы школьного портфеля и стен классной комнаты, приобретая совершенно новые дидактические функции. превращаясь из простого источника знаний в основу современной информационно-образовательной среды, обеспечивая переход к открытому, деятельностному, персонализированному образованию. Так, одним из наиболее эффективных учебных средств, обеспечивающим реализацию системнодеятельностного подхода и персонализацию образования, позволяющим добиться значительного повышения эффективности организации учебного процесса, являются интерактивные учебные онлайн курсы, так как они обеспечивают и реализуют:

- расширение информационного учебного пространства;

- избыточность информации учебного назначения и, как следствие, вариативность образования и индивидуализацию обучения:

- новые формы представления учебного материала, его интерактивность и адаптивность;

- интерактивное взаимодействие участников образовательного процесса в ходе изучения учебного материала, повторения, тренировки и контроля;

- возможности смешанного и мобильного обучения.

Для реализации познавательной и творческой активности школьников в учебном процессе используются современные образовательные технологии, дающие возможность повышать качество образования, более эффективно использовать учебное время и снижать долю репродуктивной деятельности учащихся за счёт снижения времени, отвелённого на объяснение материала преподавателем, и увеличение времени на выполнение различных заланий.

Ресурсы «Мобильной электронной школы» могут быть использованы в интеграции с различными педагогическими технологиями. Для такой интеграции ресурсы МЭШ обладают следующими возможностями:

• Наличие ключевого вопроса, на который осуществляется поиск ответа (по сути дела, это проблемная ситуация, которая решается в Интернет-уроке);

• Наличие объяснения основного информационного материала, соответствующего программе по предмету (такое объяснение может быть организовано по-разному: тексты с примерами, книга с изложением основного материала, видео ресурс с аудио пояснениями преподавателя);

• Наличие большого количества разнообразных заданий, ориентированных на осознание (присвоение) изученного материала, его закрепление, лучшее понимание.

Наиболее хорошо ресурсы МЭШ могут быть интегрированы с технологией развития критического мышления, технологией работы в малых группах, кейс-технологией.

#### 1. Ресурсы МЭШ и технология развития критического мышления (ТРКМ)

Технология развития критического мышления (ТРКМ) имеет давнюю историю, ее истоки в работах американского педагога и психолога Д. Дьюи, которые были написаны еще в конце 19 века.

ТРКМ представляет собой целостную систему, формирующую навыки работы с информацией в процессе чтения и письма. Она является общепедагогической, надпредметной технологией.

*Цель технологии*: развитие мыслительных навыков учащихся, необходимых не только в учёбе, но и в обычной жизни: умение принимать взвешенные решения, работать с информацией, анализировать различные стороны явлений и т. п.

*Технология базируется на «2-х китах»:*

• структура урока включает 3 фазы: вызов, осмысление, рефлексия;

• содержание обучения ориентировано на использование приемов и стратегий, которые можно применять при организации индивидуальной, групповой и парной работы.

*Функции 3-х стадий ТРКМ:*

ВЫЗОВ

• мотивационная (побуждение к работе с новой информацией, стимулирование интереса к новой теме);

• информационная (вызов на «поверхность» имеющихся знаний по теме);

• коммуникационная (бесконфликтный обмен мнениями). ОСМЫСЛЕНИЕ (РЕАЛИЗАЦИЯ СМЫСЛА)

• информационная (получение новой информации);

• систематизационная (классификация полученной информации);

• мотивационная (сохранение интереса к изучаемой теме). РЕФЛЕКСИЯ

• коммуникационная (обмен мнениями о новой информации);

• информационная (присвоение нового знания);

• мотивационная (побуждение к дальнейшему расширению информационного поля);

• оценочная (соотнесение новой информации и имеющихся знаний, выработка собственной позиции, оценка результативности обучения)

*Роль ресурсов МЭШ в реализации ТРКМ*

Обращает на себя внимание тот факт, что уроки МЭШ построены в идеологии технологии развития критического мышления.

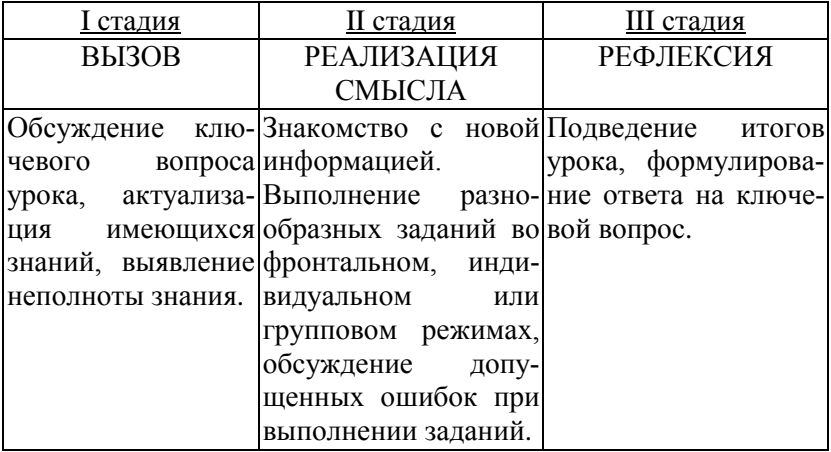

Рассмотрим использование ТРКМ на уроке математики в 5-ом классе по теме «Доли и обыкновенные дроби».

## 1. СТАДИЯ ВЫЗОВА

На этой стадии удобно использовать материалы, представленные в части интернет-урока «Размышляем» (Рисунок 62).

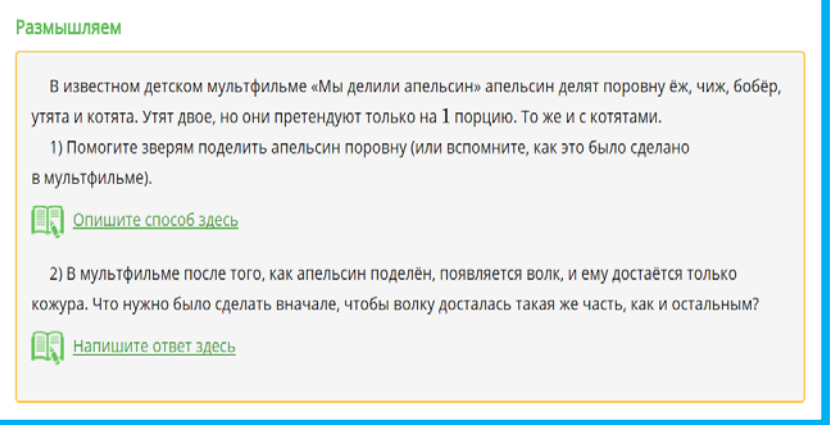

*Рис. 62. Часть Интернет-урока «Размышляем»*

Для подведения итогов этой части урока используем графическую иллюстрацию (Рисунок 63).

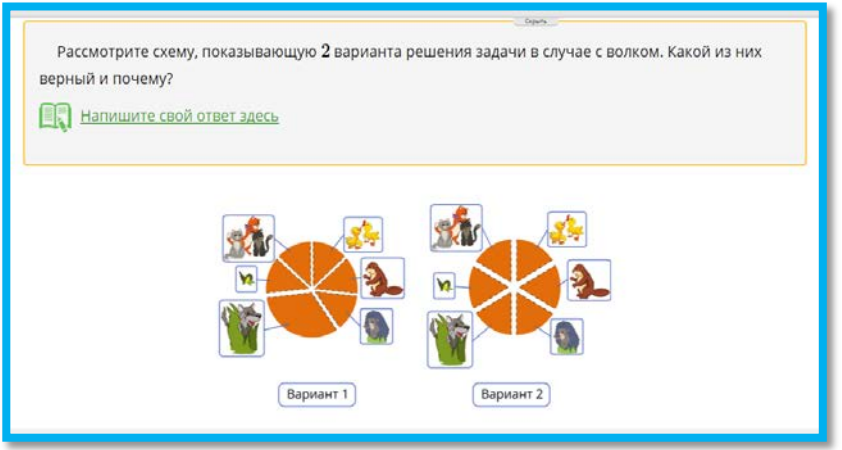

*Рис. 63. Графическая иллюстрация*

Затем формулируется ключевой вопрос урока (Рисунок 64).

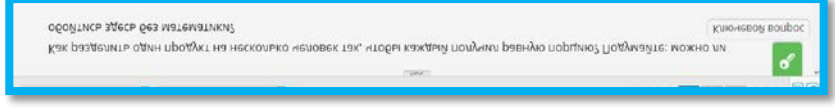

*Рис. 64. Ключевой вопрос урока*

## 2. СТАДИЯ «РЕАЛИЗАЦИЯ СМЫСЛА» Для обобщения информации о долях учащиеся выполняют

задание на определение долей (Рисунок 65).

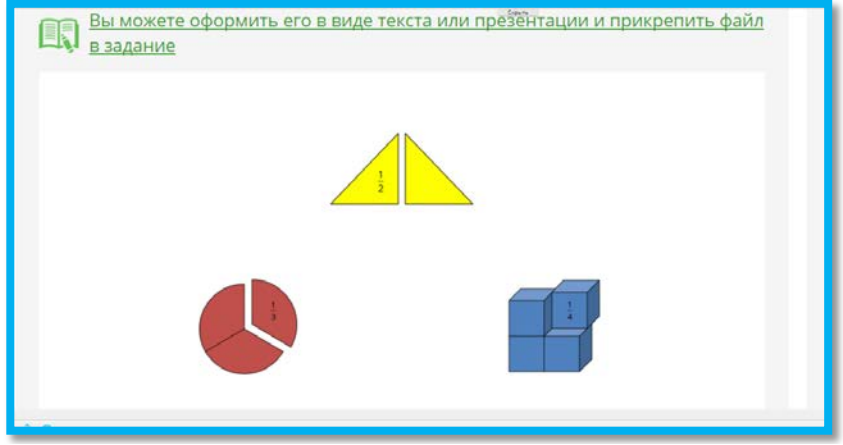

*Рис. 65. Задание на определение долей*

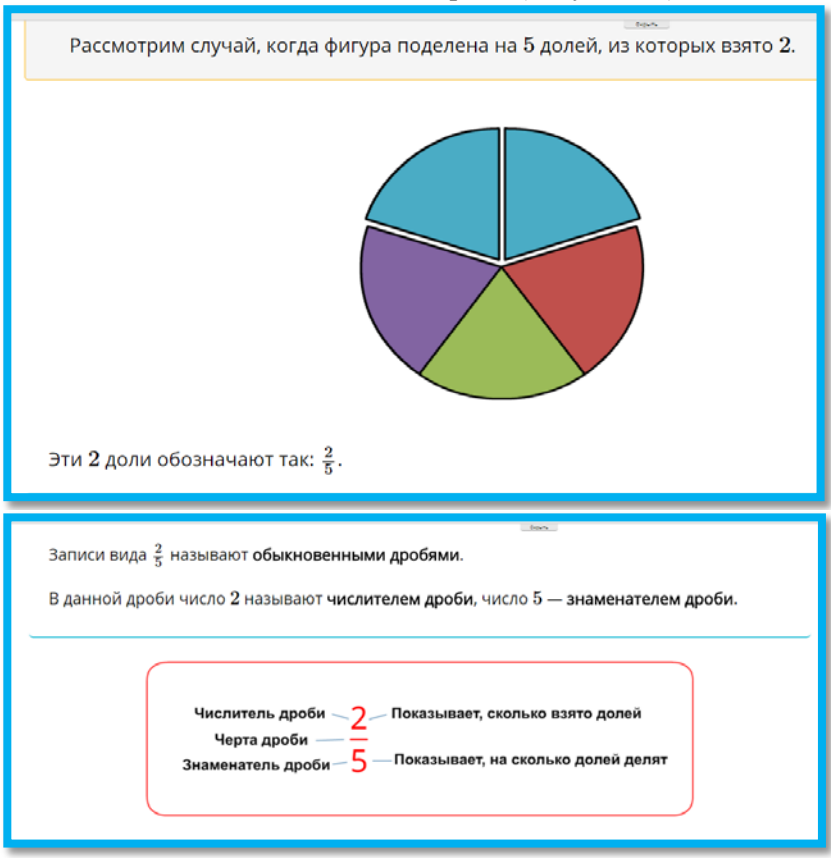

#### Затем знакомятся с понятием дроби (Рисунок 66).

*Рис. 66. Знакомство с понятием дроби*

Затем выполняют разнообразные задания, которые представлены в МЭШ (Рисунки 67, 68).

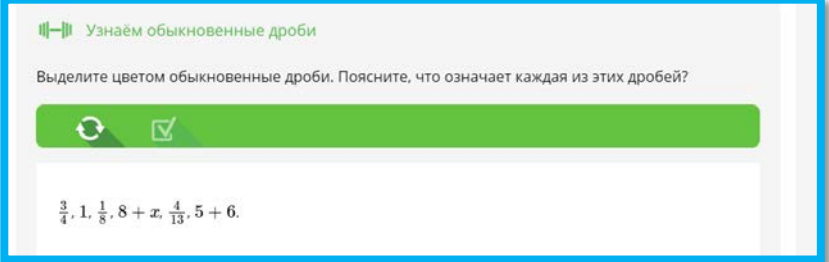

*Рис. 67. Примеры заданий*

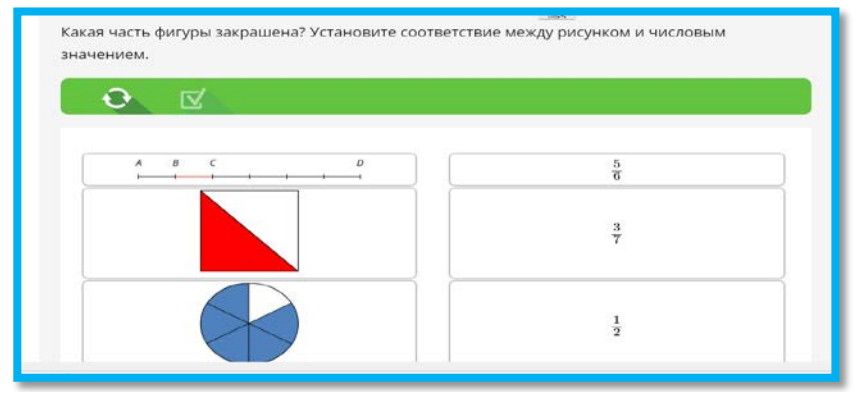

*Рис. 68. Примеры заданий*

Задания могут быть выполнены в индивидуальном или в групповом режиме в зависимости от возможностей учебного заведения.

3. СТАДИЯ РЕФЛЕКСИИ (Рисунки 69, 70)

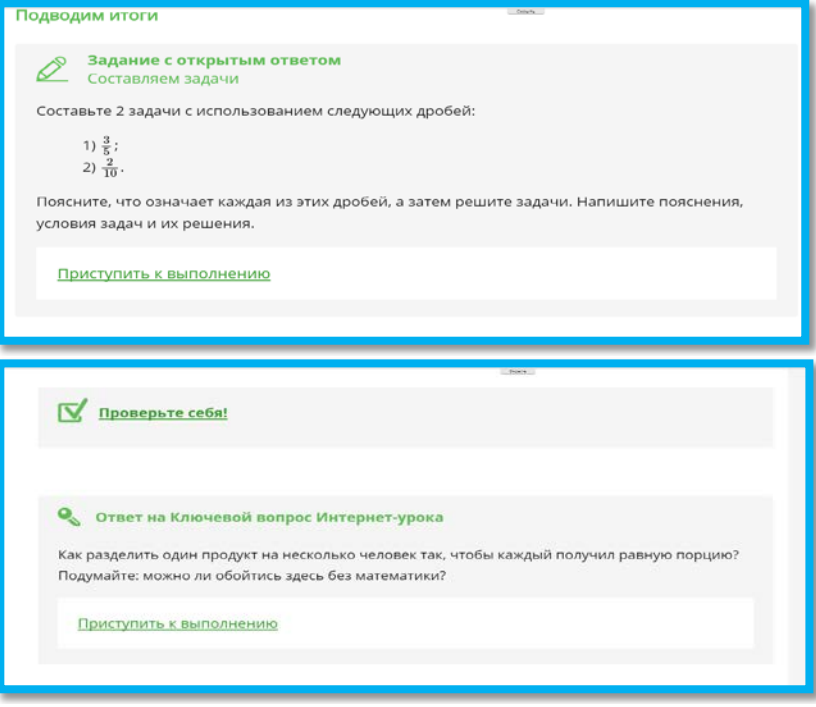

*Рис. 69, 70. Рефлексия*

Данный интернет-урок классически реализует все стадии ТРКМ.

#### 2. Ресурсы МЭШ и технология работы в малых группах

*Популярность групповой формы* работы связана с тем, что она позволяет решать следующие задачи:

• Активное включение каждого ученика в процесс усвоения учебного материала.

• Повышение познавательной мотивации.

• Обучение навыкам успешного общения (умение слушать и слышать друг друга, выстраивать диалог, задавать вопросы на понимание).

• Развитие навыков самостоятельной учебной деятельности: определение ведущих и промежуточных задач, выбор оптимального пути, умение предусматривать последствия своего выбора, его объективная оценка.

- Воспитание лидерских качеств,
- Формирование умений работать в команде и с командой.

• Обучение умению принимать на себя ответственность за совместную и собственную деятельность по достижению результата.

*Правила организации работы в группе:*

1. Решение обучающих и воспитательных задач урока лучше всего осуществляется в гетерогенной группе (группе, основанной на разнородности учебных успехов, в которой одновременно присутствуют и сильные, и слабые учащиеся). В такой группе обычно создаются более благоприятные условия для взаимодействия и сотрудничества. В зависимости от содержания и характера предстоящей работы, для достижения максимально эффективного результата состав группы может менять-ся. Однако, по данным И. М. Чередова<sup>[1](#page--1-0)</sup>, процесс адаптации учащихся к новой группе занимает обычно до 10 уроков, что доказывает нецелесообразность частой смены состава группы.

2. Оптимальное количество учащихся в группе 5-7 человек, при работе с ресурсами МЭШ целесообразно использовать группы меньшего состава (3-5 человек).

**<sup>1</sup>** Чередов И.М. Формы учебной работы в средней школе. М.: Просве-щение, 1988.

3. Задания для групповой работы должно быть равномощными исключительно совместному поиску решения, т. е. решить которые за ограниченное время посильно только в группе.

4. Необходимо распределение ролей между участниками группы. Например, один ученик в роли организатора, другие собственно участники. Независимо от того, кому принадлежит идея или исполнение решения, любой член группы может быть вызван для презентации результата и его защиты перед оппонентами. Иногда в группе можно назначать разные роли: организатор, тайм-менеджер, критик, оформитель и др.

5. Очень важна организация коммуникации как в группе, так и между группами. Каждый ученик учится высказывать и отстаивать собственное мнение, прислушиваться к мнению других, сопоставлять, сравнивать свою точку зрения с точкой зрения других. Без соблюдения данного принципа результат деятельности достигается только за счёт активных учеников. В этом случае групповая работа неэффективна.

6. Всегда нужен анализ способов деятельности в группе. Итогом групповой работы должна быть рефлексия учебной деятельности, т. е. умение фиксировать результаты анализа в особых схемах и представлениях.

Организация групповой работы с использованием ресурсов  $M<sup>3</sup>III$ 

Интернет-уроки МЭШ содержат большое количество заданий, задач, упражнений. Это создает хорошую основу для групповой работы. Возможны два варианта организации групповой работы.

1 вариант

1) Решение залач (выполнение упражнений) в группах.

2) Представление выполненной работы.

2 вариант

1) Решение задач (выполнение упражнений) в группах.

2) Из каждой группы один человек идет в другую группу и представляет решенную задачу (выполненное упражнение). Таким образом происходит обмен информацией обо всех решаемых задачах (выполняемых упражнениях).

3) Учашиеся снова в своих группах обсуждают общие правила решения задач (или выполнения заданий).

Рассмотрим использование групповой работы на уроке математики в 5-ом классе по теме «Решение задач: Как найти часть от целого?».

На этом уроке рассматривается большое количество задач. Например, на одном из этапов урока возникает такая учебная ситуация (Рисунок 71):

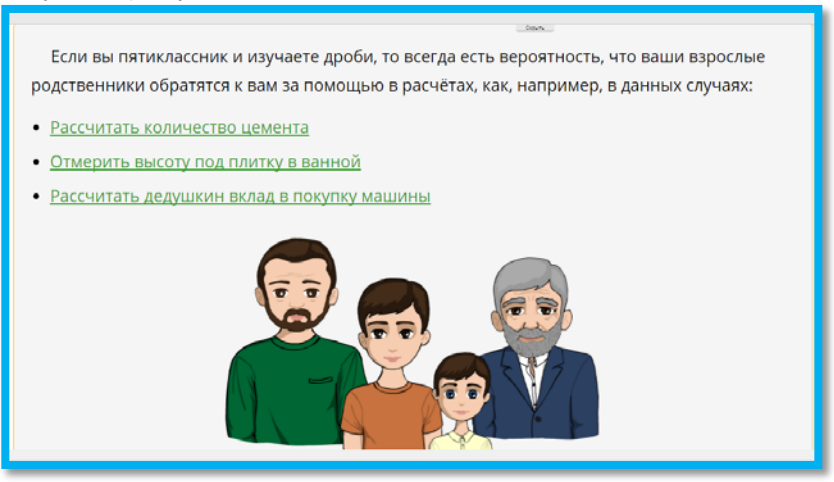

*Рис. 71. Пример учебной ситуации*

Здесь есть три разные задачи, которые могут решать три разные группы, а затем каждая группа представляет свою задачу.

#### 3. Ресурсы МЭШ и кейс-технология

#### *Особенности кейс-технологии*

Кейс-технологии (Сase study) - технологии, основанные на комплектовании наборов (кейсов) текстовых учебнометодических материалов по какой-то выделенной теме и заданий по конкретной проблемной ситуации в ней, и передачи их обучающимся для самостоятельного изучения (с возможностью консультации у преподавателя) и решения задания с последующим коллективным обсуждением темы и вариантов для выработки наиболее рациональных и творческих предложений.

Кейс-технология позволяет демонстрировать теорию с точки зрения реальных событий. Она позволяет заинтересовать учащихся в изучении предмета, способствует активному усвоению знаний и формированию навыков самостоятельного сбора,

обработки и анализа информации, характеризующей различные ситуации, для последующего ее обсуждения в коллективе с показом своего варианта решения вопроса или проблемы.

Данная технология развивает следующие метапредметные  $HARH KU$ 

1. Аналитические навыки: умение отличать данные от информации, классифицировать, выделять существенную и несущественную информацию, анализировать, представлять и добывать ее, находить пропуски информации и уметь восстанавливать их, мыслить ясно и логично.

2. Практические навыки наличие реальной проблемы, представленной в кейсе, способствует более легкому формированию на практике навыков использования теории, методов и принципов, позволяет преодолевать барьер трудности теории.

3. Творческие навыки. Они помогают в генерации альтернативных решений, которые нельзя найти логическим путем.

4. Коммуникативные навыки: умение вести дискуссию, убеждать окружающих. Использовать наглядный материал и ИКТ-средства, кооперироваться в группы, защищать собственную точку зрения, убеждать оппонентов, составлять краткий, убелительный отчет.

5. Социальные навыки: умение слушать, поддерживать в дискуссии или аргументировать противоположное мнение, контролировать себя и т.д.

6. Самоанализ. Несогласие в дискуссии способствует осознанию и анализу мнения других и своего собственного.

Выделяют следующие основные этапы создания кейсов:

- определение целей;
- подбор ситуации (проблемы) соответственно критериям:

• подбор необходимых источников информации по теме, создание преподавателем краткой версии учебных материалов для самостоятельного изучения студентами или учащимися теории вопроса; определение главных понятий, которые должны усвоить слушатели;

- подготовка первичного материала в кейсе;
- экспертиза материала;

подготовка методических рекомендаций по его использованию, вопросов для последующего обсуждения проблемы, самого задания, алгоритмов в возможных вариантах, указаний по видам предоставления решения задания и т.д.

• обсуждение и решение кейса, проведение итогового занятия, контроль темы.

Хороший *CASE* должен удовлетворять *следующим требованиям*:

• соответствовать четко поставленной цели создания;

• иметь соответствующий категории слушателей уровень трудности;

• иллюстрировать несколько аспектов предмета или практики в жизни;

- не устаревать слишком быстро;
- иметь национальную окраску;
- быть актуальным на сегодняшний день;
- иллюстрировать типичные ситуации;
- развивать аналитическое мышление;
- провоцировать дискуссию;
- иметь несколько решений.

Рассмотрим пример урока с использованием МЭШ, на котором может быть использована кейс-технология.

Физика – 7-ой класс

Занятие 10. Давление жидкостей и газов. Гидростатика.

Интернет-урок 3. Рост давления в жидкости, газе при погружении.

Основу кейса к данному уроку составляет данная проблемная ситуация.

В 1640 г. в Италии герцог Тосканский решил устроить фонтан на террасе своего дворца. Для подачи воды из озера был построен трубопровод и поршневой насос большой длины, каких до этого еще не строили.

Но оказалось, что система не работает – вода в ней поднималась только до 10,3 м над уровнем водоёма.

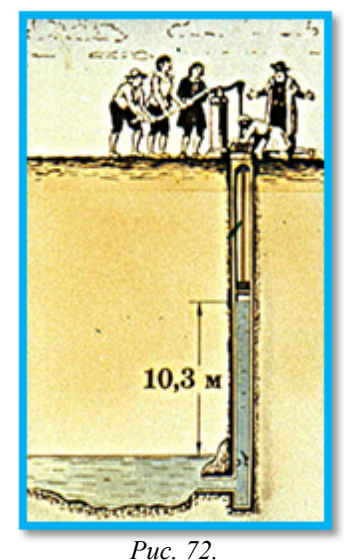

*«Упрямый фонтан»*

Никто не мог объяснить, в чем тут дело (Рисунок 72).

Для красочного описания ситуации можно использовать материал «Упрямый фонтан» на сайте [http://www.stroitelstvo](http://www.stroitelstvo-new.ru/pnevmo/fontan.shtml)[new.ru/pnevmo/fontan.shtml](http://www.stroitelstvo-new.ru/pnevmo/fontan.shtml)

При работе с кейсом учащиеся выполняют задания МЭШ:

• Выводим формулу для расчета давления в жидкости на глубине h.

- Где быстрее растет давление?
- Какая жидкость создаёт большее давление?

• Применяем полученные знания к газам. Изучаем атмосферное давление.

• [Клуб любознательных.](http://edu.mob-edu.ru/ui/upload/courses/1084/files/web_resources/10/index_3.html?cacheBuster=ef5cbe42-9ac9-419a-b14d-eadda145edda) Опыт Торричелли.

Работа с данными заданиями может быть организована индивидуально, в парах или малых группах

При подведении итогов особое внимание обращаем на объяснения сущности опыта Торричелли (Рисунок 73).

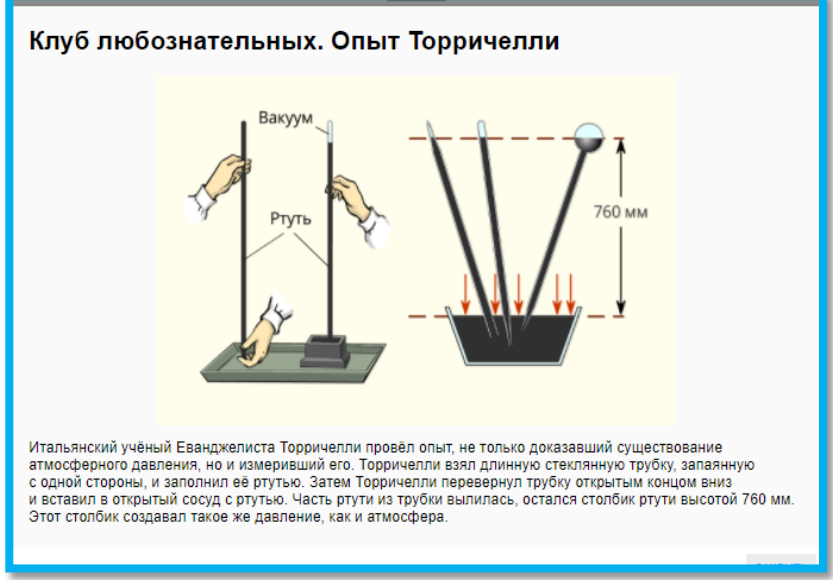

*Рис.73. Опыт Торричелли*

Важный вывод этой части урока: Атмосфера создаeт давление на уровне поверхности Земли, равное приблизительно 100000 Па (10<sup>5</sup> Па).

После изучения этих материалов пробуем объяснить загадку фонтана во дворце герцога Тосканского. Учащиеся при этом должны догадаться, что в фонтане давление столба воды уравновешивается атмосферным давлением (Таблица 2).

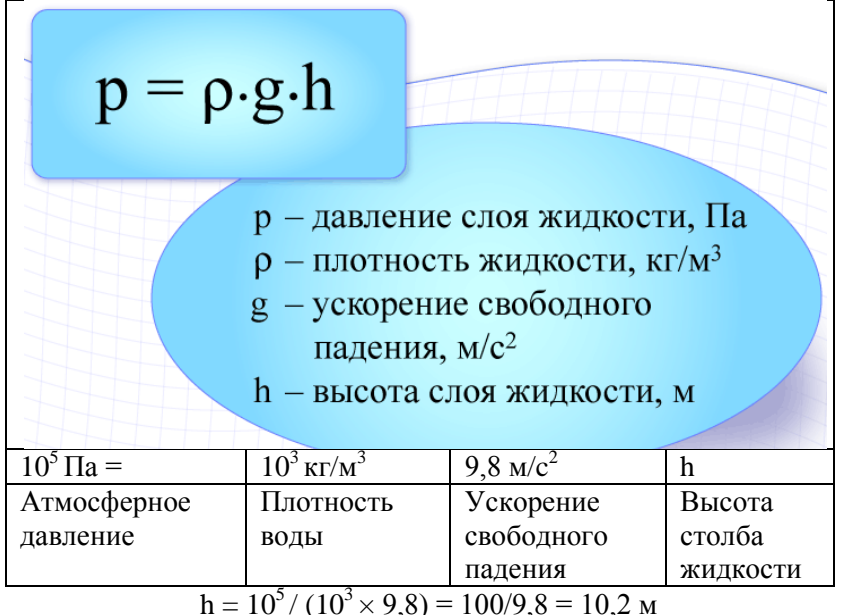

*Табл. 2. Гидростатическое давление*

Таким образом, ресурсы «Мобильной электронной школы» могут помочь преподавателю использовать на уроках современные педагогические технологии, ориентированные на формирование метапредметных умений и навыков.

## **II.2. Смешанное обучение в современном образовании**

При использовании ресурсов мобильной электронной школы педагоги работают в условиях смешанного обучения. Смешанное обучение – современная организация образовательного процесса, в основе которой лежит концепция объединения элементов «классно-урочной системы» и технологий электронного

обучения, базирующихся на новых дидактических возможностях, предоставляемых ИКТ и современными учебными средствами. Построение учебного процесса на основе применения смешанного обучения позволяет обеспечить более качественное и системное выполнение задач, поставленных ФГОС нового поколения, а именно дать возможность обучающимся самостоятельно успешно усваивать новые знания, умения, включая умение учиться (Рисунок 74).

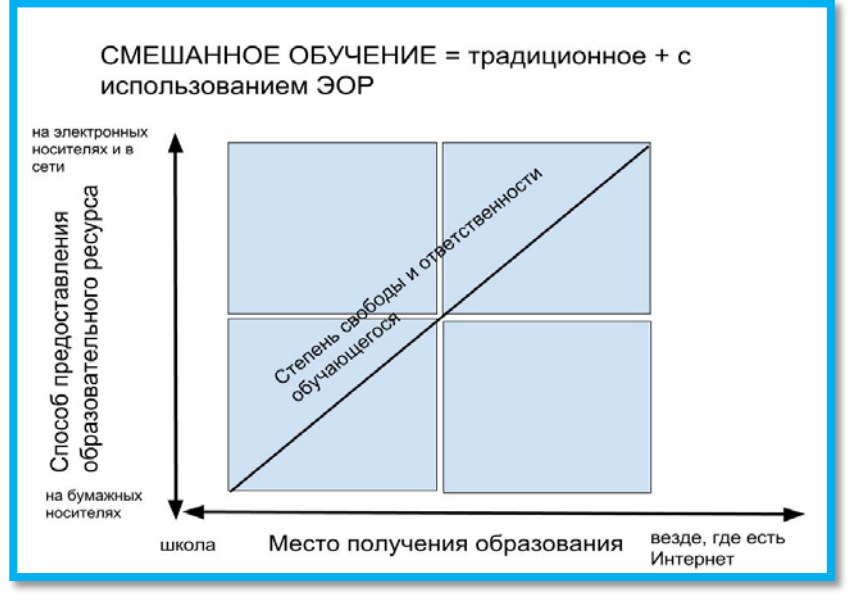

Рис. 74. Смешанное обучение

Смешанное обучение позволяет:

• расширить образовательные возможности обучающихся за счет увеличения доступности различных информационных ресурсов и учета индивидуального темпа освоения учебного материала и образовательных потребностей разных обучающихся;

стимулировать формирование субъектной позиции обучающегося: повышение его мотивации, самостоятельности, социальной активности, в том числе, в освоении учебного материала, рефлексии и самоанализа, и, как следствие, повышение эффективности образовательного процесса;

трансформировать стиль работы педагога, перейти от трансляции знаний к интерактивному взаимодействию с обучающимся, способствующему конструированию обучающимся собственных знаний;

• персонализировать образовательный процесс, когда учащийся самостоятельно определяет свои учебные цели, способы их достижения, учитывая свои образовательные потребности, интересы и способности, учитель же является помощником обучающегося.

Смешанное обучение может быть реализовано с использованием разных моделей организации образовательного процесса (Рисунок 75).

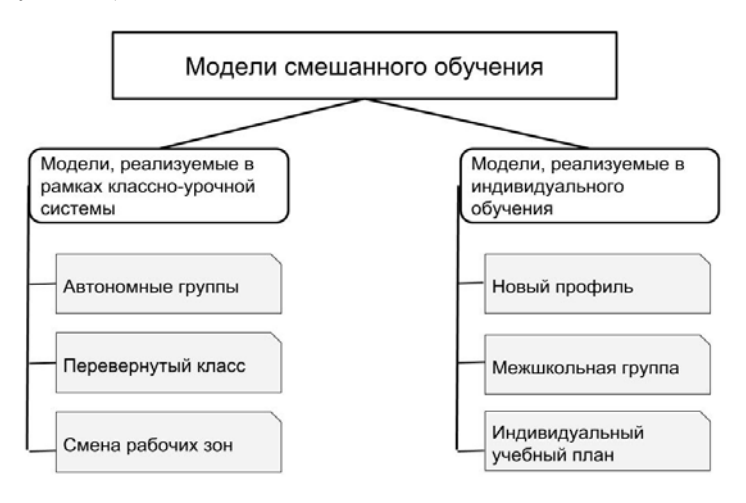

## **II.3 Модели, реализуемые в рамках классно-урочной системы**

# **II.3.1. Модель «Перевернутый класс»**

**Перевернутый класс (Flipped Class)** – это модель обучения, в которой выполнение домашней работы включает в себя изучение нового материала, которое может быть реализовано через:

- просмотр видеолекций;
- чтение учебных текстов;
- рассмотрение поясняющих рисунков;

#### прохождение тестов на начальное усвоение темы.

Модель «Перевёрнутый класс» используется в том случае. если обучающиеся в классе незначительно различаются по своим психологическим особенностям, уровню мотивации, сформированности ИКТ-компетентности и регулятивных универсальных учебных лействий. В этом случае класс работает как одна группа. для которой чередуются компоненты очного и электронного обучения. При этом реализация электронного обучения осуществляется вне школы: учитель предоставляет доступ к определённым электронным образовательным ресурсам Мобильной Электронной Школы для предварительной теоретической подготовки дома. На учебном занятии организуется практическая деятельность по отработке знаний, умений. При такой организации учебного процесса не требуется зонирования классной комнаты или дополнительных помещений. При работе в режиме «Перевёрнутого класса» возрастает доля ответственности самого обучающегося, стимулируется развитие его личностных характеристик (активность, ответственность, инициативность и т.п.) и метапредметных навыков (самоорганизация, управление временными ресурсами и т.д.). Обязательным условием использования данной модели является наличие у учеников домашнего ПК или любого другого устройства с выходом в сеть Интернет для доступа к контенту Мобильной Электронной Школы.

При обучении по традиционной схеме «объяснение - отработка - контроль» учитель затрачивает значительную долю учебного времени на уроке на предъявление нового материала. При этом объём материала и темп объяснения ориентирован на учащихся среднего уровня. В итоге, учащиеся, работающие в более быстром темпе, начинают скучать и, в дальнейшем, утрачивают интерес к предмету, а те, кто испытывает трудности, рискуют полностью выпасть из учебного процесса. Закрепление материала и отработка полученных навыков при этом чаще всего происходит дома, где у учащихся не всегда есть возможность получить помощь в случае возникновения затруднений. В итоге, происходит накопление ошибок, пробелов в знаниях, что приводит к чувству собственной неуспешности и окончательной утрате мотивации к обучению.

В случае использования модели «перевёрнутый класс» изучение нового материала происходит дома, в комфортном для

учащегося индивидуальном темпе. Для предъявления нового материала в этом случае задействуется не учитель, а текст Интернет-урока, снабжённый инструкцией по освоению учебного материала и интерактивными заданиями-тренажёрами. В ходе освоения материала ученик может неоднократно обращаться к учебному материалу, уделять особое внимание трудным местам, проверять свои знания с помощью интерактивных заданий-тренажёров, обращаться к словарю понятий и рубрикам дополнительного содержания, делать записи в «рабочей тетради», направлять вопросы учителю с помощью подсистемы «Личные сообщения». По итогам самостоятельного освоения материала ученик может выполнить контрольные задания из рубрики «Проверь себя».

Вся работа учащегося фиксируется в системе и может быть использована с целью анализа работы учащихся, времени, затраченного на изучение того или иного материала, выявления их слабых мест и пробелов в знаниях. Таким образом, урок в классе выстраивается уже с учётом этих сведений и облегчает учителю выбор форм работы и построение индивидуальной образовательной траектории.

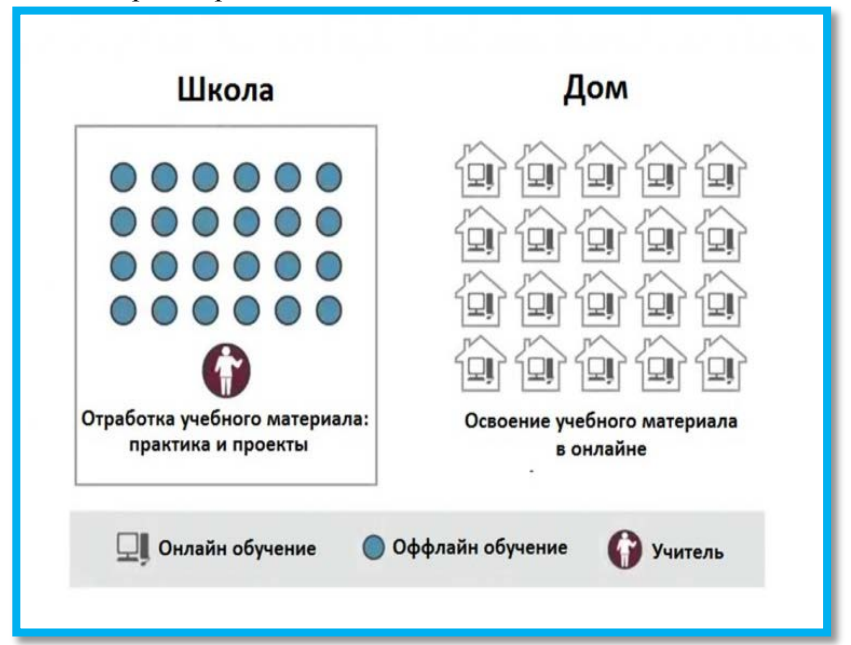

*Рис. 76. Модель обучения «Перевернутый класс»*

Кроме того, при использовании модели «перевёрнутый класс» экономится время, обычно затрачиваемое на устную трансляцию учебного материала. Это время может быть использовано для отработки полученных знаний, акцентирования внимания на наиболее сложных и значимых фрагментах содержания, выполнения исследовательских и творческих заданий, организации групповой работы. (Рисунок 76)

Работа в классе посвящается разбору сложной теоретической части материала и обсуждению вопросов, возникших у учащихся в процессе выполнения домашней работы (не более 25-30% времени). Также в классе учащиеся под наблюдением учителя решают практические задачи и выполняют исследовательские задания. После занятия в классе дома завершаются практические задачи, выполняются тесты на понимание и закрепление пройденной темы.

Переход к модели перевернутого класса является переходом от главенства учителя в образовательном процессе к главенству ученика. В зарубежной литературе этот переход образно описывают как смену роли учителя с «sage on the stage» на «guide on the side», что можно перевести как переход от позиции «мудрец и на дуде игрец» к позиции «гид – со стороны рулит». Иными словами, в традиционном обучении учитель все берет на себя: объясняет, спрашивает, организует деятельность, подводит итоги, делает выводы, а в модели «перевернутый класс» он выполняет роль консультанта, помощника и постепенно становится менеджером образовательного процесса.

Иногда модель перевернутого класса винят в ослаблении роли учителя. На самом же деле, переход к этой модели открывает путь к повышению важности роли учителя в обучении. Высвобожденное за счет предварительного домашнего изучения темы время учитель может тратить на более сложные учебные задачи – закрепление и углубление знаний, полученных учениками самостоятельно.

Основное преимущество перевернутого класса заключается в такой организации учебной работы, при которой:

• поддерживается развитие качеств и умений 21 века, таких как сотрудничество, творческий подход, способность решать проблемы, самостоятельность, грамотность в области ИКТ и т. д;

• обеспечивается возможность для поддержки развития каждого учащегося, формирования у него таких качеств личности, которые позволят впоследствии результативно учиться на протяжении всей жизни.

Какие возможности для реализации модели «перевернутый класс» предоставляет Мобильная Электронная Школа?

Информационные материалы, представленные в ресурсах МЭШ, обучающийся может изучать дома. Он может также выполнить основную часть занятий. Занятие в классе учитель может начать с опроса, выполнения теста. У него есть хорошая возможность выяснить, какой материал учащиеся усвоили, а какой нет. В дальнейшем работа на уроке организуется через выполнение заданий, знакомство с дополнительным материалами, обсуждение сложных вопросов.

#### **II.3.2. Модель «Автономная группа»**

Модель «Автономная группа» используется в том случае, если обучающиеся в классе сильно различаются по своим психологическим особенностям, уровню мотивации, сформированности ИКТ-компетентности и регулятивных универсальных учебных действий. В этом случае класс делится на группы, в одной из которых основное обучение ведётся в режиме онлайн, а личное взаимодействие с учителем используется для консультирования: группового или индивидуального. В другой группе основное обучение ведётся в традиционной форме, а электронное обучение используется для поддержки и отработки навыков. Пространственная организация класса должна иметь две зоны – для традиционного урока и зоны онлайн-занятий. Работая в этой модели, учитель должен обладать навыком распределения своего внимания между двумя группами, уметь организовывать познавательную деятельность учеников через систему индивидуальных или групповых заданий, знакомство с новым учебным материалом, выполняя функцию помощника при выполнении заданий. (Рисунок 77)

Критерий разделения на группы определяет учитель. Основанием для деления класса на группы может служить уровень знаний, уровень сформированности определённого типа универсальных учебных действий, темп обучения, особенности восприятия или другие факторы. Численный состав групп может

меняться, группы имеют возможность чередоваться. При этом в образовательной системе ведется учёт времени работы, количественных и качественных показателей объёма работы каждого пользователя.

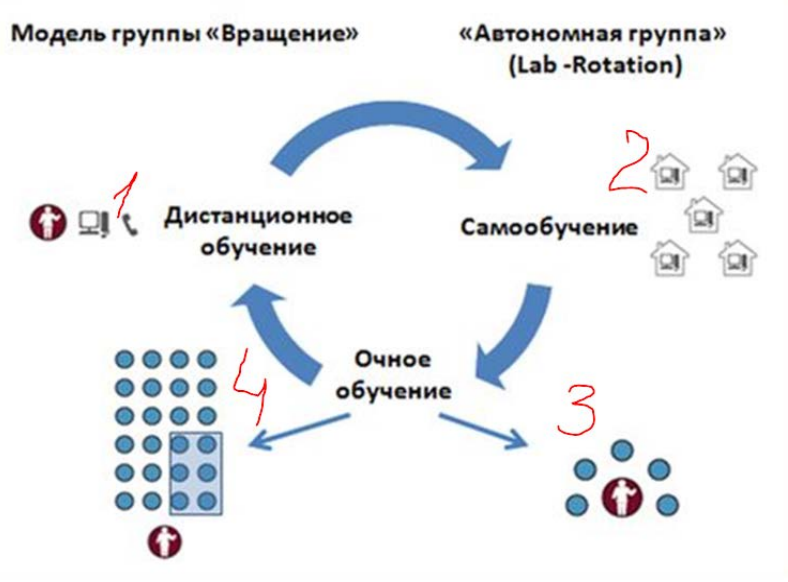

*Рис. 77. Модель «Автономная группа»*

Возможен перенос зоны онлайн- обучения в компьютерный класс. В этом случае для реализации модели понадобится ассистент (тьютор, лаборант), который бы наблюдал за автономной группой.

Организация уроков с использованием модели «Автономная группа» реализуется в рамках классно-урочной системы. Класс делится на две группы, при этом численный и персональный состав группы могут изменяться от урока к уроку в зависимости от поставленных педагогических задач. Основанием для деления класса на группы может служить уровень знаний, уровень сформированности определённого типа универсальных учебных действий, темп обучения, особенности восприятия или другие факторы.

Одна из групп в течение урока работает с учителем, а другая в автономном режиме обучается с помощью «Мобильной Электронной Школы». Если помещение класса не оснащено

достаточным количеством компьютеров или мобильных устройств для организации работы автономной группы, то в течение урока она может переходить в компьютерный класс и работать под руководством тьютора.

Организация уроков с использованием модели «Автономная группа» реализуется в рамках классно-урочной системы.

На таком же принципе работает и модель «Индивидуальная траектория». В данном случае учитель организует работу или одаренного ребенка по подготовке к олимпиаде, или ребенка, который вынужден пропускать уроки по болезни.

Ресурсы «Мобильной электронной школы» очень важны для организации результативной работы автономной группы.

#### **II.3.3. Модель «Смена рабочих зон»**

Модель «Смена рабочих зон» является наиболее сложной в плане организации и реализации. В определённом смысле она является развитием модели «Автономная группа», но число групп может увеличиваться по числу видов учебной деятельности (онлайн обучение, групповая самостоятельная работа, индивидуальная самостоятельная работа, работа с учителем). Использование данной модели требует сложного зонирования большого учебного помещения либо выделения дополнительных помещений, а также участия ассистента (тьютора). Преимуществом данной модели является то, что со временем вырабатывается привязка определённого вида деятельности к определённому месту, что снижает временные затраты на включение учеников в соответствующий вид деятельности.

Наиболее существенными моментами в подготовке урока с использованием модели «Смена рабочих зон» являются деление класса на группы для работы в каждой рабочей зоне, отбор учебного содержания для каждой группы и составление инструкций для групп.

При использовании модели «Смена рабочих зон» класс делится на группы, в начале урока работа групп организуется по схеме:

1) группа работает с электронными материалами (пособиями) индивидуально или коллективно,

2) группа работает с учителем,

3) группа работает коллективно (на общий результат, например, выполняет проект или исследование).

Затем группы меняются местами. За урок все группы должны поработать во всех учебных зонах, при этом важно, чтобы у каждого была возможность обсудить задание, выполненное на каждом этапе урока. (Рисунок 78)

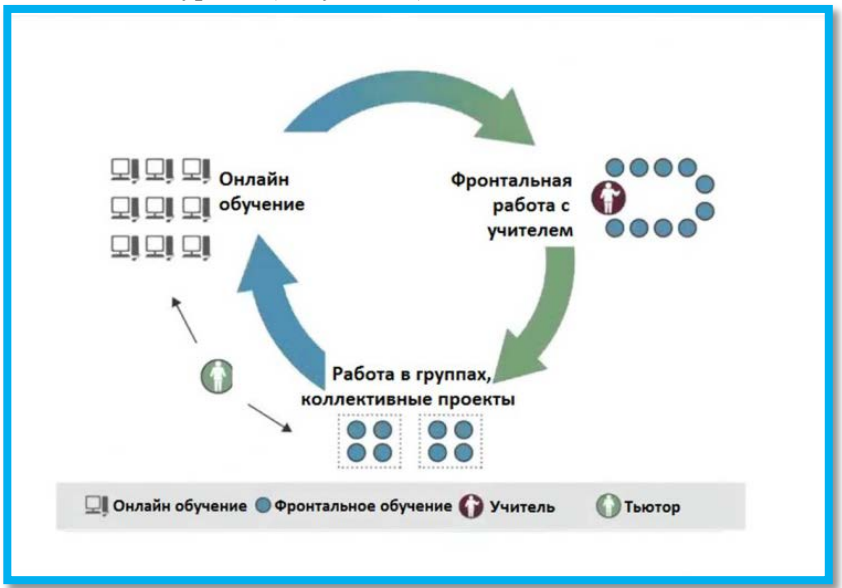

*Рис. 78. Модель «Смена рабочих зон»*

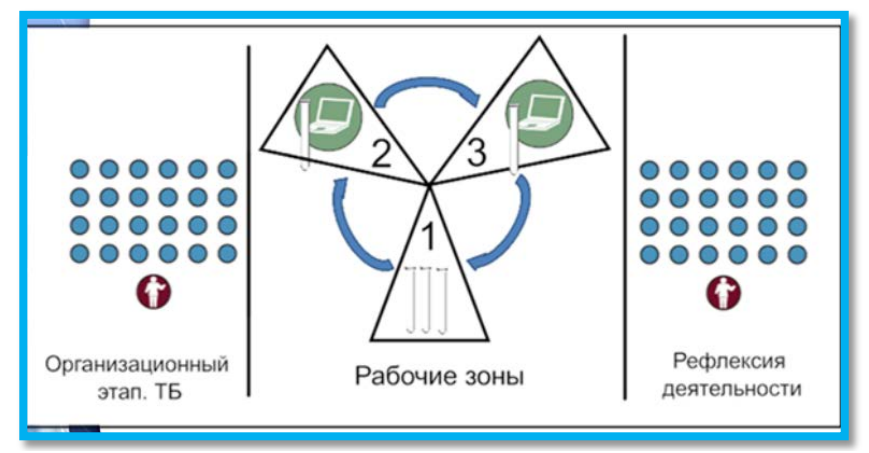

*Рис. 79. Этапы модели*

При организации работы по модели «смена рабочих зон» на уроке можно выделить три этапа: на первом этапе учитель объясняет суть работы, потом группы работают в разных зонах, затем подводятся общие итоги.

Условия результативности:

• Работа в одной зоне обязательно должна быть основана на использовании электронных средств обучения. Время работы в данной зоне не должно превышать 10–12 минут.

• Оборудованных рабочих мест должно быть больше, чем учащихся в классе, чтобы предотвратить потерю времени отдельными учениками при ожидании завершения работы других.

• Необходима организация предварительной подготовки учащихся к работе в каждой зоне, что рекомендуется сделать на подготовительном этапе.

Какие проблемы могут возникнуть?

1. Контроль работы групп учителем в случае большого количества учащихся в классе. Решение – достаточное количество источников информации, средств обучения и четкое инструктирование (на технологических картах).

2. Разный темп работы учащихся в классе. Решение: лишние рабочие места в каждой зоне, чтобы учащимся не приходилось ждать друг друга при выполнении работы.

3. Отсутствие выхода (плохая связь или блокирование нужного контента фильтрами) в Интернет для организации работы с видеоматериалами по теме. Решение: использовать сохраненные на электронных носителях копии файлов, которые загружаются на все ноутбуки (планшеты), с которыми работают учащиеся на уроке.

4. Недостаточное количество мобильных устройств. Решение: использование модели BYOD.

5. Трудоемкость. Решение: работа в МО и создание шаблонов.

Роль ресурсов мобильной электронной школы очень важна в зоне онлайн обучения.

## **II.4. Mодели, реализуемые в рамках индивидуального обучения**

#### **II.4.1. Новый профиль**

Данная модель персонализации обучения освобождает время учеников от рутины в пользу собственных образовательных интересов. При формировании нового профиля по определенным школой критериям формируются группы учащихся из классов одной параллели.

Зона ответственности на период обучения распределяется между родителями и ОУ в зависимости от места пребывания ученика.

Выбранные предметы нового профиля изучаются онлайн, остальные занятия проходят в обычном для школы режиме.

#### **II.4.2. Межшкольная группа**

«Межшкольная группа» формируется из учащихся различных школ, изъявивших желание изучать тот или иной предмет в рамках основного или дополнительного образования. Чаще всего высокую заинтересованность в самостоятельном интенсивном прохождении некоторых курсов выказывают родители одарённых детей, которые, в силу своих способностей, могут в 2–3, а иногда и в 4 раза быстрее одноклассников освоить учебную программу. Освободившееся время они могут потратить на самореализацию в различных сферах своих интересов.

## **II.4.3. Индивидуальный учебный план (ИУП)**

При составлении индивидуального учебного плана расписание оптимизируется для каждого ученика с учетом его образовательных потребностей.

Группа учащихся, занимающихся по модели ИУП, создается на базе малых групп сотрудничества со сменным составом учащихся. Формирование таких групп может происходить следующим образом. Например, в школах возникает ситуация, когда открыть предметную группу в соответствии с образовательными потребностями учащихся не представляется возможным из-за ее малочисленности (менее 10 человек). В таких случаях создается межшкольная учебная группа дистанционного обуче-
ния, включающая в себя как учащихся из школ, которые уже работают по ИУП, так и учащихся из других образовательных организаций данного или иных муниципальных образований, где еще не внедрена эта модель обучения.

Послелние лве молели особенно целесообразны для учашихся с особыми образовательными потребностями (одаренные дети. маломобильные дети и т.д.), а также для учеников, проживающих на отдалённых территориях и не имеющих возможность посещать районные базовые школы или ресурсные центры.

### П.5. Примеры уроков с использованием ресурсов мобильной электронной школы

### П.5.1. Ресурсы МЭШ при проведении тралиционных и инновационных уроков (общие подходы)

Ресурсы мобильной электронной школы могут быть использованы:

• При проведении традиционных уроков, которые выстраиваются в логике: ведущую роль играет учитель, на уроке происходит повторение изученного, освоение нового материала, закрепление, контроль и т. д.:

• При проведении инновационных уроков с использованием моделей, которые были описаны выше.

Ниже рассматриваются разные варианты уроков, сначала с использованием традиционного подхода, потом с использованием инновационных моделей.

Выбор способа использования МЭШ зависит от следующих факторов:

• Опыта учителя в работе с ресурсами МЭШ (на начальных этапах удобно практиковать традиционный подход, но постепенно можно переходить на инновационные модели уроков);

• Опыта учащихся, их способностей к самостоятельной работе, работе в парах и группах;

• Оснашения класса.

При построении всех уроков учитывались требования ФГОС и обеспечивалось достижение не только предметных, но и метапредметных образовательных результатов.

На уроке, представленном Рудадовой Катериной Алексеевной (МОУ «СОШ пос. им. Морозова» Всеволожского района Ленинградской области), ресурсы мобильной электронной школы используются в той логике, в какой они представлены в Интернет уроке. Применяются фронтальная работа, работа в парах, индивидуальная работа.

На уроке, разработанном Ивановой Юлией Николаевной (МБОУ «СОШ № 37» Выборга), сочетается работа с ресурсами МЭШ и с традиционным учебником.

На уроке учителя Шабановой Натальи Александровны (Всеволожский центр образования Всеволожского района Ленинградской области) широко сочетается фронтальная и индивидуальная работа. Активно использовать индивидуальную работу позволяет то, что школа обеспечена достаточным количеством планшетных компьютеров, в большинстве классов подключен Wi-fi, в школе есть технические специалисты, которые помогают учителю подготовить планшетные компьютеры к уроку, а учащимся результативно их использовать (подключиться к Интернет, зайти в систему по паролю и логину, выбрать нужный урок).

На примере урока «Длина окружности и площадь круга» (математика, 6 класс) показана возможность использования модели перевернутого урока. В данном случае перевернутый урок возможен потому, что при выполнении небольшого исследования дома учащиеся приходят к экспериментальному вычислению числа пи. На самом уроке происходит систематизация материала, для этой цели используется видеофильм, задания программы learningapps.

На примере урока алгебры «Уравнения с одной переменной» (алгебра, 7-ой класс) показана возможность реализации модели «Смена рабочих зон». Учащиеся имеют существенную исходную подготовку по решению уравнений с одной переменной (курс математики 5 и 6 классов), поэтому логику урока можно выстраивать с учетом имеющихся опорных знаний. Реализация данной модели требует подготовки значительного объема раздаточного материала: опорного конспекта, оценочного листа для заключительной рефлексии, маршрутного листа.

На примере урока географии «Соленость мирового океана» показана возможность работы с разными целевыми группами: норма, опережение и отставание.

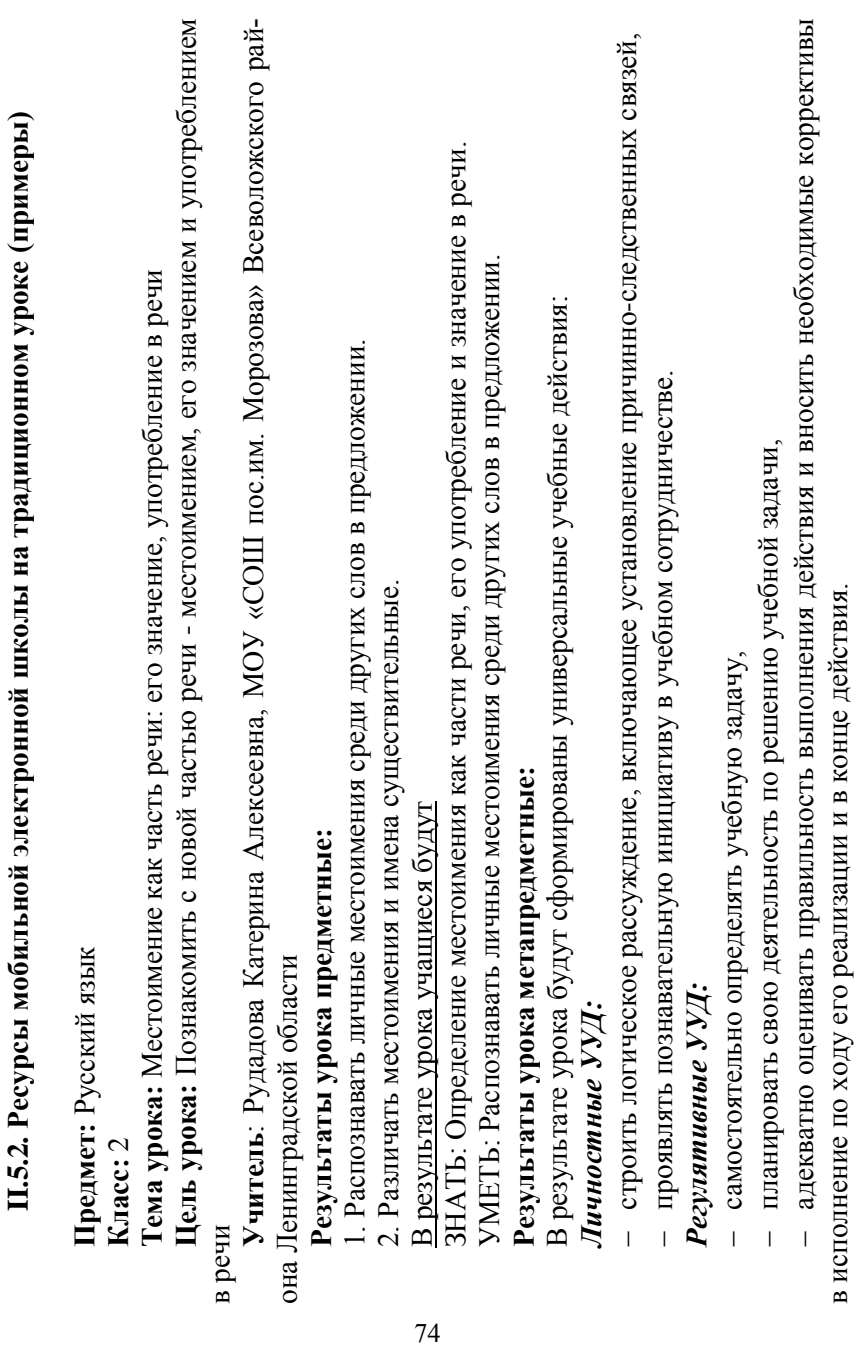

Познавательные УУД: *Познавательные УУД:*

- ученики понимают, что такое местоимение, роль местоимения в речи, − ученики понимают, что такое местоимение, роль местоимения в речи,
- осознанно и произвольно строят речевое высказывание в устной и письменной форме, − осознанно и произвольно строят речевое высказывание в устной и письменной форме,  $\overline{1}$
- осознают ценности своего языка. − осознают ценности своего языка.  $\overline{1}$

### Коммуникативные УУД: *Коммуникативные УУД:*

- применять правила делового сотрудничества, − применять правила делового сотрудничества,
- − участвовать в продуктивном диалоге. - участвовать в продуктивном диалоге.

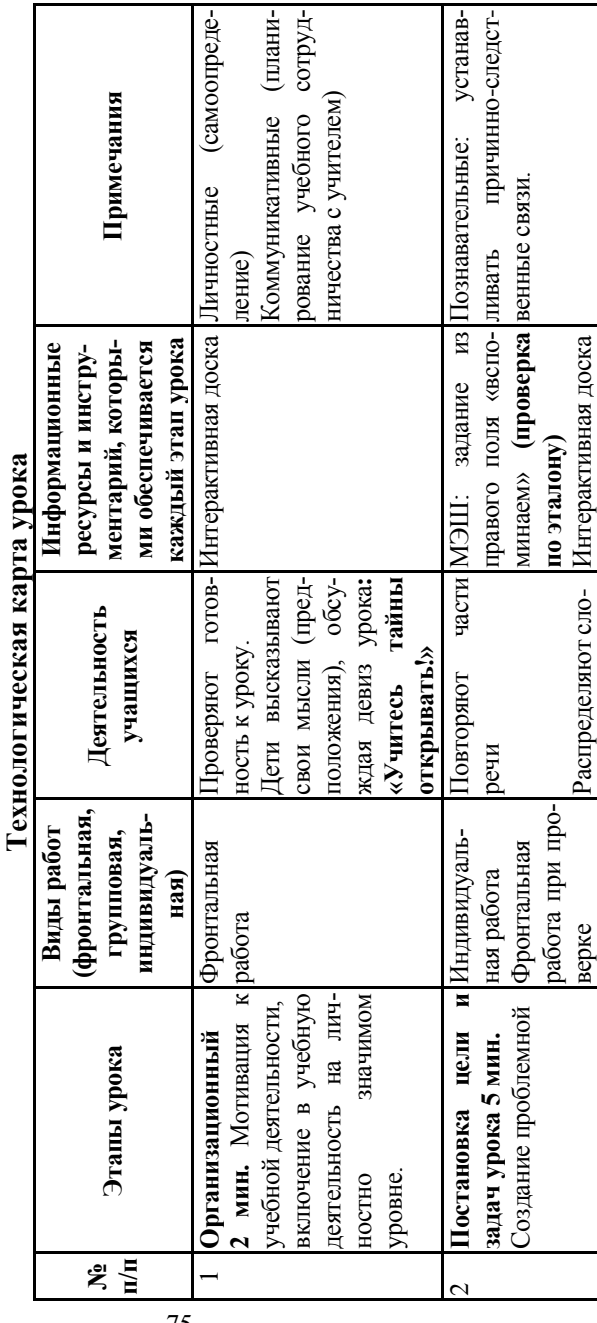

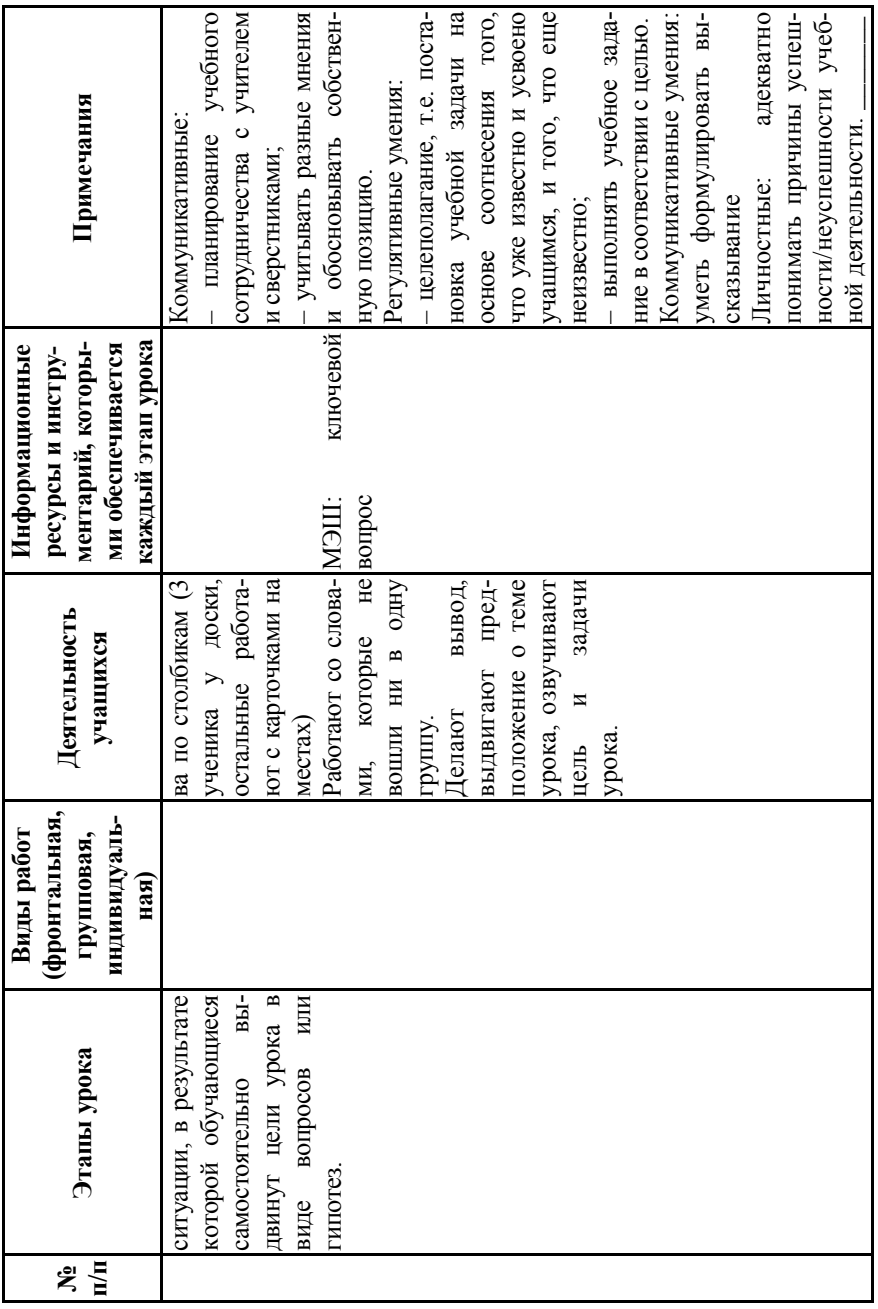

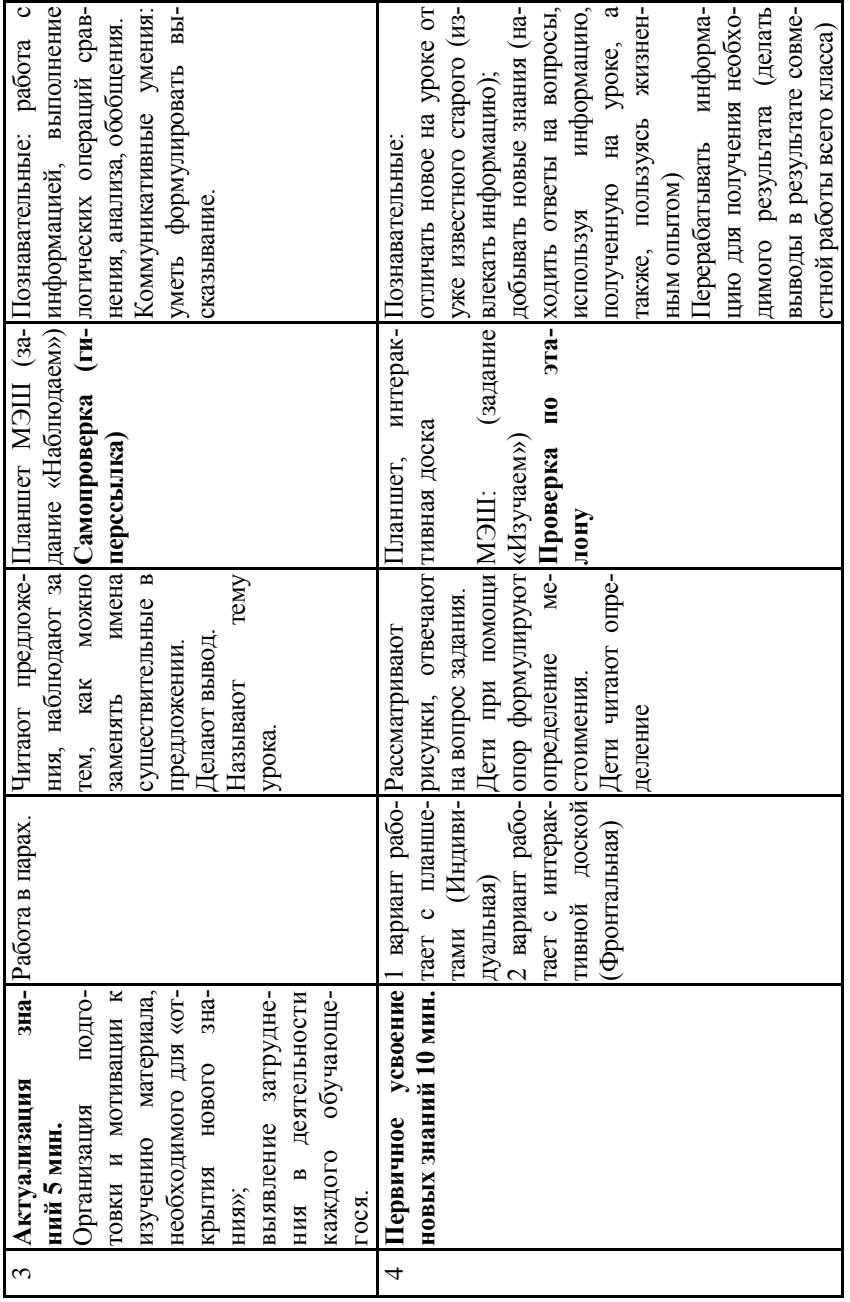

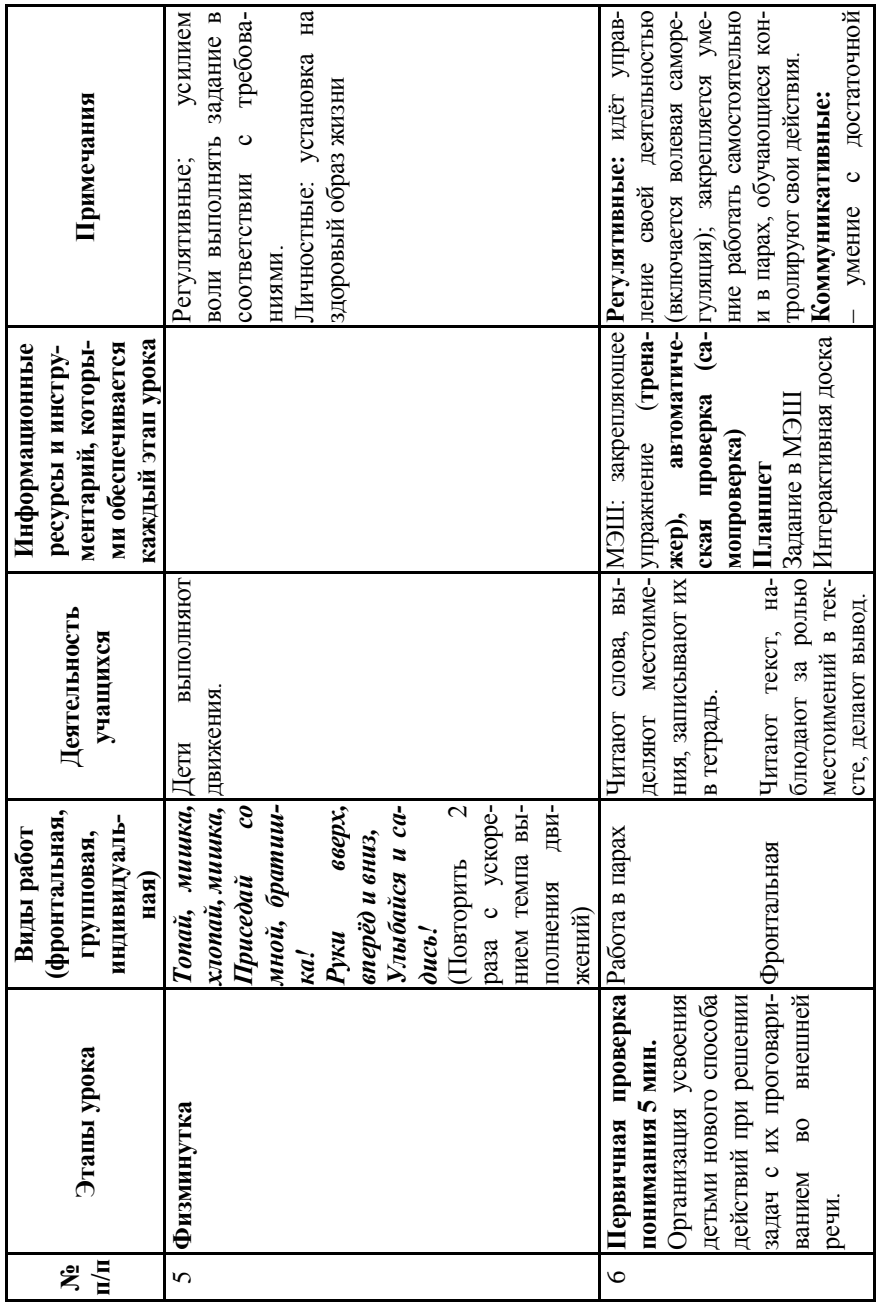

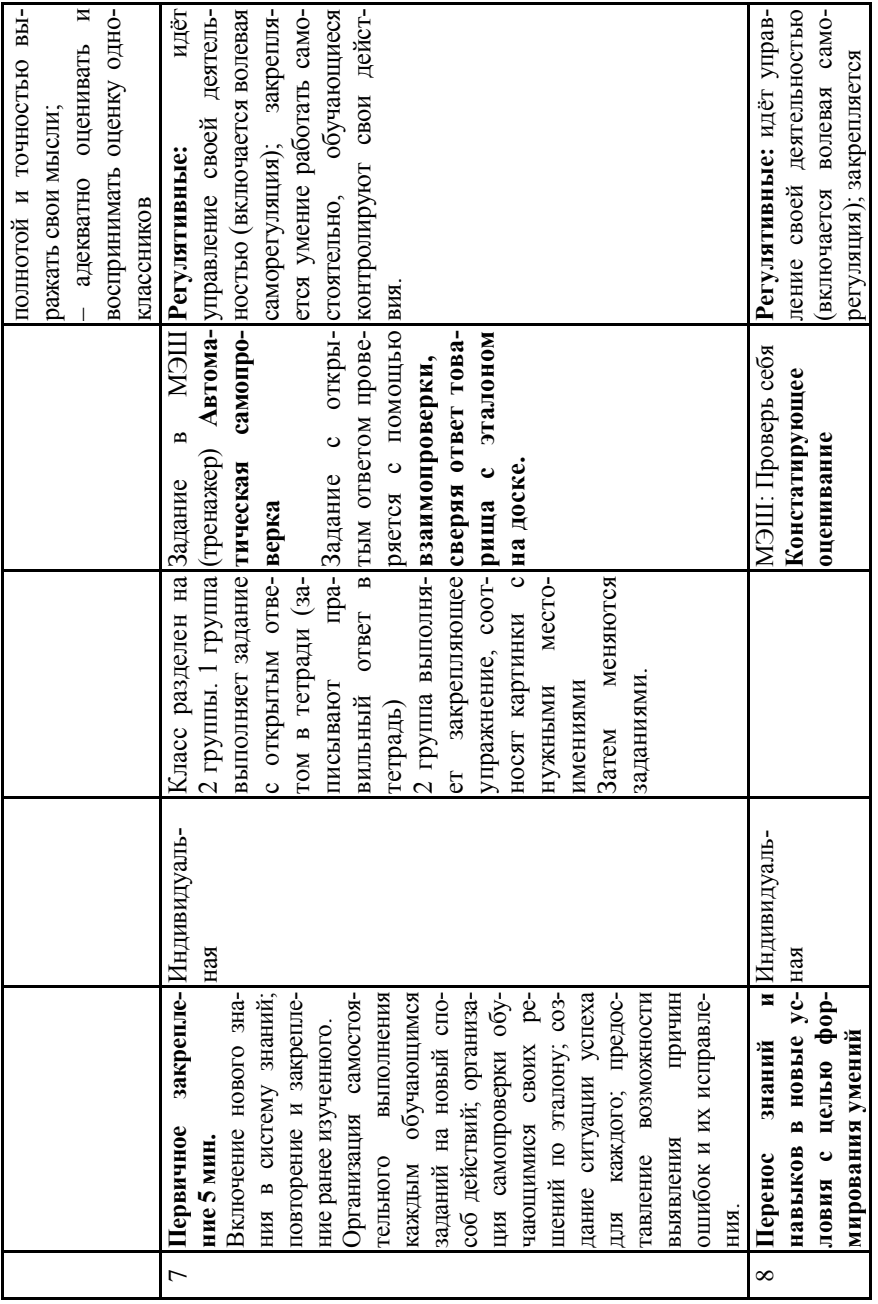

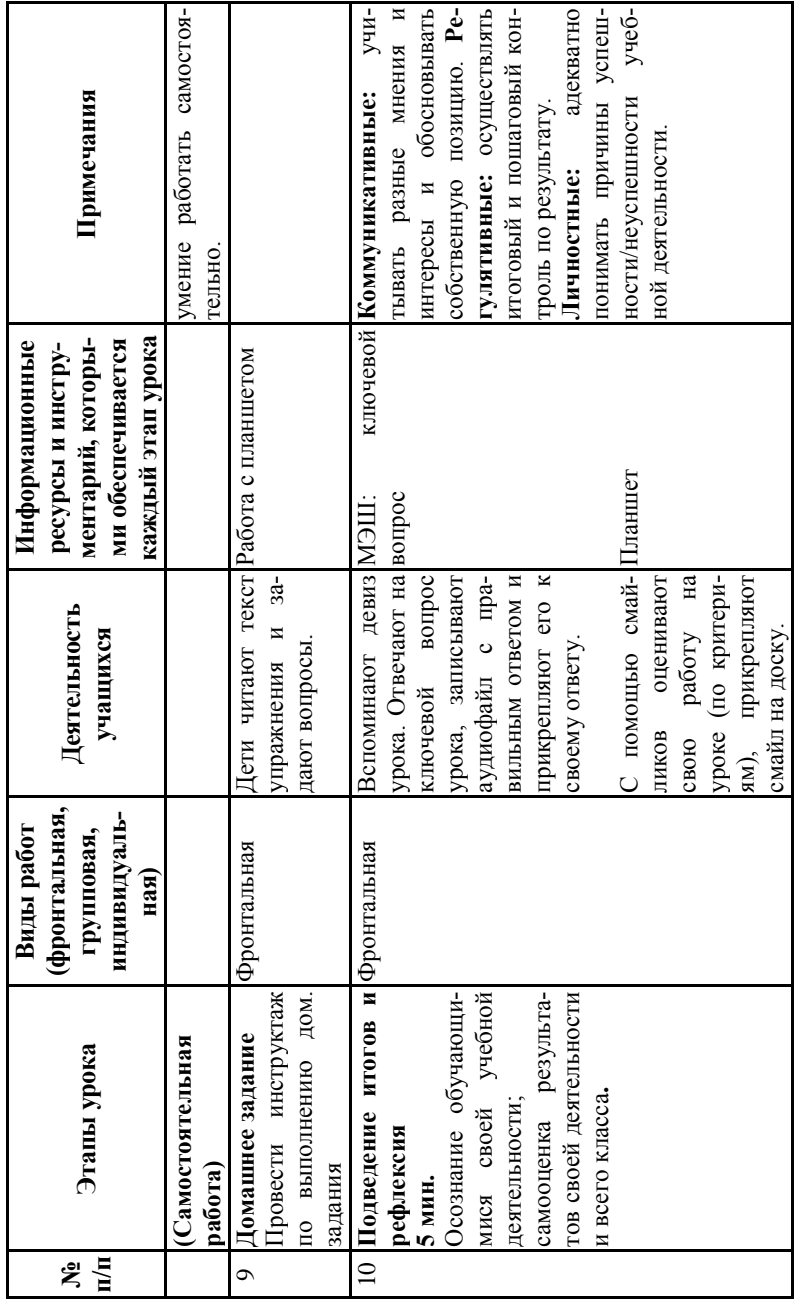

**Класс**: 4 («Школа России») Класс: 4 («Школа России») Предмет: математика **Предмет**: математика

**Тема**: сложение и вычитание величин. Гема: сложение и вычитание величин.

Учитель: Иванова Юлия Николаевна МБОУ «СОШ № 37» Выборга **Учитель**: Иванова Юлия Николаевна МБОУ «СОШ № 37» Выборга

Цели:

1. Создать условия для формирования умения складывать и вычитать величины. 1. Создать условия для формирования умения складывать и вычитать величины.

2. Формировать знания о способах сложения и вычитания величин с использование алгоритма, 2. Формировать знания о способах сложения и вычитания величин с использование алгоритма, изученного при сложении и вычитании многозначных чисел. изученного при сложении и вычитании многозначных чисел.

Планируемые результаты: Планируемые результаты:

Предметные: Предметные:

в ходе практической работы и наблюдений учиться выполнять сложение и вычитание различ-− в ходе практической работы и наблюдений учиться выполнять сложение и вычитание различных величин: ных величин; − решать задачи, в которых известны значения суммы, первого и второго слагаемых и сумма - решать задачи, в которых известны значения суммы, первого и второго слагаемых и сумма второго и третьего слагаемых, требуется найти каждое из слагаемых второго и третьего слагаемых, требуется найти каждое из слагаемых.

Метапредметные: Метапредметные:

81

осуществляют поиск и выделяют необходимую информацию для выполнения действий сло-− осуществляют поиск и выделяют необходимую информацию для выполнения действий сложения и вычитания с величинами; жения и вычитания с величинами; − находят способы решения задачи для нахождения каждого из слагаемых, выполняют действия находят способы решения задачи для нахождения каждого из слагаемых, выполняют действия в устной и письменной форме, используя математические термины, символы и знаки. в устной и письменной форме, используя математические термины, символы и знаки. самостоятельно выполняют действия с величинами, понимая личную ответственность за ре-− самостоятельно выполняют действия с величинами, понимая личную ответственность за результат.

Личностные: Личностные:

понимать смысл математических способов познания окружающего мира; − понимать смысл математических способов познания окружающего мира;

- − развивать логическое мышление, навык самоконтроля; развивать логическое мышление, навык самоконтроля;  $\overline{1}$
- − воспитывать умение работать в коллективе. воспитывать умение работать в коллективе.  $\overline{1}$

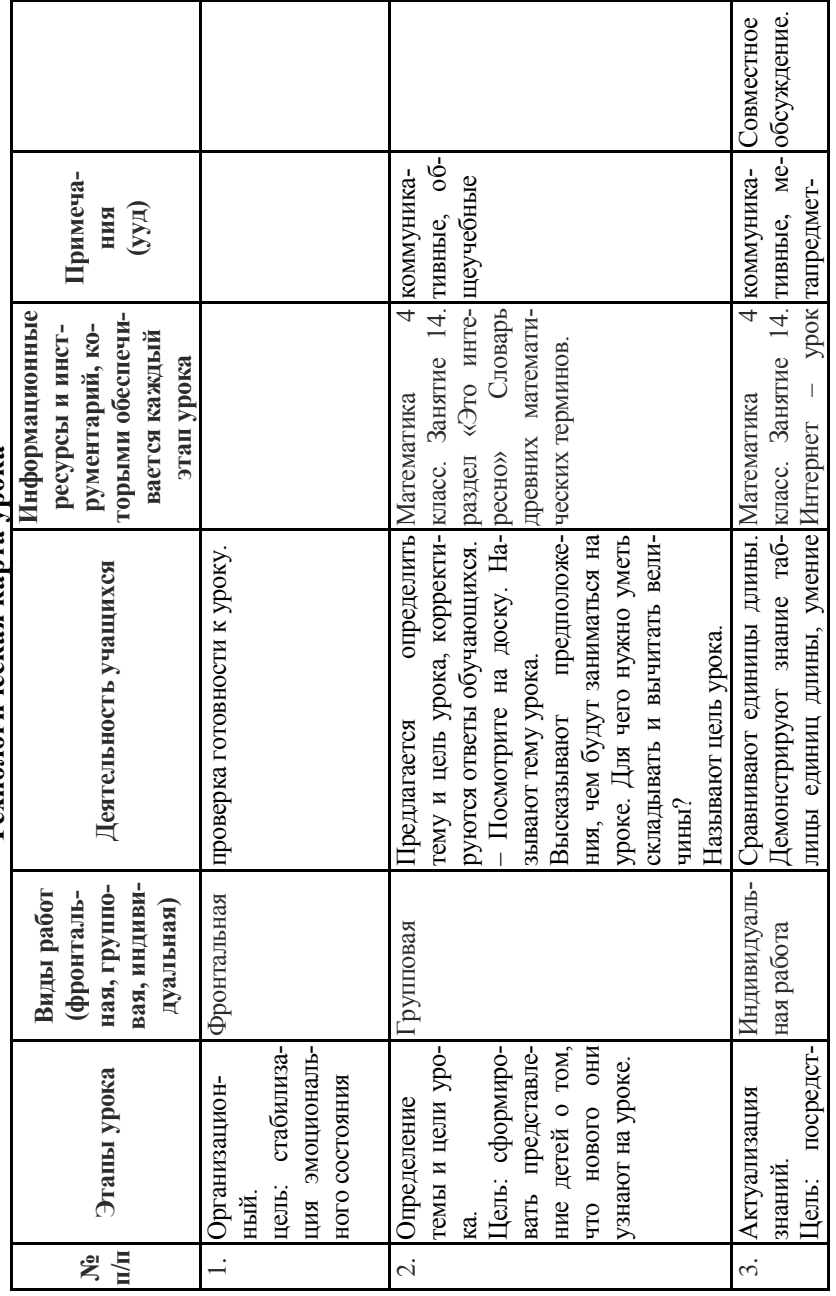

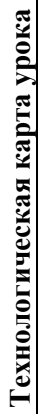

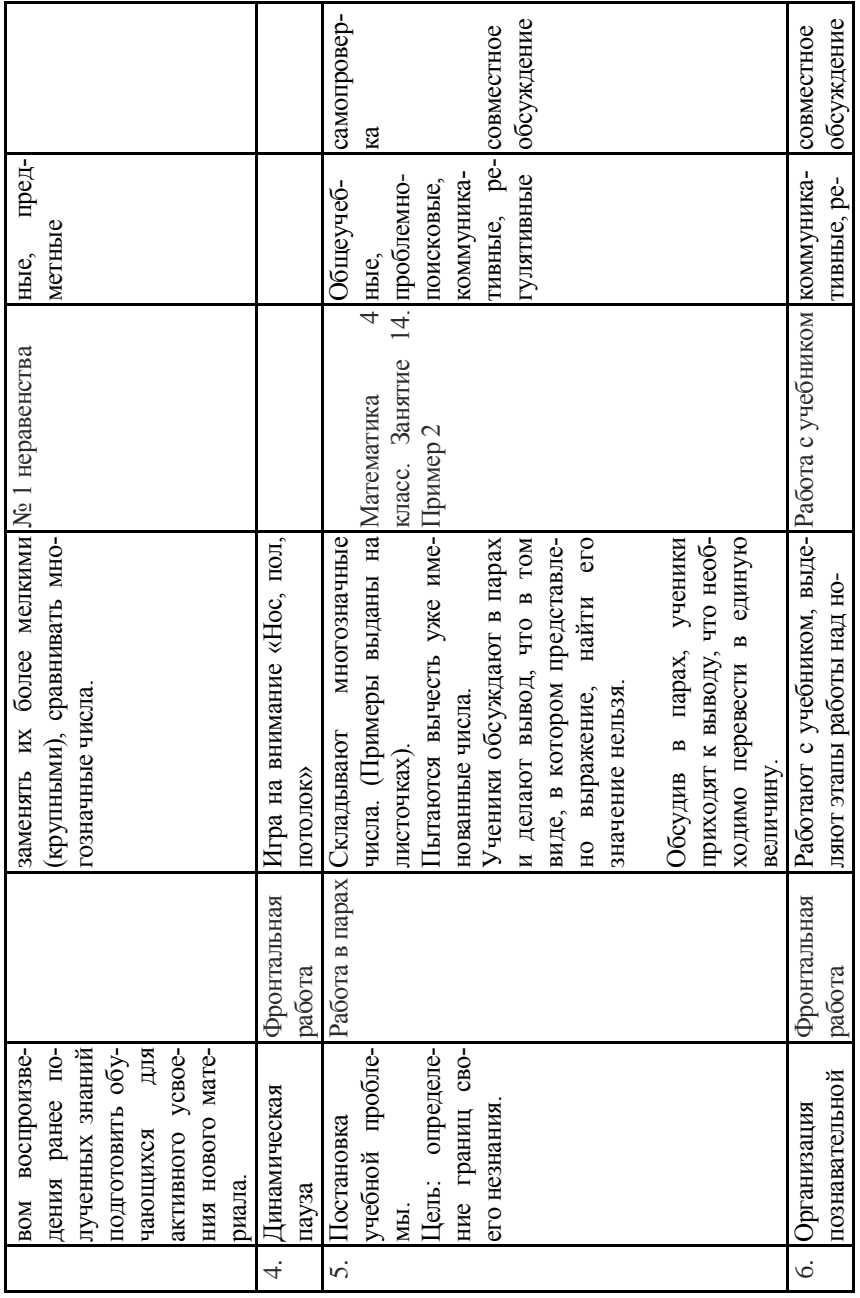

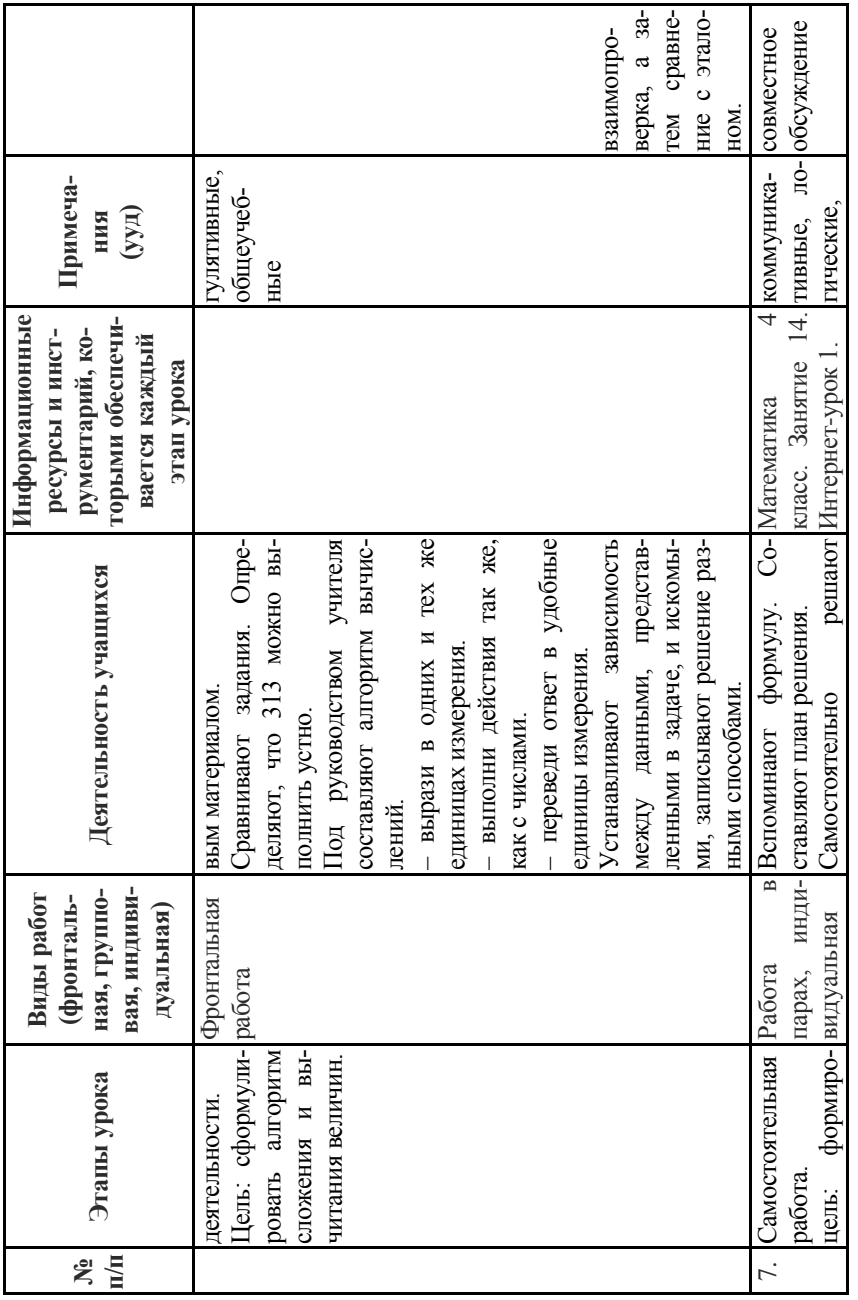

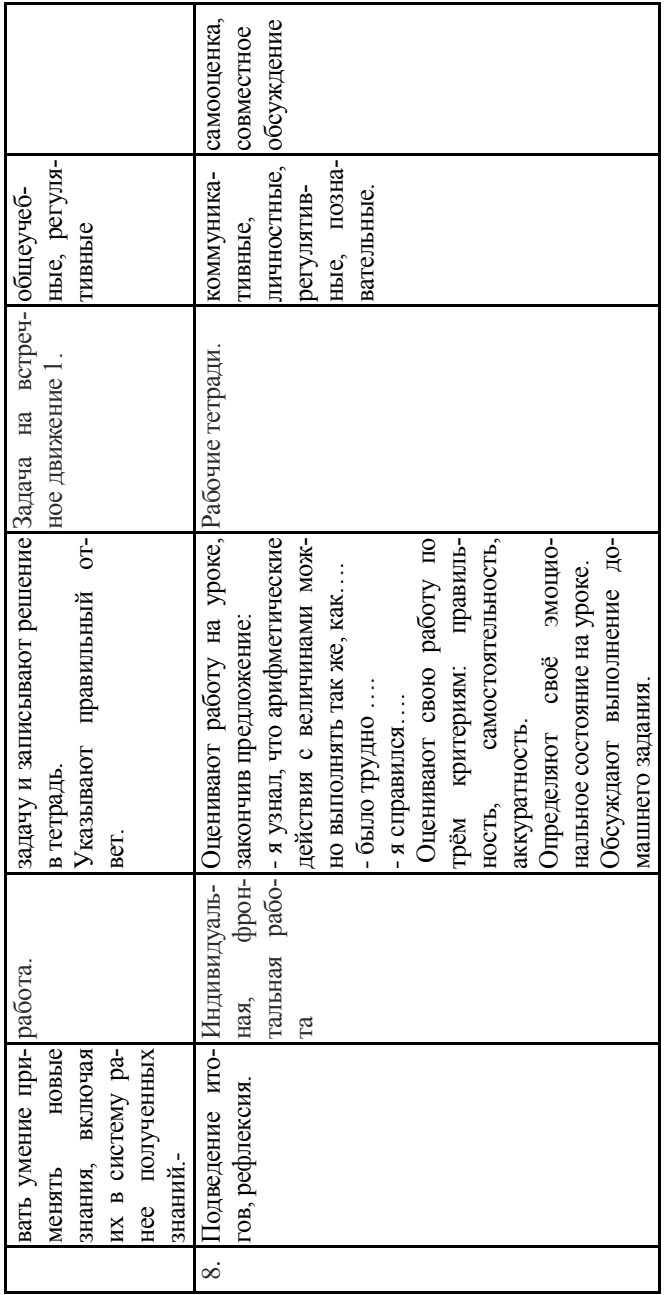

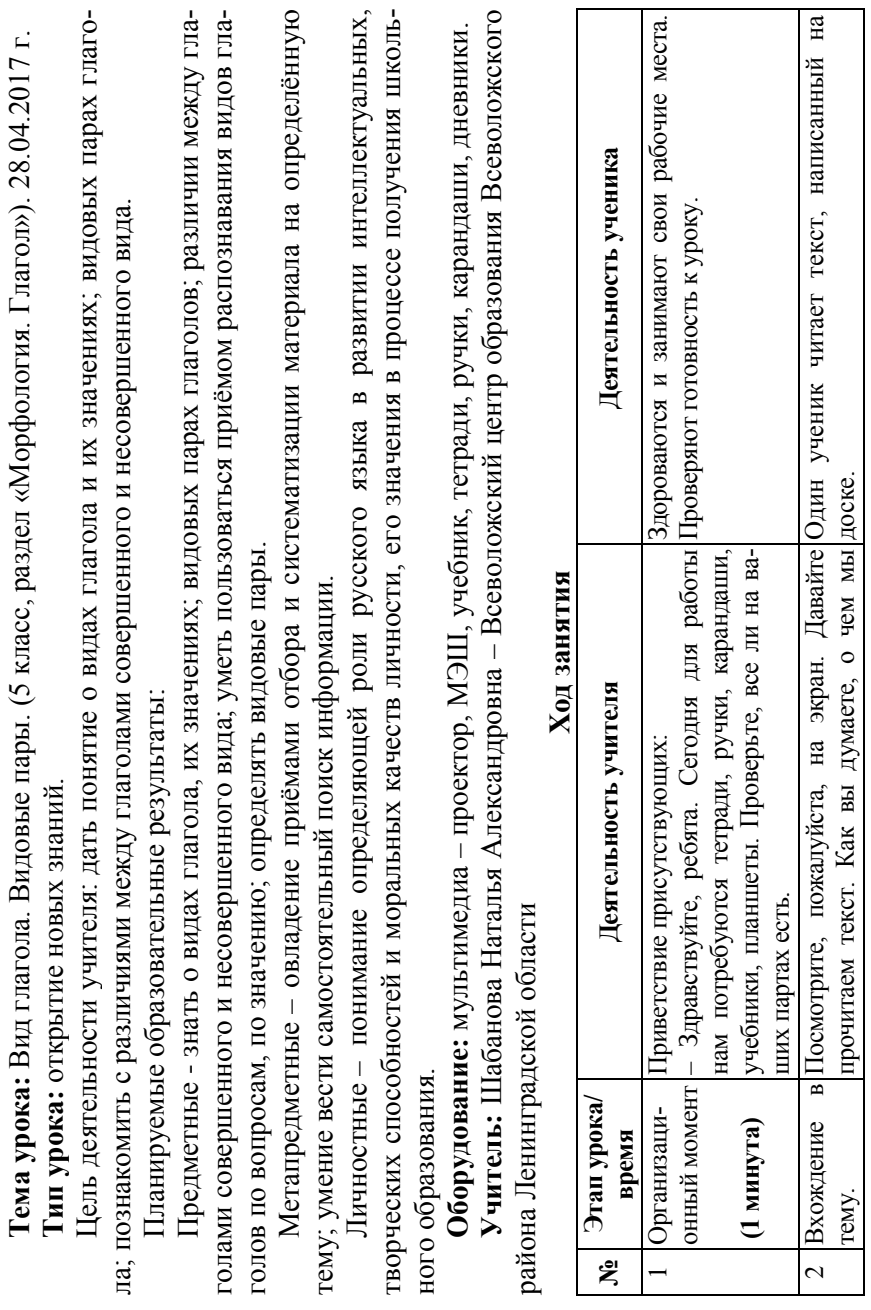

86

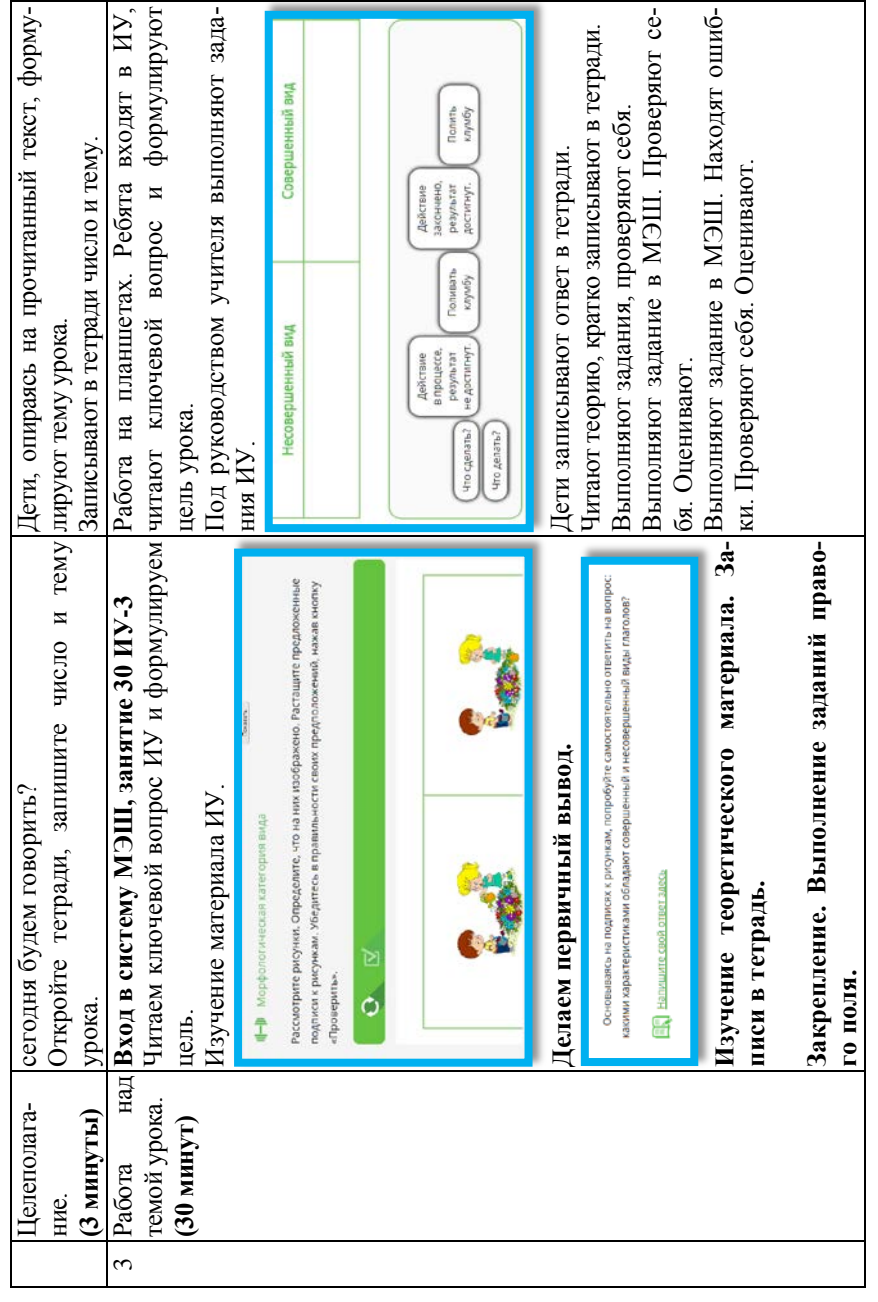

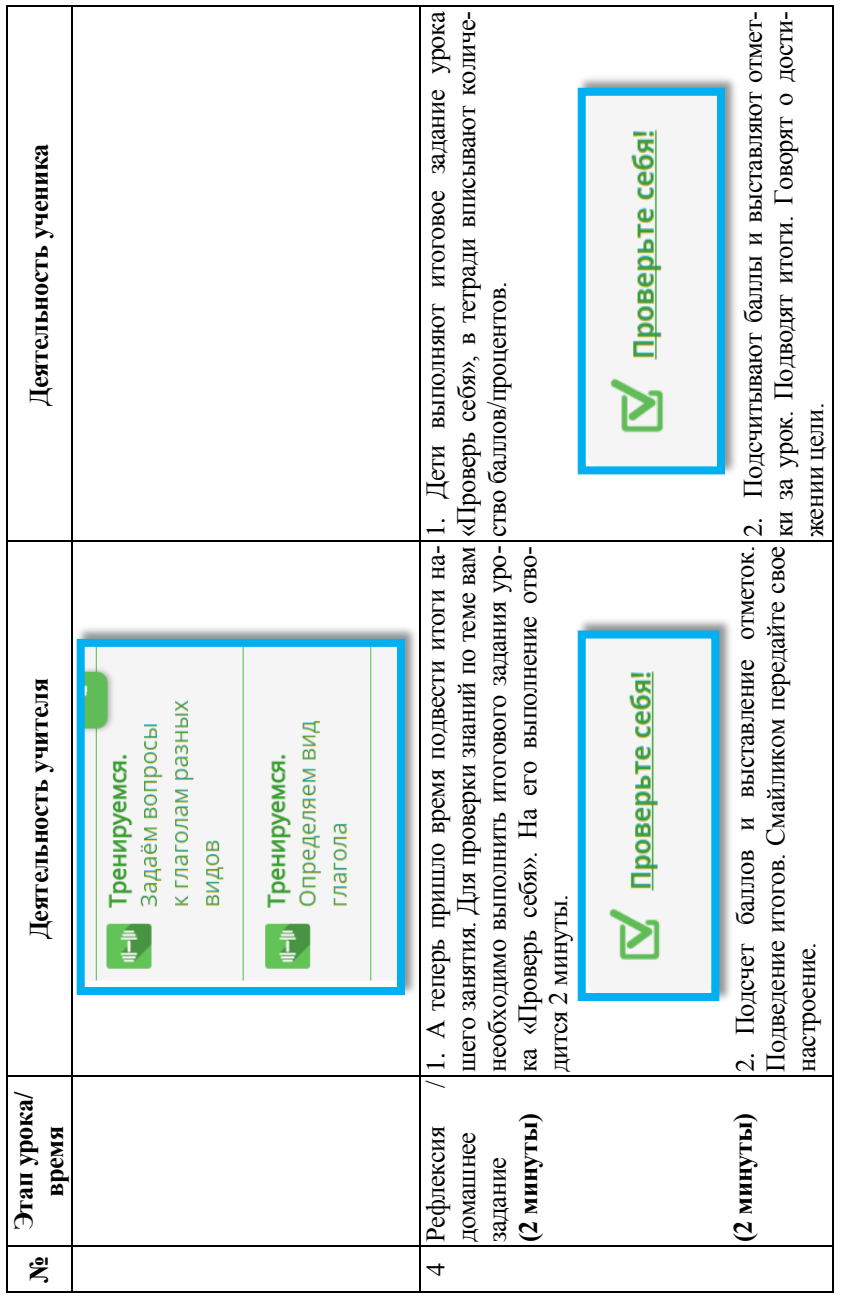

П.5.3. Ресурсы мобильной электронной школы и инновационные модели уроков (примеры) **II.5.3. Ресурсы мобильной электронной школы и инновационные модели уроков (примеры)**

Вначале примеры типовых технологических карт инновационных уроков Вначале примеры типовых технологических карт инновационных уроков

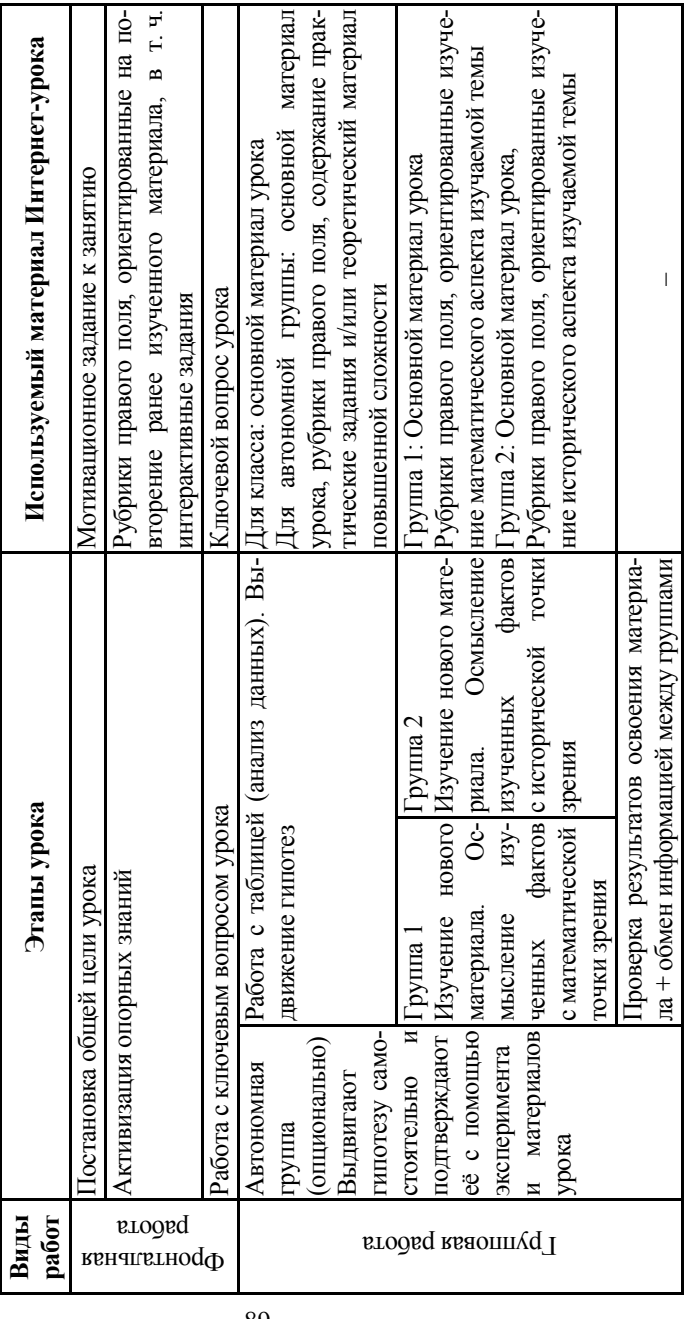

Типовая технологическая карта урока. Модель «Автономная группа» Типовая технологическая карта урока. Модель «Автономная группа»

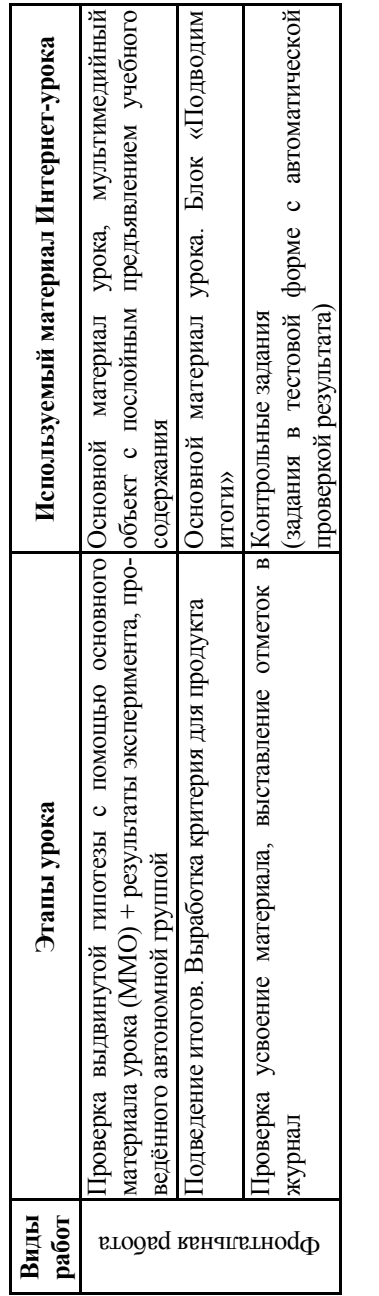

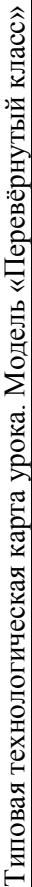

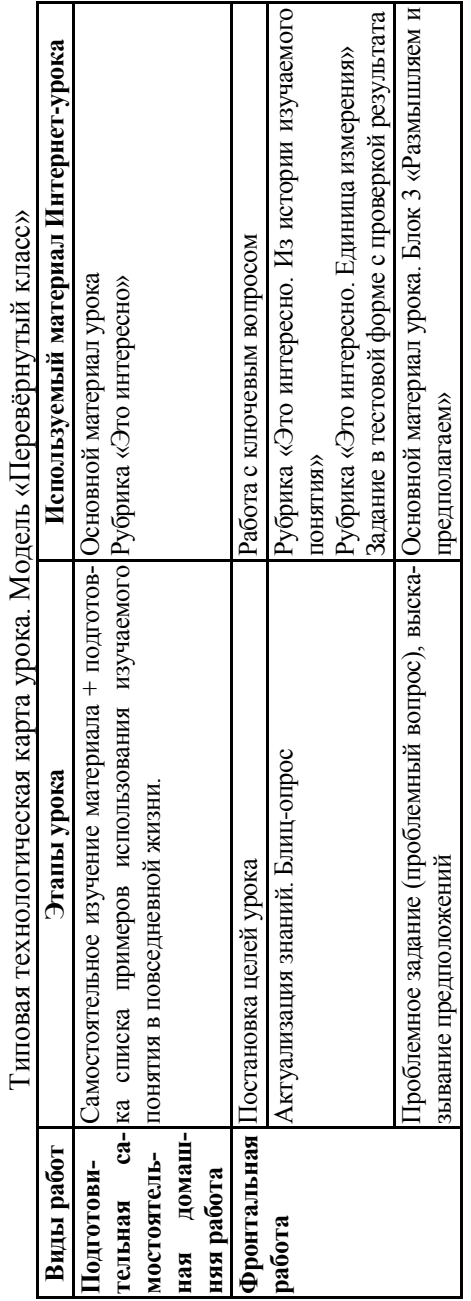

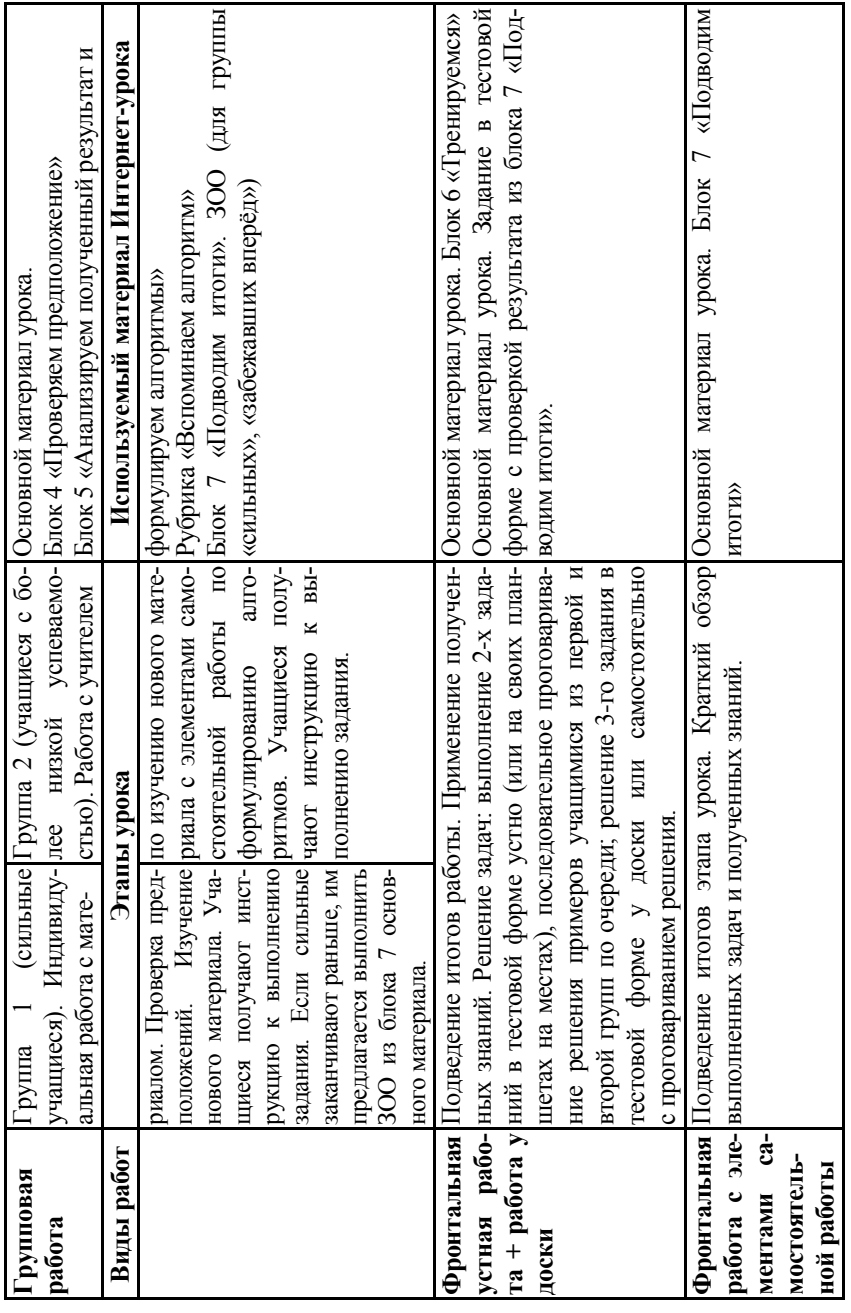

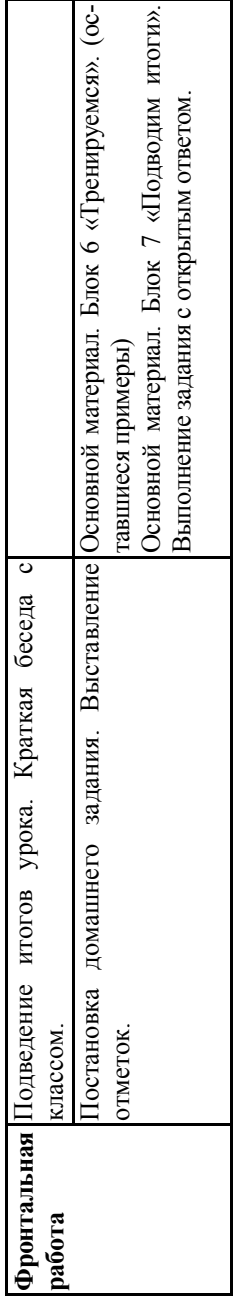

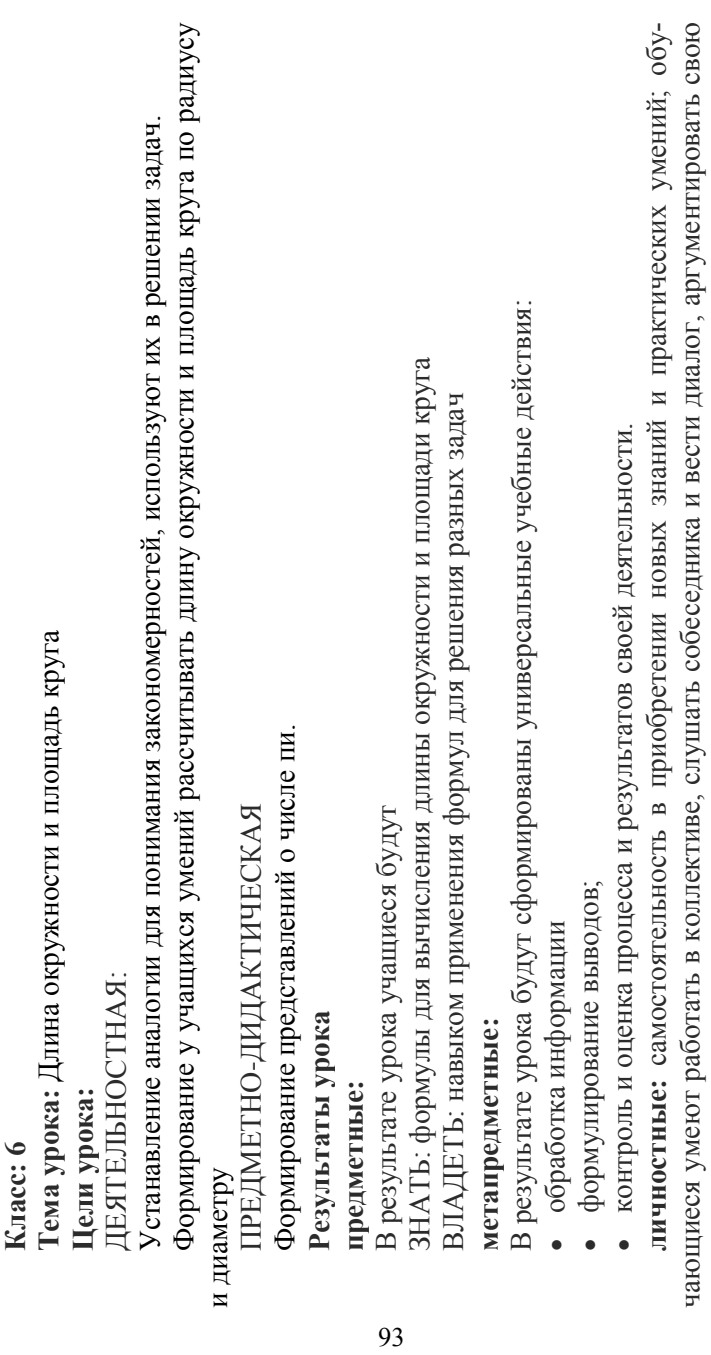

**Предмет: математика** 

Предмет: математика

Модель урока: Перевернутый урок **Модель урока**: Перевернутый урок

точку зрения, проявляют положительное отношение к изучению.

точку зрения, проявляют положительное отношение к изучению.

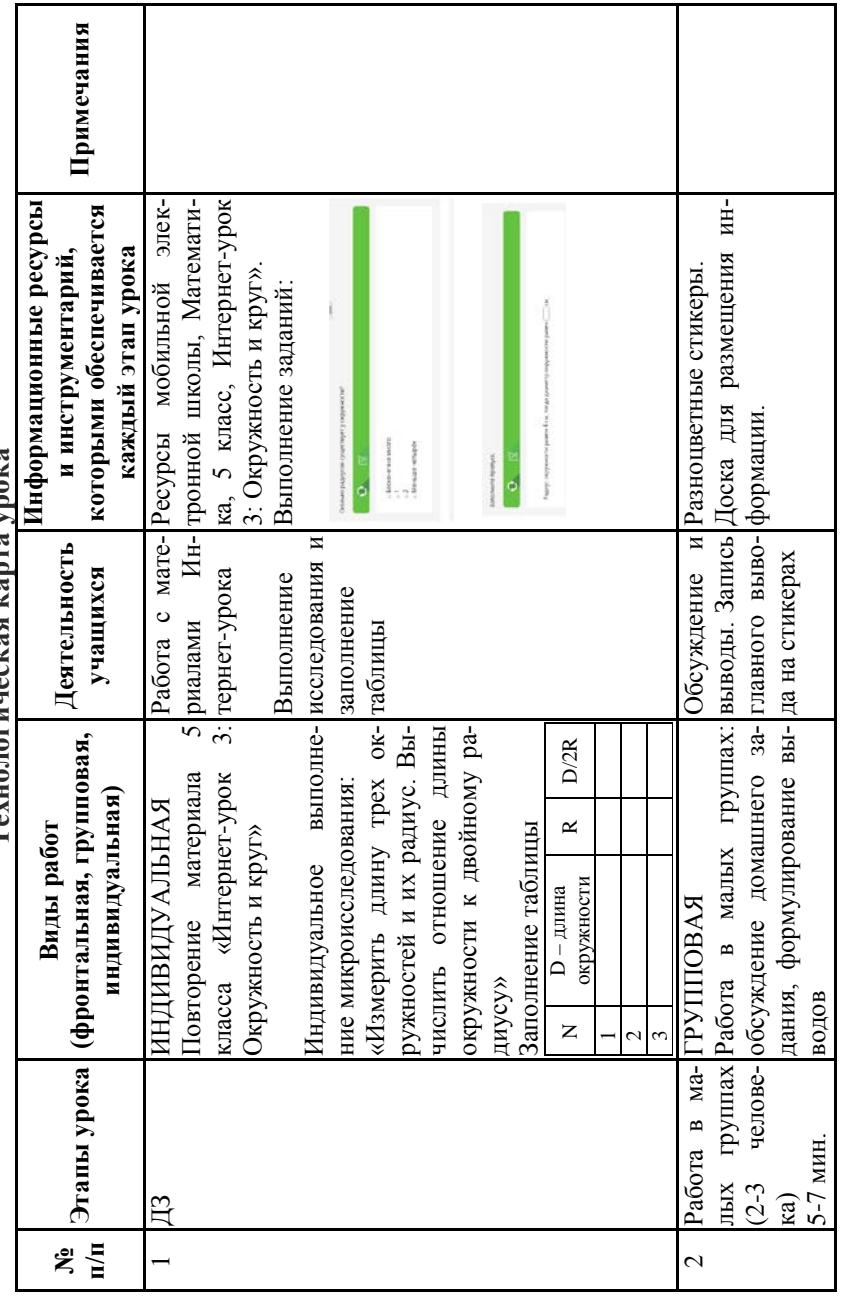

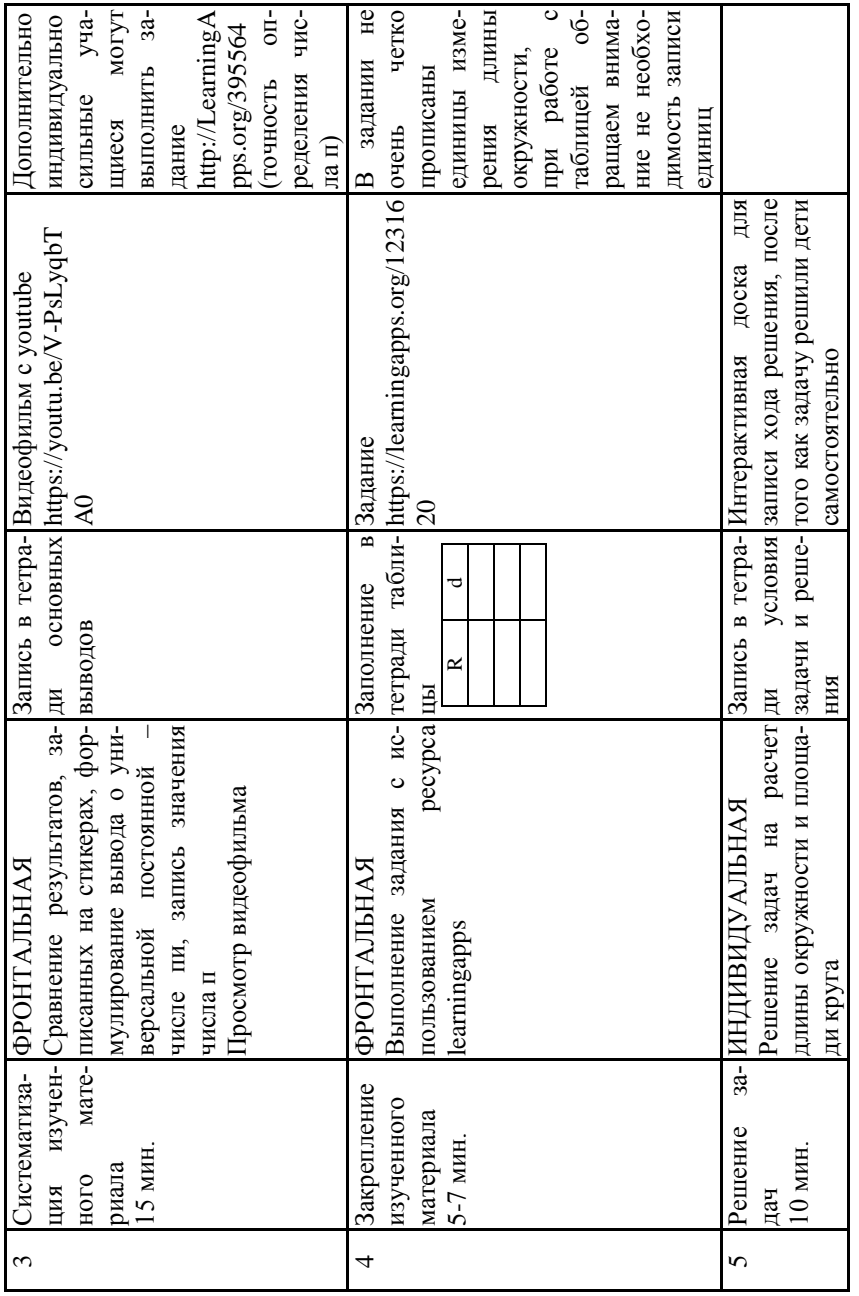

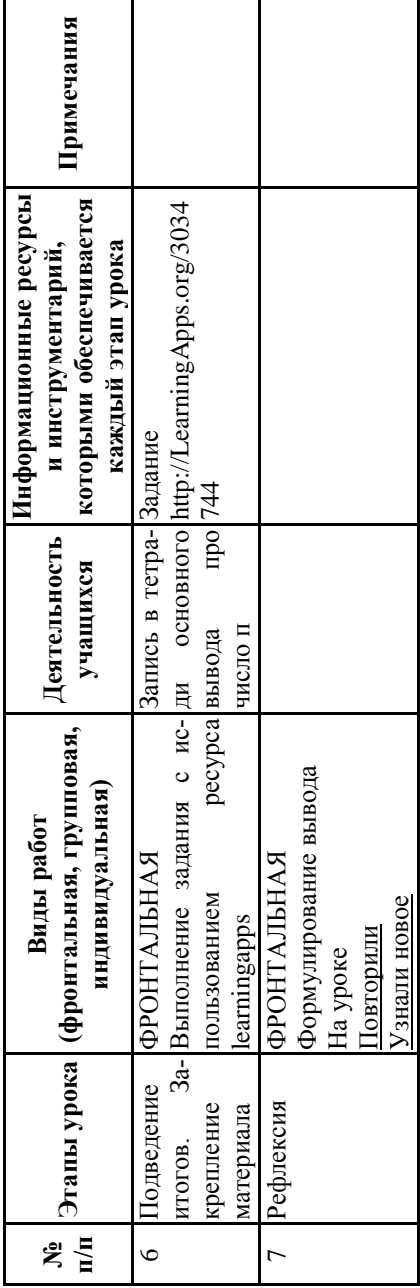

• умение адекватно оценивать правильность или ошибочность выполнения учебной задачи, её • умение адекватно оценивать правильность или ошибочность выполнения учебной задачи, её Использование аппарата уравнений для решения текстовых задач, интерпретация результата Использование аппарата уравнений для решения текстовых задач, интерпретация результата Осуществление анализа условия задачи, формализация и запись условия в виде уравнения Осуществление анализа условия задачи, формализация и запись условия в виде уравнения ЗНАТЬ: этапы решения задач с использованием уравнения с одной переменной ЗНАТЬ: этапы решения задач с использованием уравнения с одной переменной В результате урока будут сформированы универсальные учебные действия: В результате урока будут сформированы универсальные учебные действия: ВЛАДЕТЬ: навыком составления уравнений для решения разных задач ВЛАДЕТЬ: навыком составления уравнений для решения разных задач Систематизация знаний об уравнениях с одной переменной Систематизация знаний об уравнениях с одной переменной Класс: 7<br>Гема урока: Уравнения с одной переменной **Тема урока:** Уравнения с одной переменной ПРЕДМЕТНО-ДИДАКТИЧЕСКАЯ ПРЕДМЕТНО-ДИДАКТИЧЕСКАЯ В результате урока учащиеся будут В результате урока учащиеся будут ДЕЯТЕЛЬНОСТНАЯ: ДЕЯТЕЛЬНОСТНАЯ: Предмет: Алгебра Результаты урока **Предмет: Алгебра Результаты урока** метапредметные: **метапредметные:** предметные: **Цели урока: предметные:** Цели урока:

объективную трудность и собственные возможности её решения; объективную трудность и собственные возможности её решения;

личностные: самостоятельность в приобретении новых знаний и практических умений. Обучающиеся умеют работать в коллективе, слушать собеседника и вести диалог, аргументировать свою чающиеся умеют работать в коллективе, слушать собеседника и вести диалог, аргументировать свою **личностные:** самостоятельность в приобретении новых знаний и практических умений. Обу-• умение контролировать и оценивать процесс и результаты своей деятельности. • умение контролировать и оценивать процесс и результаты своей деятельности. гочку зрения, проявляют положительное отношение к изучению точку зрения, проявляют положительное отношение к изучению

97

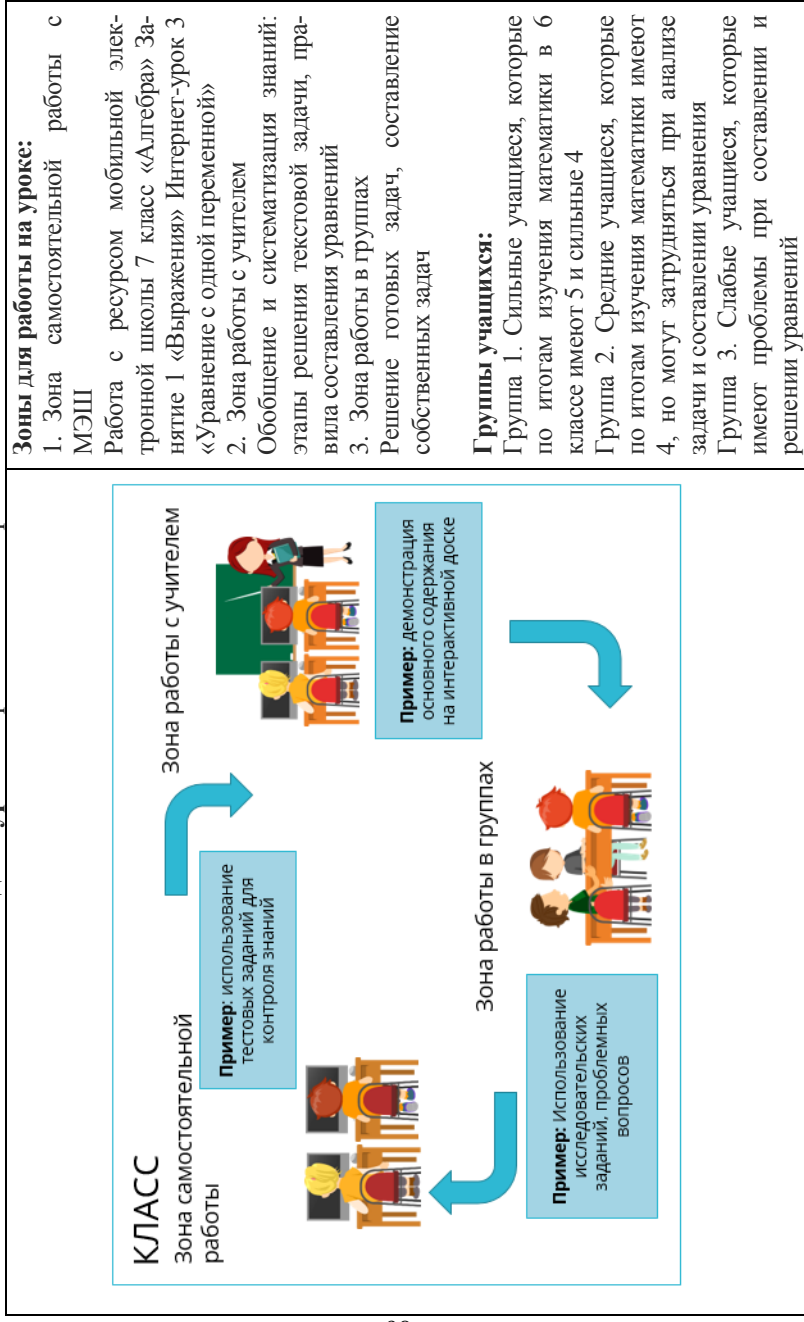

Модель урока: Урок со сменой рабочих зон **Модель урока**: Урок со сменой рабочих зон  $\circ$ 

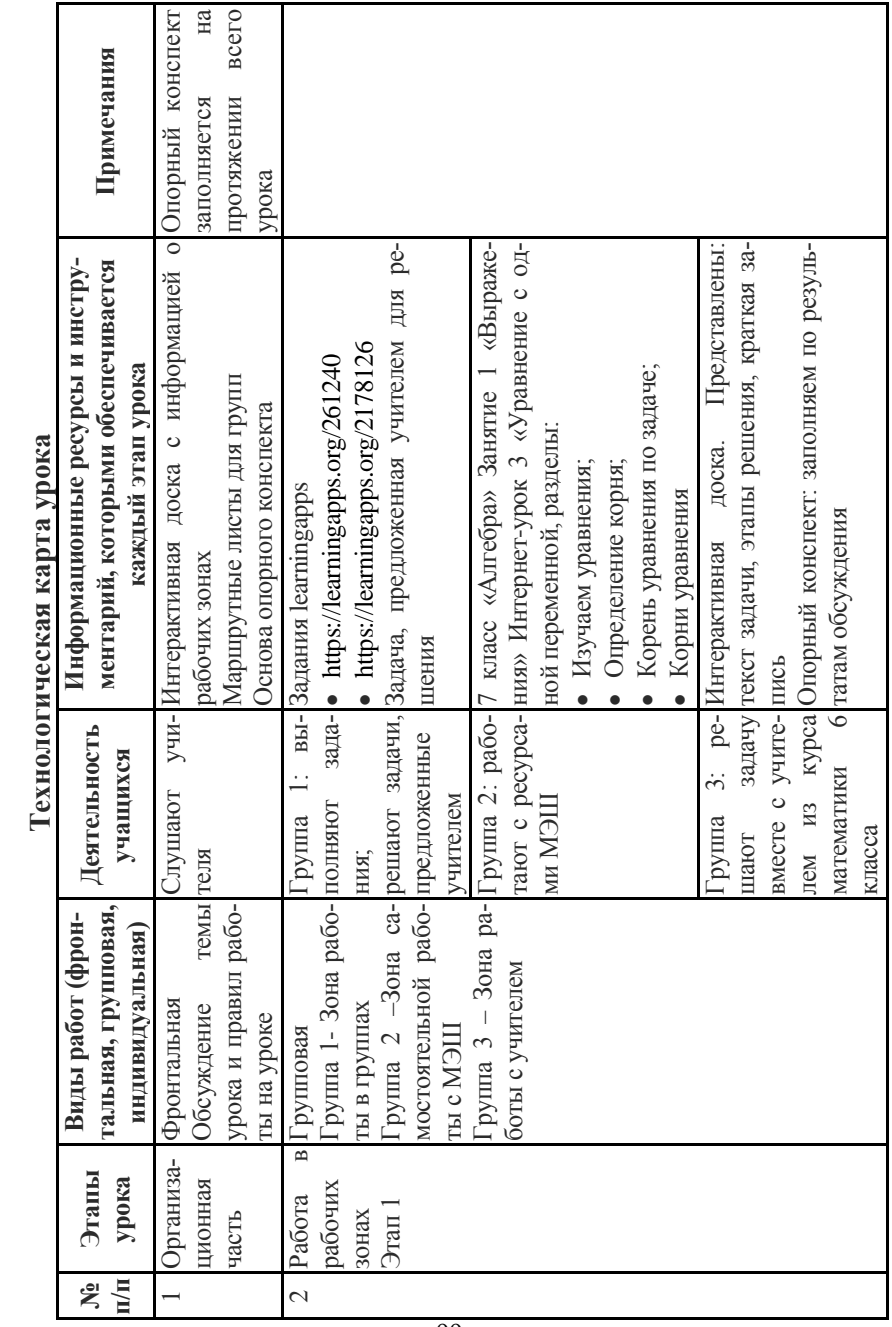

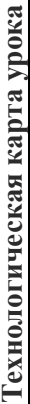

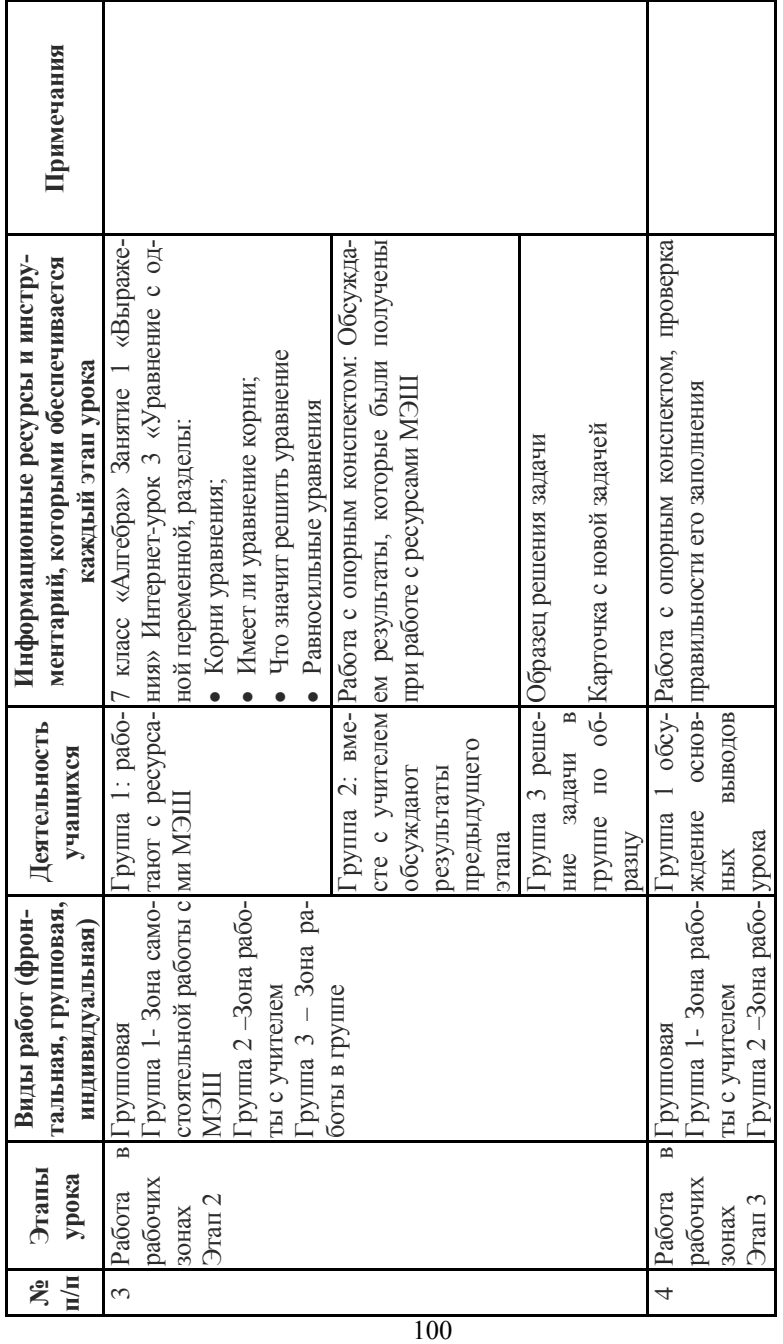

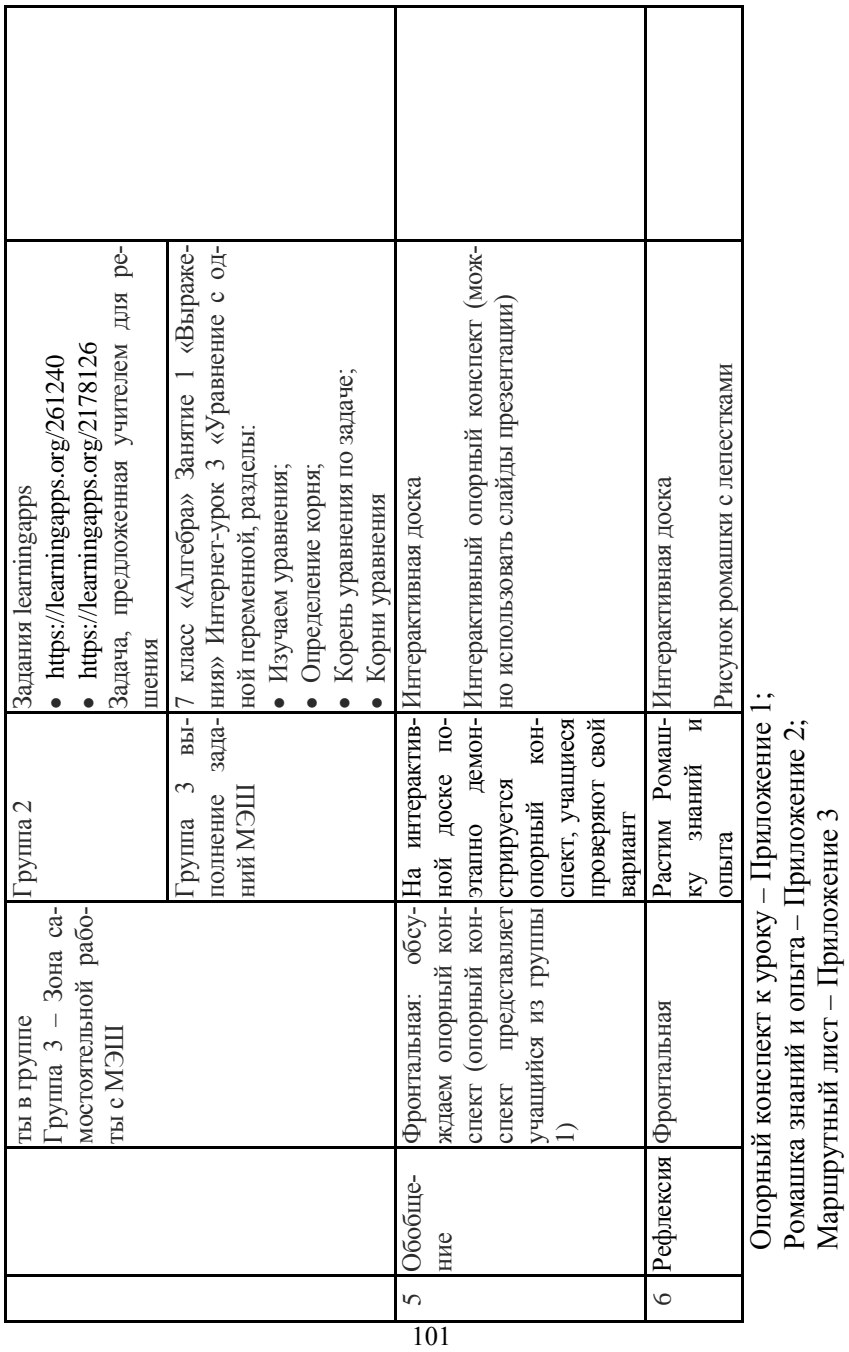

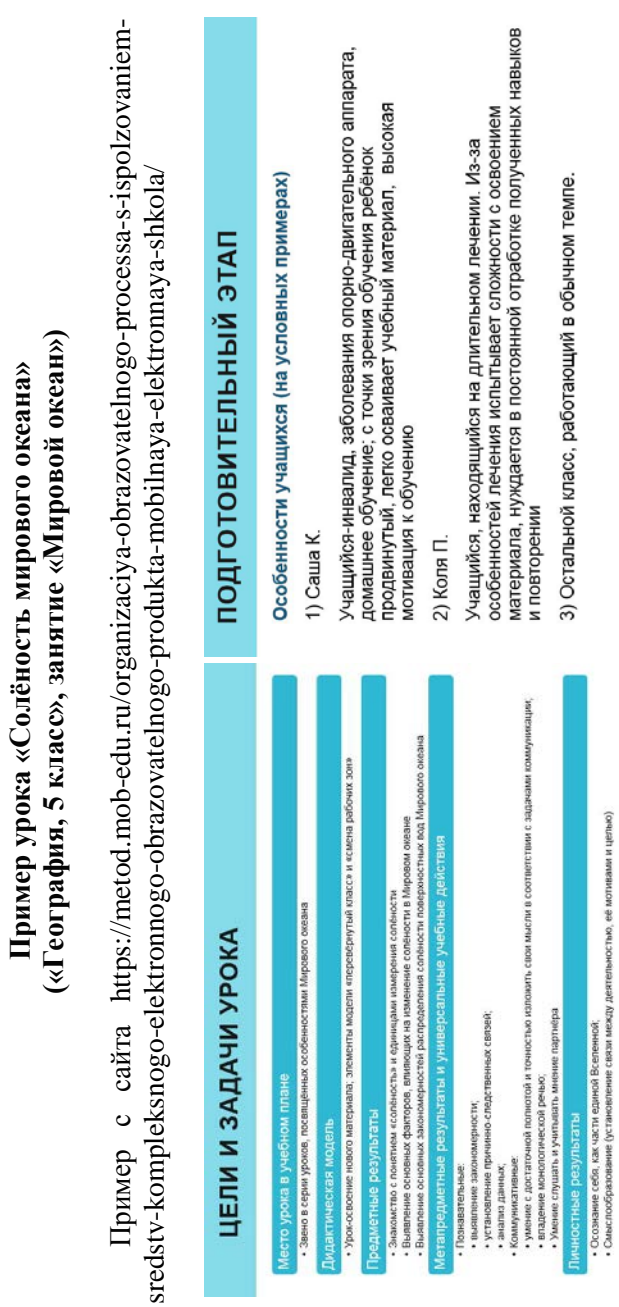

102

**Пример урока «Солёность мирового океана»**

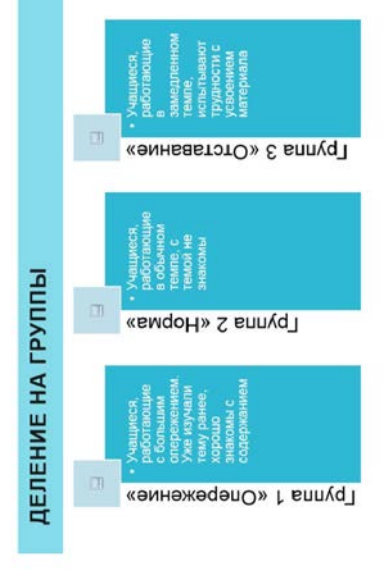

# ДОЗИРОВАНИЕ ДОМАШНЕГО ЗАДАНИЯ

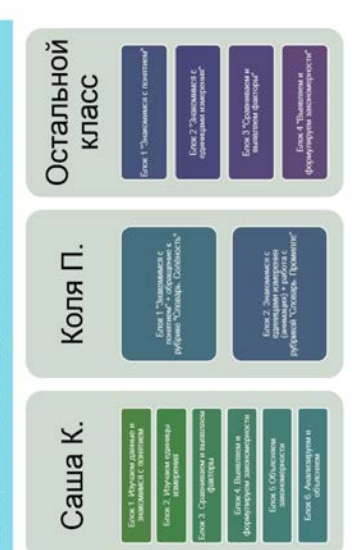

## ДОМАШНЕЕ ЗАДАНИЕ

тренажёры, делает записи в рабочей тетради, по которым учитель<br>может корректировать его работу. Записи в рабочей тетради можно делать выборочно, по наиболее сложным или значимым моментам Саша К. работает со всем содержанием урока, выполняет содержания либо на отработку отдельных УУД.

особенно важно делать хотя бы краткие записи в рабочей тетради<br>для обратной связи с учителем. основные понятия, знакомится с единицами измерения и т.д. Ему Коля П. работает только с базовым материалом: осваивает

Остальной класс знакомится с основным материалом интернетурока (первые 4 пункта)

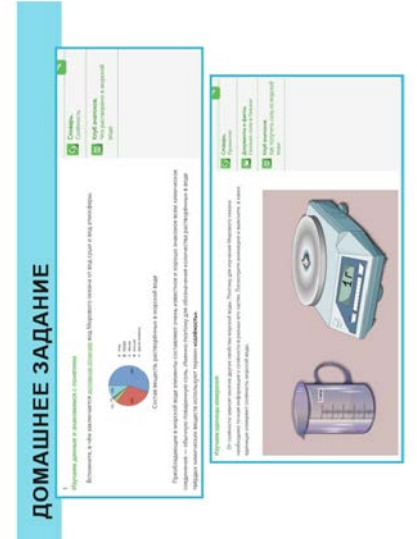

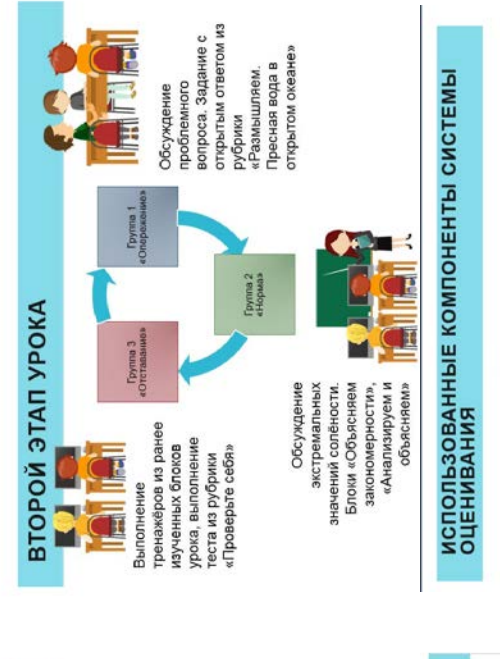

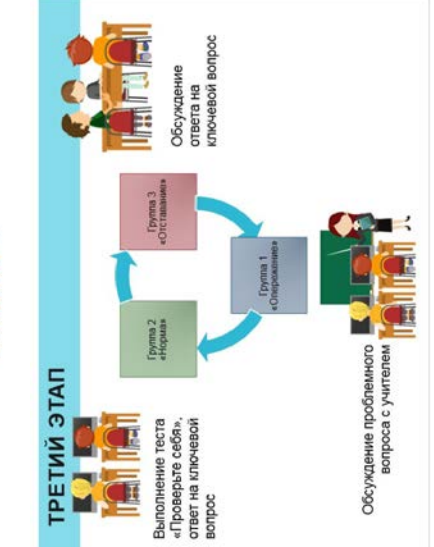

Задания<br>инвариантной<br>части

Тренажёры

Задания с<br>открытым

Задания с<br>автоматической<br>проверхой<br>результата

Система<br>оценивания

Вариативные<br>задания

Контрольные<br>задания

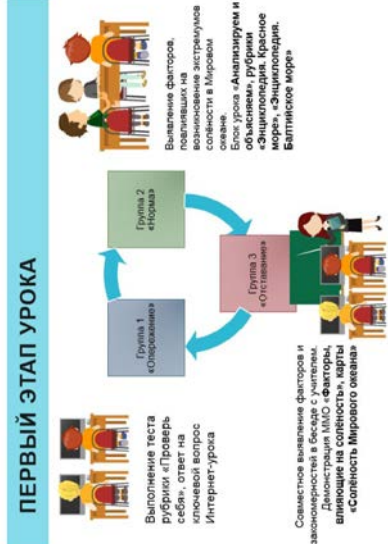

### **Основные выводы:**

Дополнительные возможности для участников образовательного процесса в связи с использованием смешанного обучения с использованием ресурсов МЭШ

Педагоги

• Приобретение квалификационных компетенций, направленных на реализацию ФГОС нового поколения.

• Повышение квалификации, получение высшей квалификационной категории.

• Повышение эффективности педагогической деятельности с целью достижения новых образовательных результатов.

• Использование новых видов контроля и коммуникации в педагогическом процессе.

• Преодоление «цифрового разрыва» между педагогами и учащимися.

• Возможность работать с высокомотивированными учениками.

Обучающиеся

• Повышение мотивации познавательной деятельности.

• Возможность максимальной объективизации процедуры и результатов оценивания.

• Реализация индивидуальных запросов уровня учебных достижений с использованием ситуации успешности.

• Возможность получения индивидуальных консультаций учителя для преодоления трудностей при освоении учебного материала и ликвидации пробелов в знаниях.

• Возможность подготовки к ГИА и ЕГЭ (индивидуальный репетитор).

Родители

• Высвобождение у учащихся времени для подготовки к ГИА и ЕГЭ.

• Получение возможности индивидуального общения с учителем по запросу ребенка и родителей (консультации, обсуждения, согласования и т.п.).

• Возможность наблюдения за ходом учебного процесса ребенка и влияния на него в соответствии с его индивидуальными психофизиологическими возможностями.

• Возможность сотрудничества со школой, участия в обсуждении общественно значимых вопросов.

### **III. ИСПОЛЬЗОВАНИЕ РЕСУРСОВ МОБИЛЬНОЙ ЭЛЕКТРОННОЙ ШКОЛЫ ДЛЯ ОРГАНИЗАЦИИ ПРОЕКТНОЙ ДЕЯТЕЛЬНОСТИ**

### **III.1. Проектная деятельность в современном образовании**

Проектная деятельность учащихся является одним из методов развивающего обучения, направлена на выработку самостоятельных исследовательских умений (постановка проблемы, сбор и обработка информации, проведение экспериментов, анализ полученных результатов), способствует развитию творческих способностей и логического мышления, объединяет знания, полученные в ходе учебного процесса и приобщает к конкретным жизненно важным проблемам.

Целью проектной деятельности является понимание и применение учащимися знаний, умений и навыков, приобретенных при изучении различных предметов (на интеграционной основе).

Задачи проектной деятельности:

• Обучение планированию (учащийся должен уметь четко определить цель, описать основные шаги по достижению поставленной цели, концентрироваться на достижении цели на протяжении всей работы);

• Формирование навыков сбора и обработки информации, материалов (учащийся должен уметь выбрать подходящую информацию и правильно ее использовать);

• Умение анализировать (креативность и критическое мышление);

• Умение составлять письменный отчет (учащийся должен уметь составлять план работы, презентовать четко информацию, оформлять сноски, иметь понятие о библиографии);

• Формировать позитивное отношение к работе (учащийся должен проявлять инициативу, энтузиазм, стараться выполнить работу в срок в соответствии с установленным планом и графиком работы).

Принципы организации проектной деятельности:

• Проект должен быть посильным для выполнения;

• Нужно создавать необходимые условия для успешного выполнения проектов (формировать соответствующую библиотеку, медиатеку и т.д.);

• Необходимо вести подготовку учащихся к выполнению проектов (проведение специальной ориентации для того, чтобы у учащихся было время для выбора темы проекта, на этом этапе можно привлекать учащихся, имеющих опыт проектной деятельности);

• Обеспечить руководство проектом со стороны педагогов – обсуждение выбранной темы, плана работы (включая время исполнения) и ведение дневника, в котором учащийся делает соответствующие записи своих мыслей, идей, ощущений, – рефлексия. Дневник должен помочь учащемуся при составлении отчета в том случае, если проект не представляет собой письменную работу. Учащийся прибегает к помощи дневника во время собеседований с руководителем проекта.

• В том случае, если проект групповой, каждый учащийся должен четко показать свой вклад в выполнение проекта. Каждый участник проекта получает индивидуальную оценку.

• Нужна обязательная презентация результатов работы по проекту в той или иной форме.

### **III.2. Использование ресурсов МЭШ для организации проектной деятельности**

Обычно при организации проектной деятельности говорят о пяти условиях ее успешной организации (рис.)

Для того чтобы проектная деятельность была успешной, необходима четкая постановка проблемы, которая будет решаться в процессе выполнения учебного проекта. В Интернетуроках МЭШ обозначены ключевые вопросы, они могут быть использованы для выявления и постановки проблемы учебного проекта.

В организации проектной деятельности очень важную роль играет планирование этапов деятельности. При планировании
учитель вместе с учащимися может опираться на различные учебные материалы, представленные в Интернет-уроках.

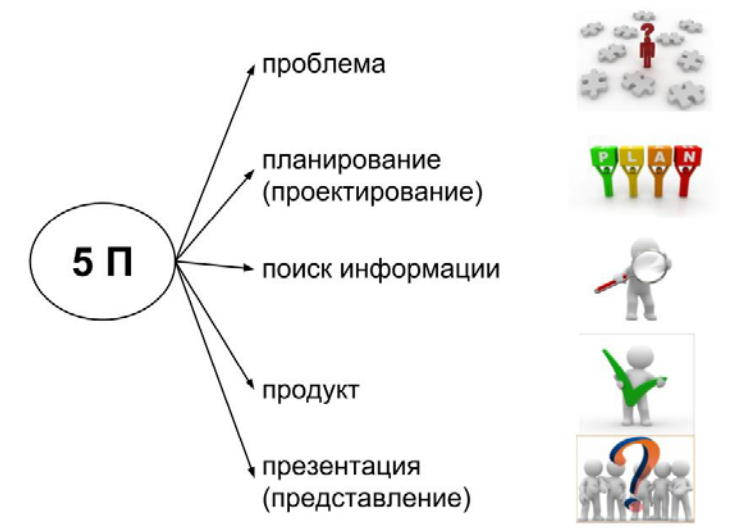

В ходе выполнения проекта, учащиеся осуществляют поиск информации, при этом они могут активно опираться на материалы, представленные в Интернет-уроках. При этом важную роль играют не только информационные материалы, но и различные типы заданий, представленные в Интернет-уроках.

На этапе создания проектного продукта учащиеся могут базироваться на идеях, представленных в заданиях-тренажерах, и использовать разные формы структурирования и систематизации информации:

- сравнительные таблицы;
- рисунки, схемы.

Одним из проектных продуктов, которые создают учащиеся, могут быть разные типы заданий, задания из Интернетуроков при этом являются образцами. Использование заданий в процессе выполнения учебного проекта поможет лучше осознать суть проблемы, обеспечить более качественное понимание учебного материала.

## **III.3. Пример проекта, реализуемого с использованием ресурсов МЭШ**

## **Тема проекта: Uеометрические фигуры вокруг нас**

Класс: 8 (возможно, математика 6, геометрия 7) Предмет: геометрия (математика)

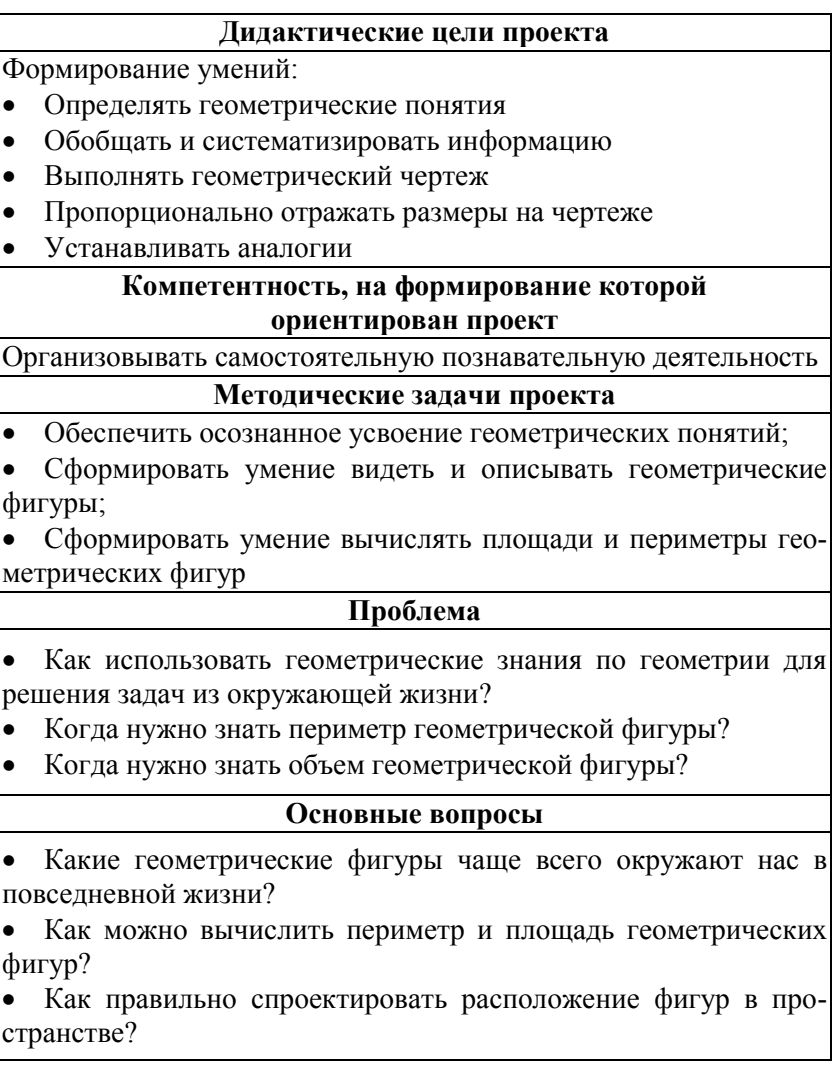

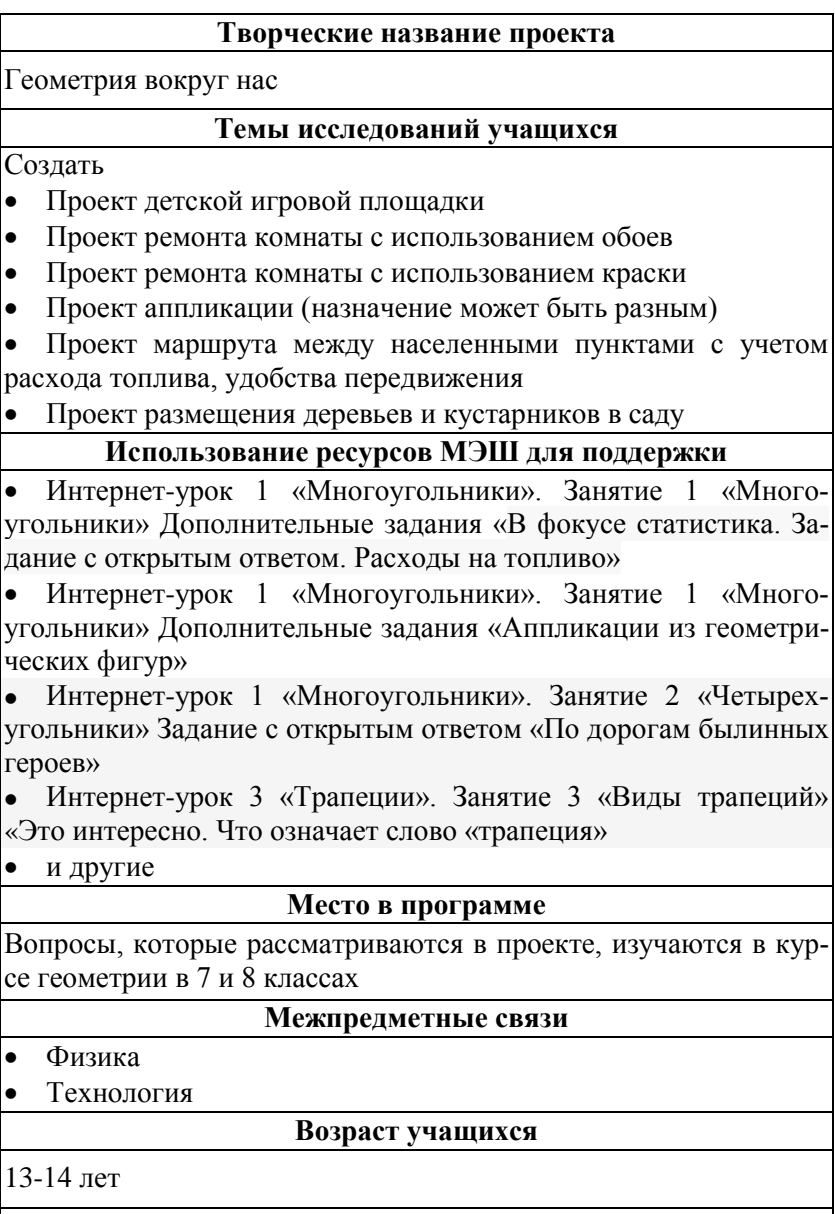

## **Оформление результатов проекта**

Информационный бюллетень, презентация

#### **Аннотация проекта**

В процессе выполнения проектных заданий учащиеся создают чертежи различных объектов, на которых используются различные геометрические фигуры. Они должны грамотно расположить геометрические фигуры в пространстве (на плоскости), обосновать логику их расположения. (Приложение 4)

В отличие от обычных заданий, которые используются в курсе геометрии, проектные требуют использования проектирования (придумать фигуры, расположить в пространстве, обосновать расположение, подготовить чертеж и др.)

#### **Время выполнения проекта**

2 недели – 1 месяц в зависимости от сложности заданий

#### **Техническое оснащение**

Компьютеры, Интернет, ресурсы МЭШ, конструктор интерактивных заданий learningapps

#### **Литература и ресурсы интернет**

#### **УМК по геометрии**

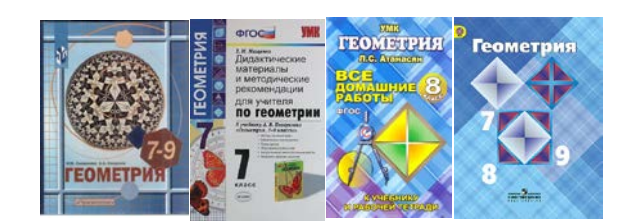

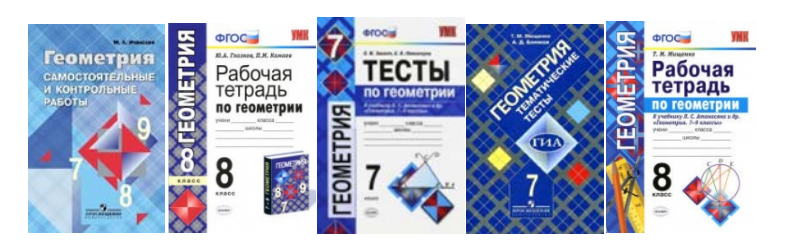

Сайт программы «Обучение для будущего» iteach.ru, раздел «Базы проектов выпускников» http://www.iteach.ru/materials/ learn\_projects.php

Сайт http://www.nachalka.com/network\_projects (примеры оформления и организации проектов для начальной школы»

**Детские энциклопедии**

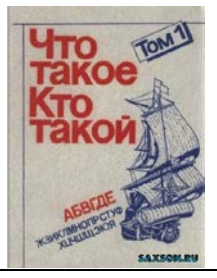

## **ИНФОРМАЦИОННЫЕ РЕСУРСЫ**

1. Кондакова М.Л. Смешанное обучение: ведущие образовательные технологии [Электронный ресурс]. Режим доступа: http://vestnikedu.ru/2013/05

2. Курвитс Марина Что такое перевернутый класс и в чем его задача. [Электронный ресурс]. Режим доступа: http://marinakurvits.com. (Дата цитирования: 09.06.2017)

3. Логинова А. В. Особенности использования и принципы функционирования педагогической модели «перевернутый класс» // Молодой ученый. – 2015. – №9. – С. 1114-1119.

4. Образовательные тренды: электронное обучение [Электронный ресурс]. Код доступа: https://infourok.ru/obrazovatelnietrendi-elektronnoe-obuchenie-1693094.html (Дата цитирования 12.09.2017)

5. Реализация модели смешанного обучения «Ротация» для достижения планируемых результатов. [Электронный ресурс]. Режим доступа: http://kormyschova.ucoz.ru/realizacija\_modeli\_ smeshannogo\_obuchenija.pdf. (Дата цитирования: 12.09.2017)

6. Шаг школы в смешанное обучение/Андреева Н. В., Рождественская Л. В., Ярмахов Б. Б. – Москва: Буки Веди, 2016. – 280 с., ISBN 978–5–4465–1202–7, УДК 371.311.5, ББК 74.202.5.

Приложение 1

# ОПОРНЫЙ КОНСПЕКТ

(итоговый)

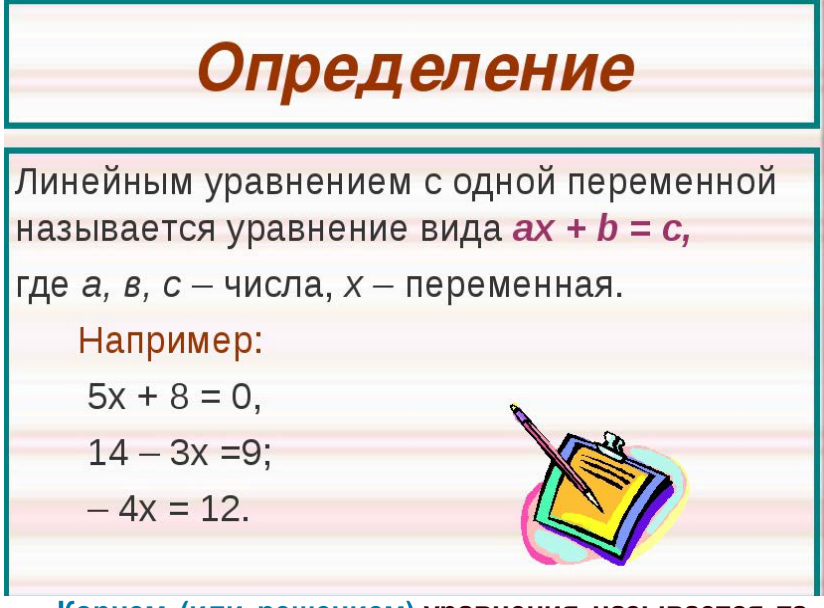

Корнем (или решением) уравнения называется такое значение переменной, при котором уравнение числовое превращается  $\mathbf{B}$ верное равенство. Найти все корни уравнения или доказать, что их нет, это значит решить уравнение.

#### **АЛГОРИТМ РЕШЕНИЯ**

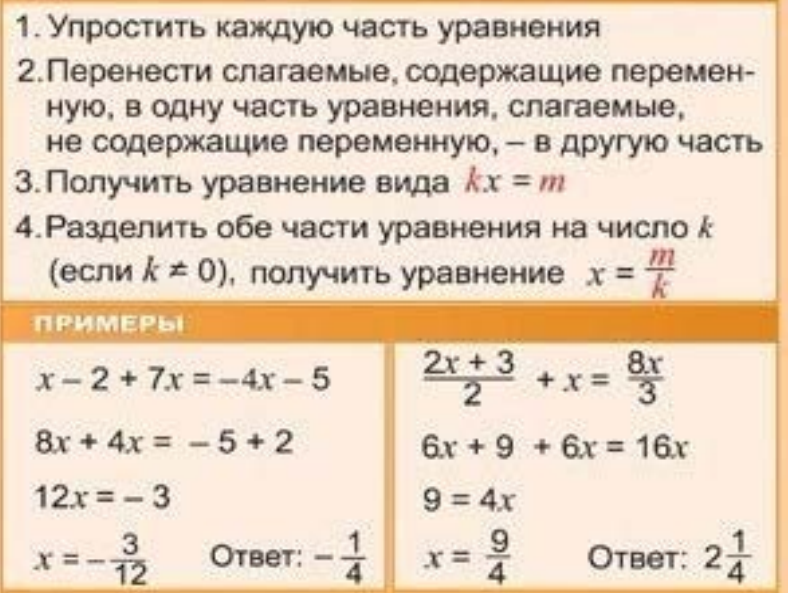

Пример Решить уравнение.  $1.5x+4 = 0.3x-2.$ 

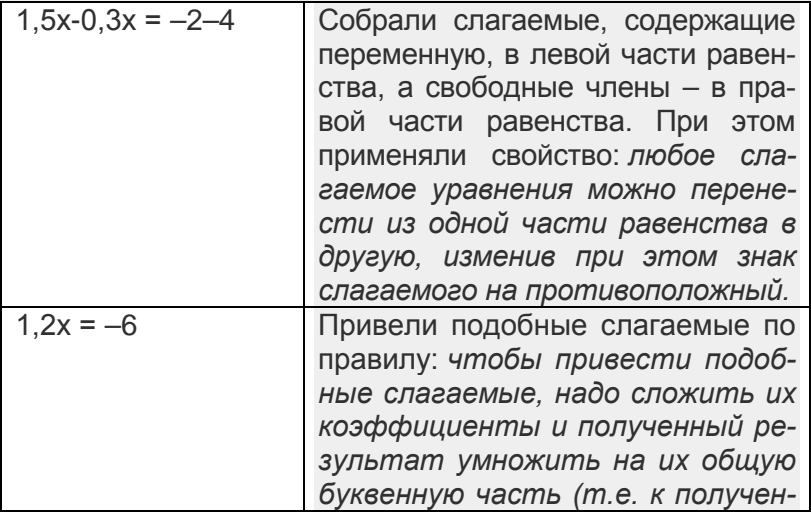

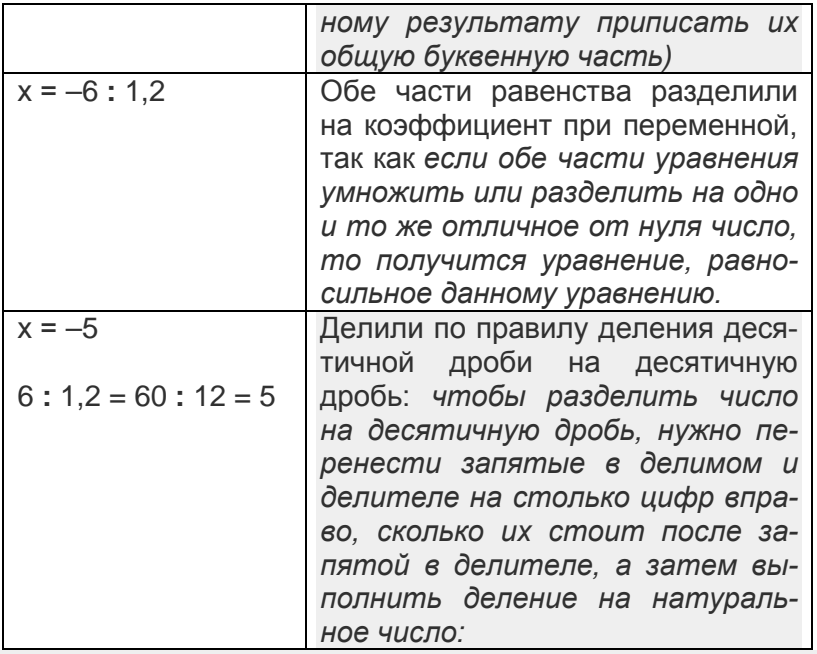

Ответ: 5.

Примечание:

В исходном конспекте могут быть пропущены: ключевые слова в определениях и алгоритме, ответы в примерах

## Ромашка знаний и опыта (образец)

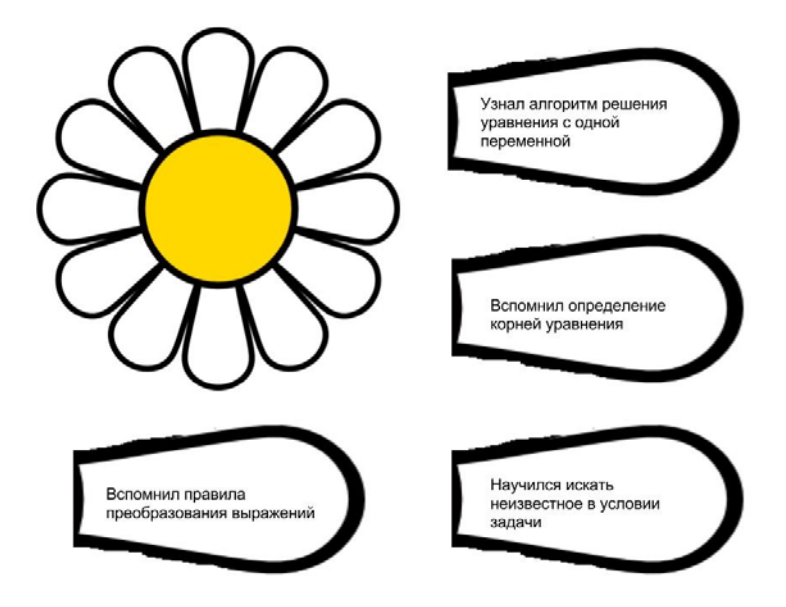

## Образец маршрутного листа Группа 1

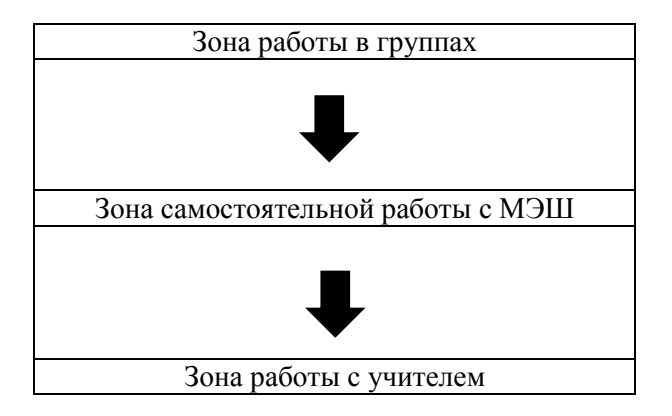

Создать проект посадки деревьев и кустарников в саду

Входные условия

1. Нужно посадить 2 яблони, 2 сливы и 2 груши, 5 кустов смородины и 4 куста малины

2. Для правильного решения нужно найти информацию о том, сколько места должно занимать каждое растение и каковы расстояния между ними

На какие вопросы нужно ответить:

- 1) Какую площадь будет занимать каждое растение?
- 2) Какую суммарную площадь займут все растения?

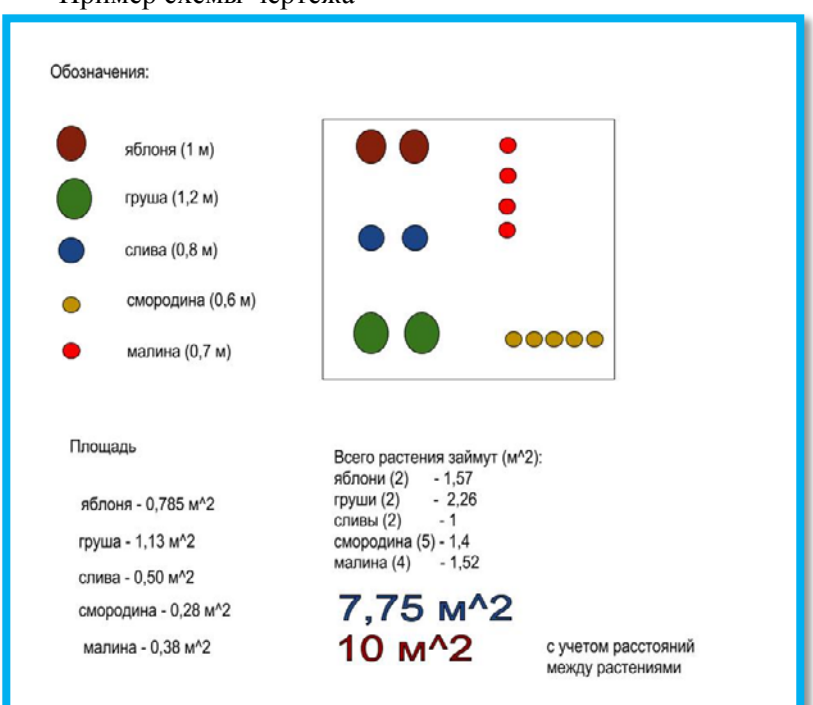

Пример схемы-чертежа

## **ИСПОЛЬЗОВАНИЕ РЕСУРСОВ МОБИЛЬНОЙ ЭЛЕКТРОННОЙ ШКОЛЫ В ОБРАЗОВАТЕЛЬНОМ ПРОЦЕССЕ**

*Методическое пособие*

Подписано в печать 26.12.2017. Формат 60×84  $^{\mathrm{1}}\!_{\mathrm{16}}$ Усл. печ. л. 15. Гарнитура Тimes New Roman. Печать офсетная. Тираж 500 экз. Заказ 3

Ленинградский областной институт развития образования 197136, Санкт-Петербург, Чкаловский пр., 25-а